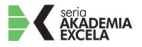

#### Zaoszczędzony czas przeznacz, na co tylko zechcesz!

Jak zarejestrować makro? lak działa mechanizm bezpieczeństwa dla makr?

Jak tworzyć dodatki?

## Microsoft **EXCEL 2010 PL**

Język VBA i makra

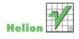

#### QUe

# helion. $p\not\!\!\!\downarrow$

# Idź do

- [Spis tre](#page-2-0)ści
- Przykł[adowy rozdzia](#page-19-0)ł
- [Skorowidz](#page-49-0)

# Katalog książek

- [Katalog online](http://helion.pl/page354U~katalog.htm)
- [Zamów drukowany](http://helion.pl/zamow_katalog.htm) katalog

## $\blacktriangleright$  Twój koszyk

[• Dodaj do koszyka](http://helion.pl/add354U~e21vba)

## Cennik i informacje

- [Zamów informacje](http://helion.pl/page354U~emaile.cgi) o nowościach
- [Zamów cennik](http://helion.pl/page354U~cennik.htm)

## Czytelnia

[• Fragmenty ksi](http://helion.pl/page354U~online.htm)ążek online

# Microsoft Excel 2010 PL. Język VBA i makra. Akademia Excela

Autorzy[: Bill Jelen, T](http://helion.pl/autorzy/biljel.htm)racy Syrstad Tłumaczenie: Adam Balcerzak, Marcin Jędrysiak ISBN: 978-83-246-2939-8 Tytuł oryginału[: VBA and Macros: Microsoft Excel 2010](http://www.amazon.com/exec/obidos/ASIN/0789743140/helion-20) Format: 170×230, stron: 700

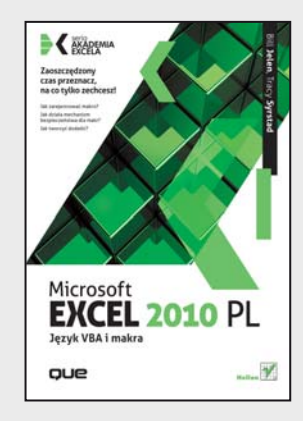

#### **Zaoszczędzony czas przeznacz, na co tylko zechcesz!**

- Jak zarejestrować makro?
- Jak działa mechanizm bezpieczeństwa dla makr?
- Jak tworzyć dodatki?

Możliwości narzędzia Microsoft Excel z pakietu Office zna każdy. Program ten sprawdza się wyśmienicie, gdy na horyzoncie pojawiają się długie kolumny liczb, danych do analizy lub raportów do przygotowania. Zdobył on uznanie wśród analityków, księgowych, studentów czy dyrektorów chcących zapoznać się z wynikami sprzedaży. Jednak możliwości, które widać gołym okiem, to zaledwie wierzchołek góry lodowej!

Excel pozwala na tworzenie makr z wykorzystaniem języka Visual Basic for Applications. Dzięki niemu możesz zautomatyzować praktycznie każde zadanie, nawet najbardziej mozolne. W zasadzie od tych mozolnych powinieneś zacząć, a zaoszczędzony czas przeznaczyć na swoje hobby! W trakcie lektury poznasz mechanizm bezpieczeństwa dla makr, środowisko ich powstawania oraz sposoby ich testowania. Ponadto odkryjesz najczęściej popełniane błędy oraz sposoby ich unikania. Książka swoim zakresem obejmuje wszystkie zagadnienia związane z tworzeniem makr. W szczególności nauczysz się tworzyć dynamiczne wykresy, formularze do wprowadzania danych przez użytkowników oraz tabele przestawne. Dodatkowo dowiesz się, jak automatycznie, w równych odstępach czasu wykonywać zadania, łączyć się z serwerem FTP oraz wykorzystywać dane z innych aplikacji pakietu Microsoft Office. Opis tych i wielu innych zagadnień znajdziesz w tej niezwykłej książce, która pozwoli Ci zaoszczędzić mnóstwo bezcennego czasu!

**Sprawdź, jak przyspieszyć typowe zadania, korzystając z makr!**

## **X** Kontakt

Helion SA ul. Kościuszki 1c 44-100 Gliwice tel. 32 230 98 63 [e-mail: helion@helion.pl](mailto:helion@helion.pl) © Helion 1991–2011

## <span id="page-2-0"></span>**Spis treści**

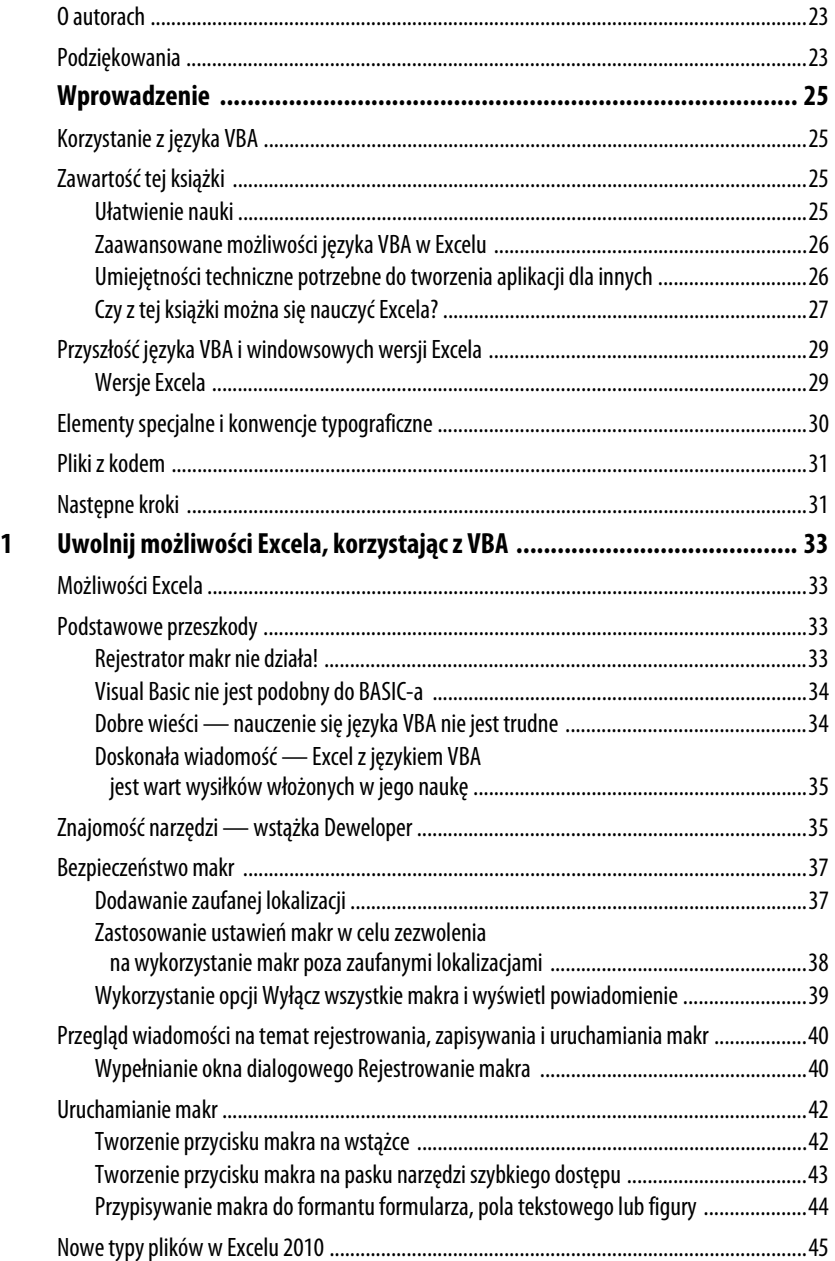

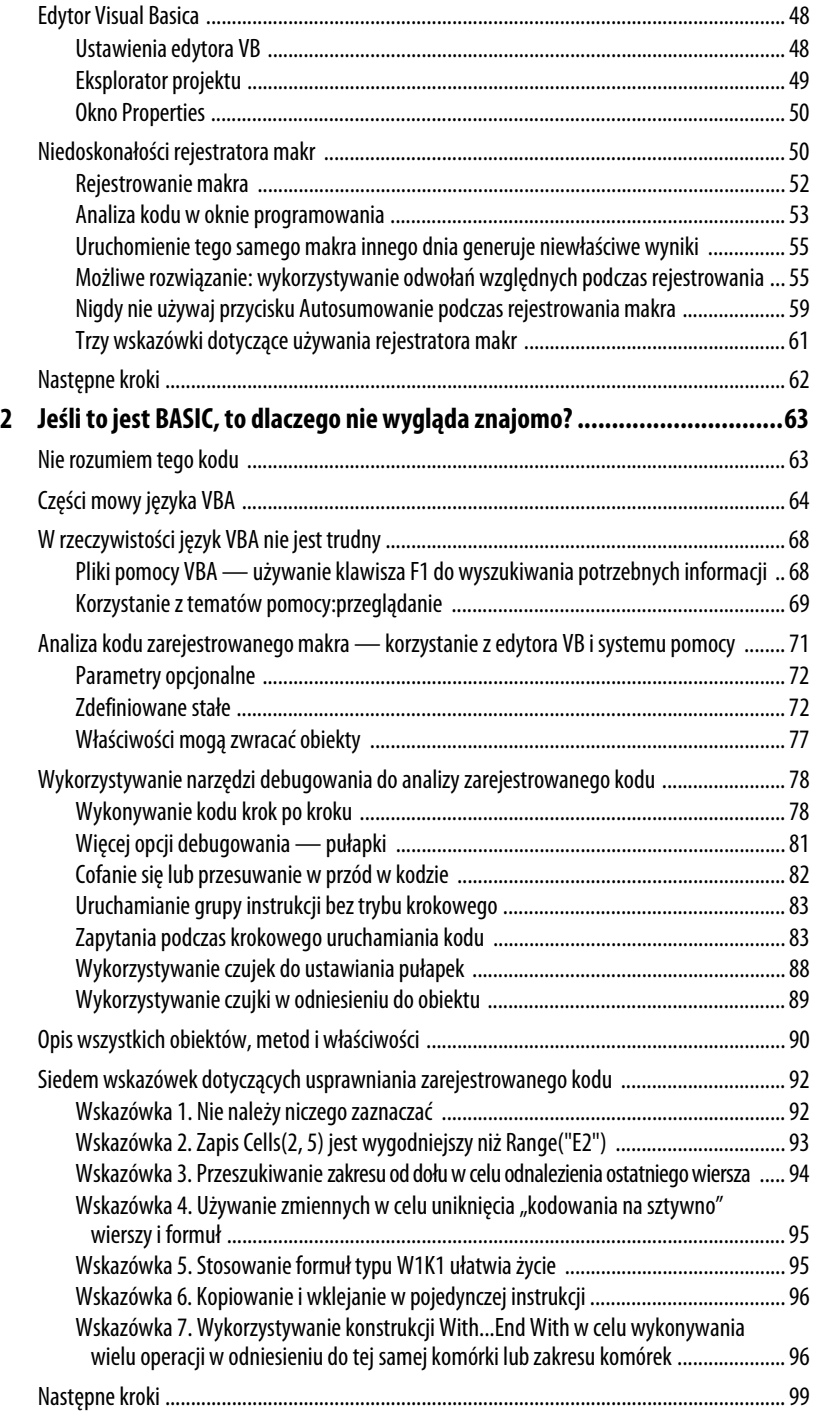

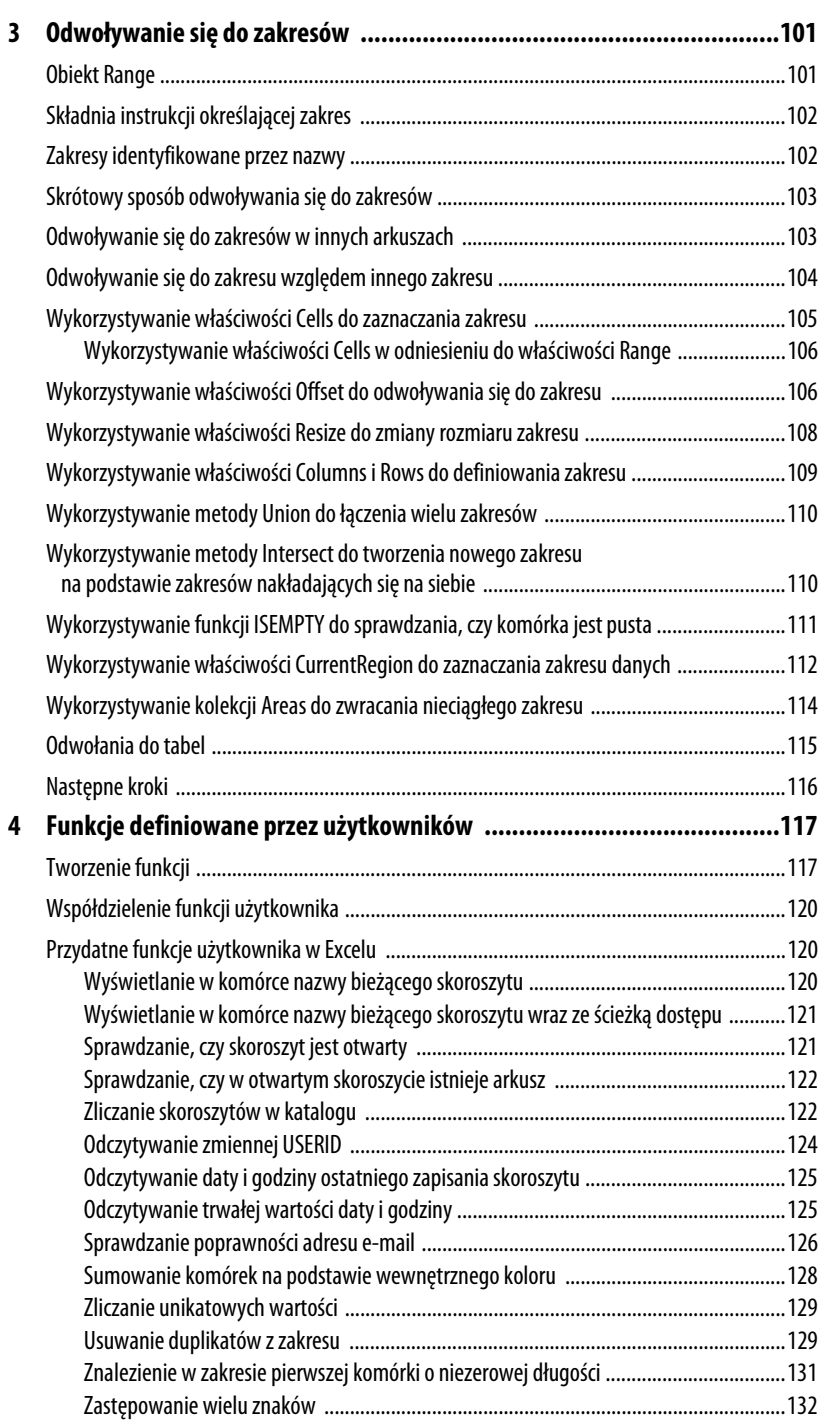

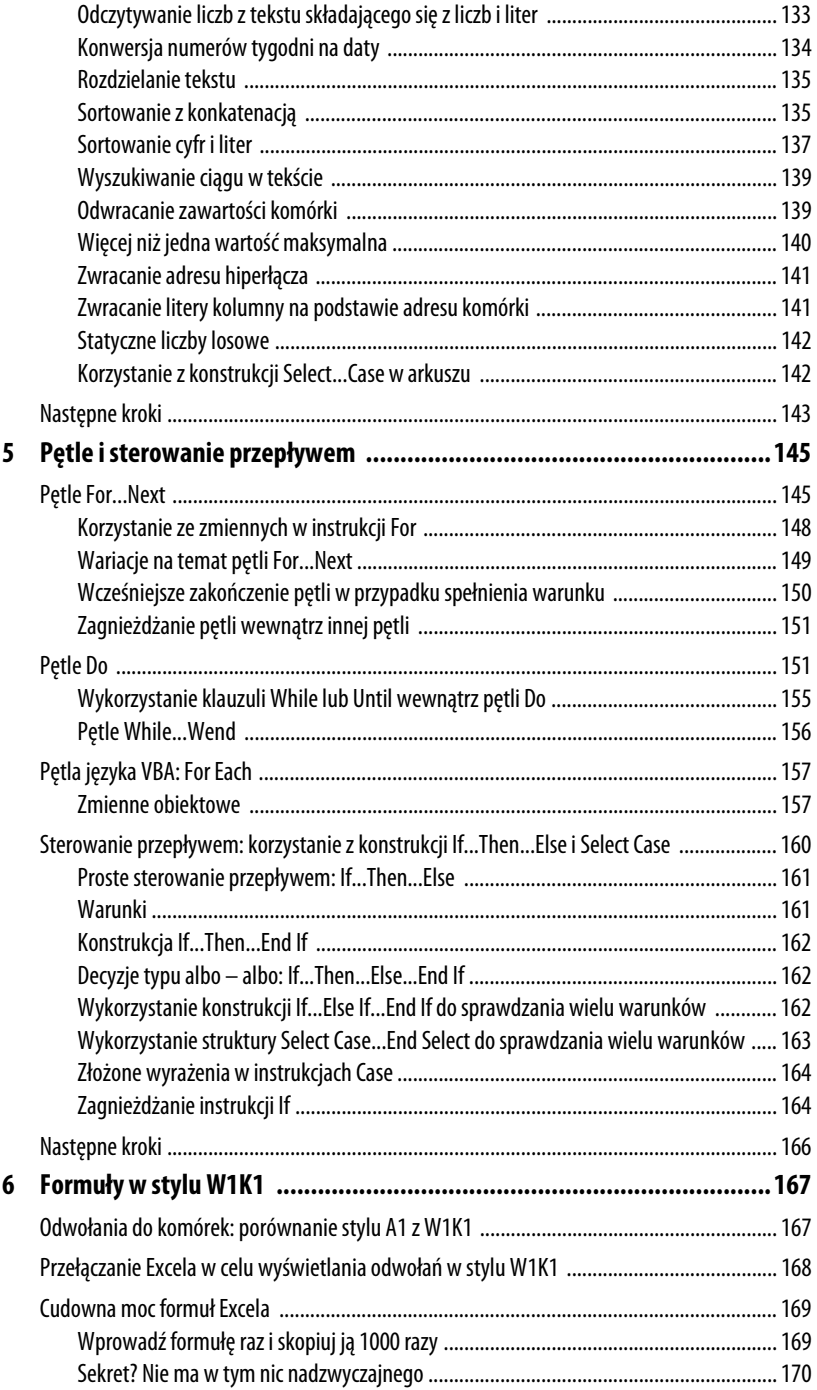

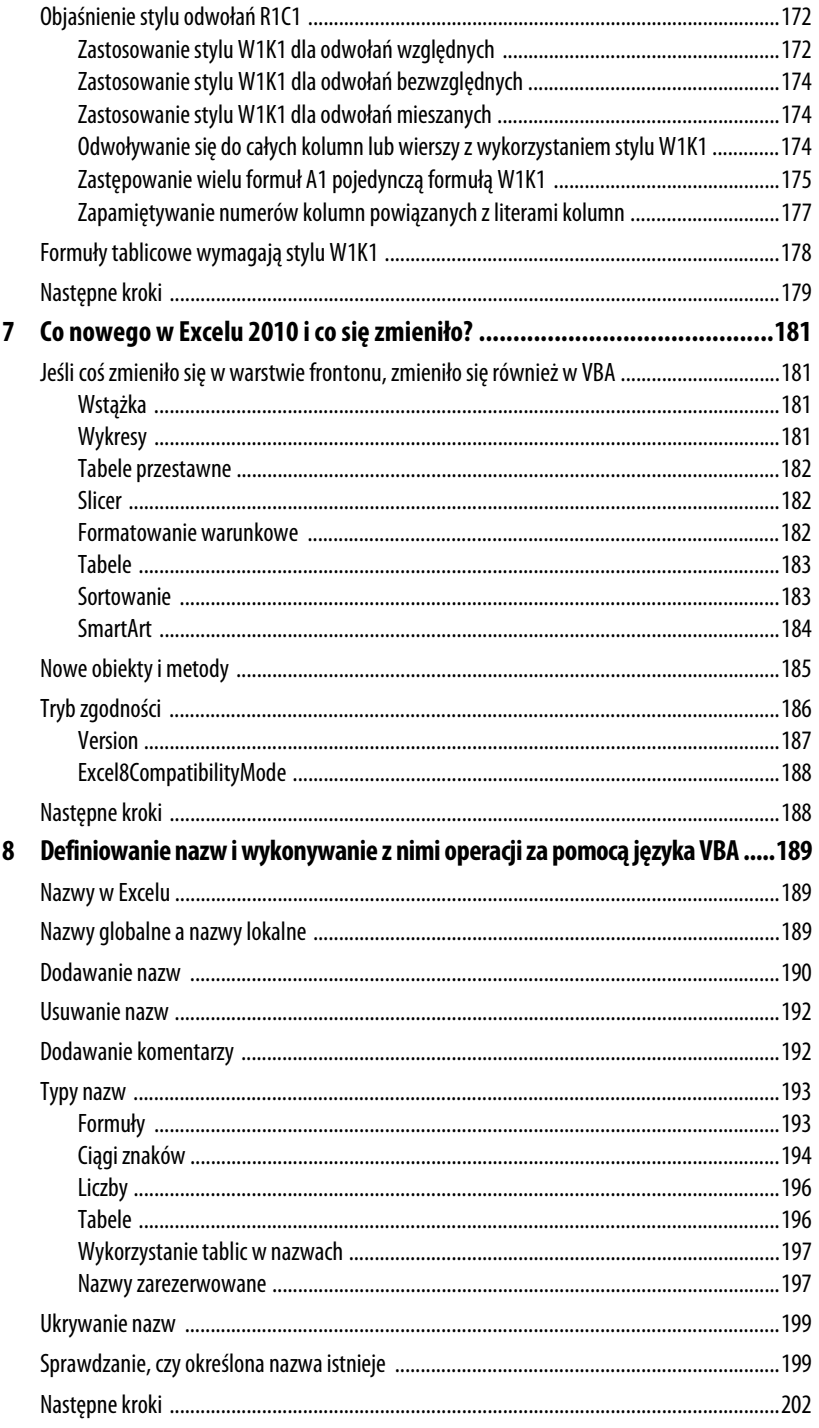

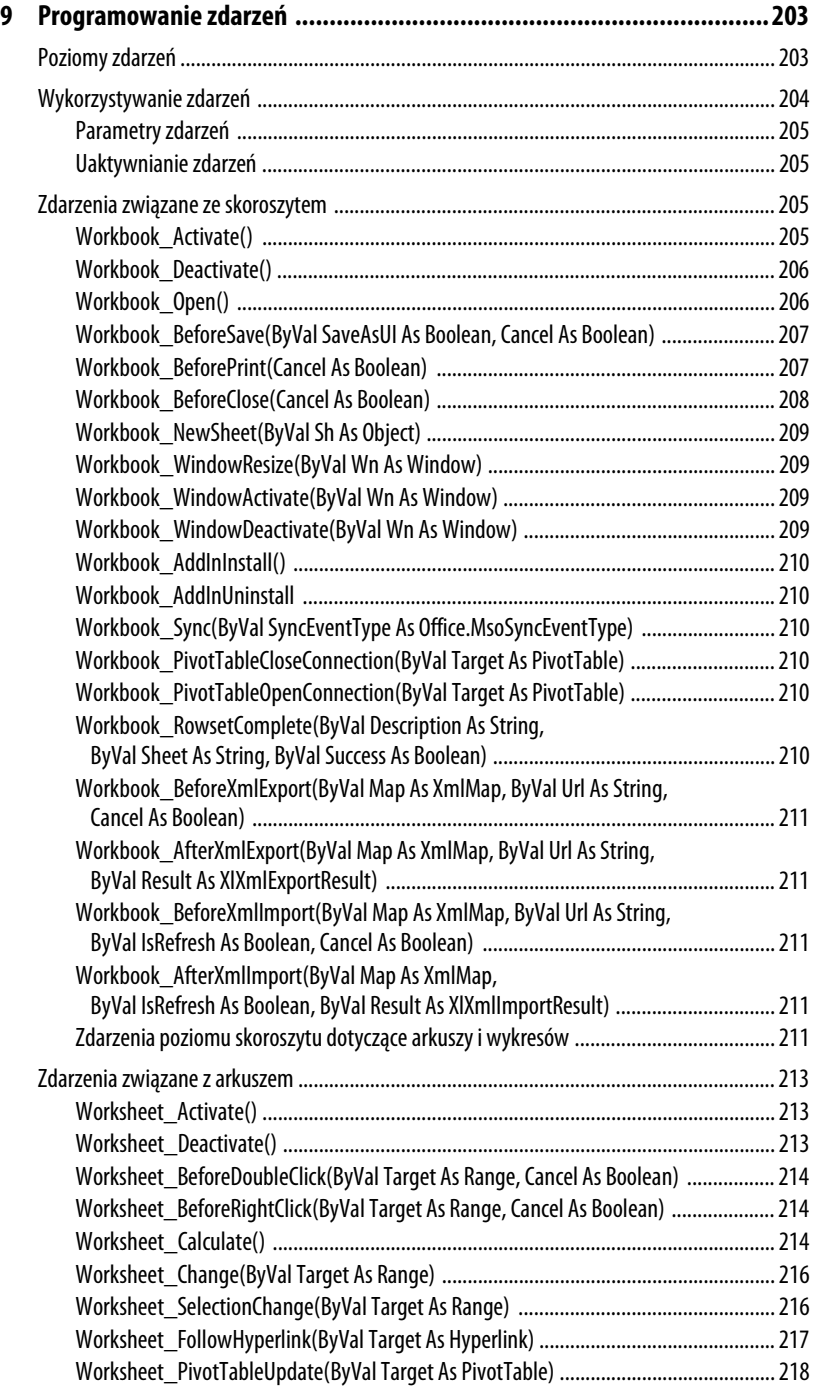

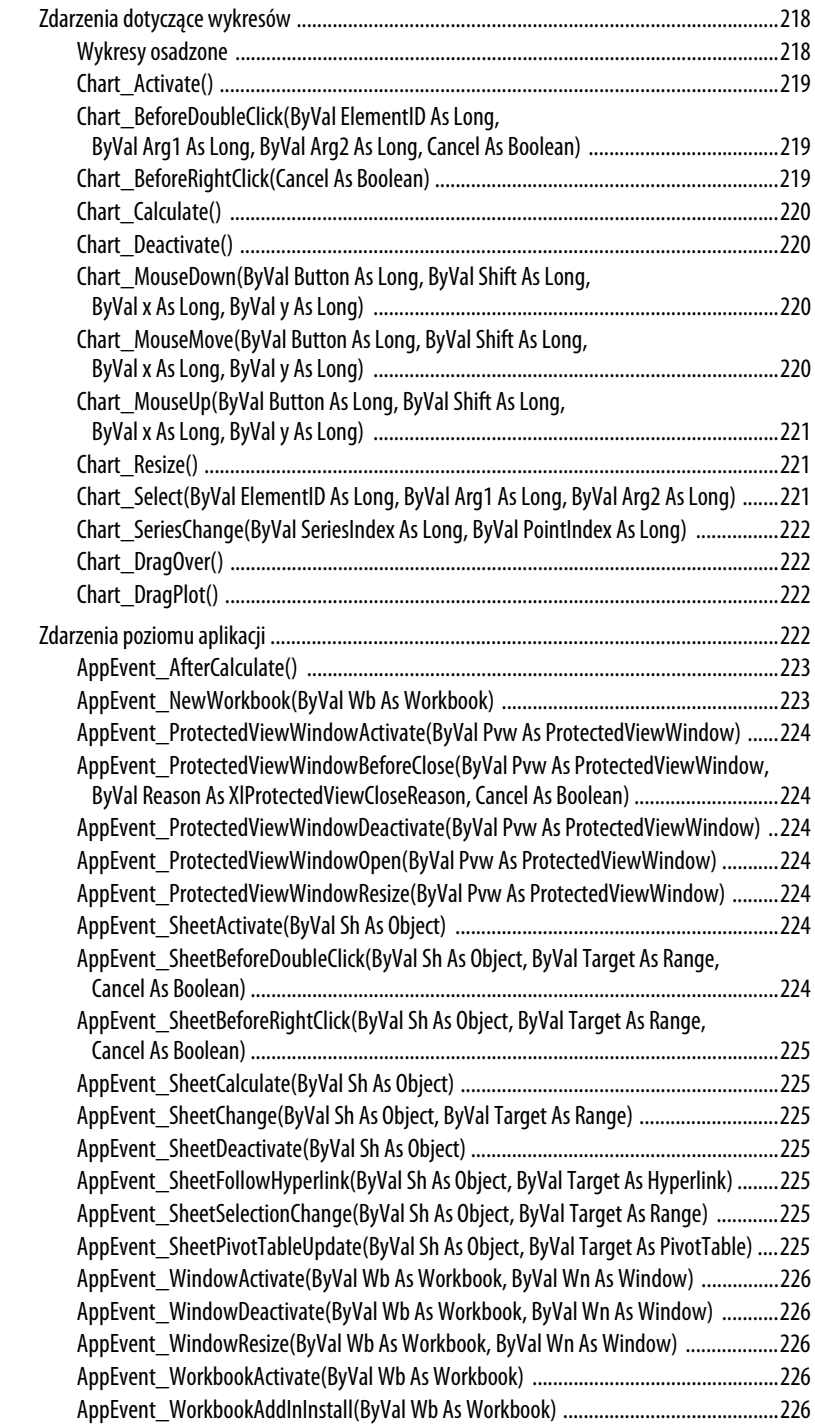

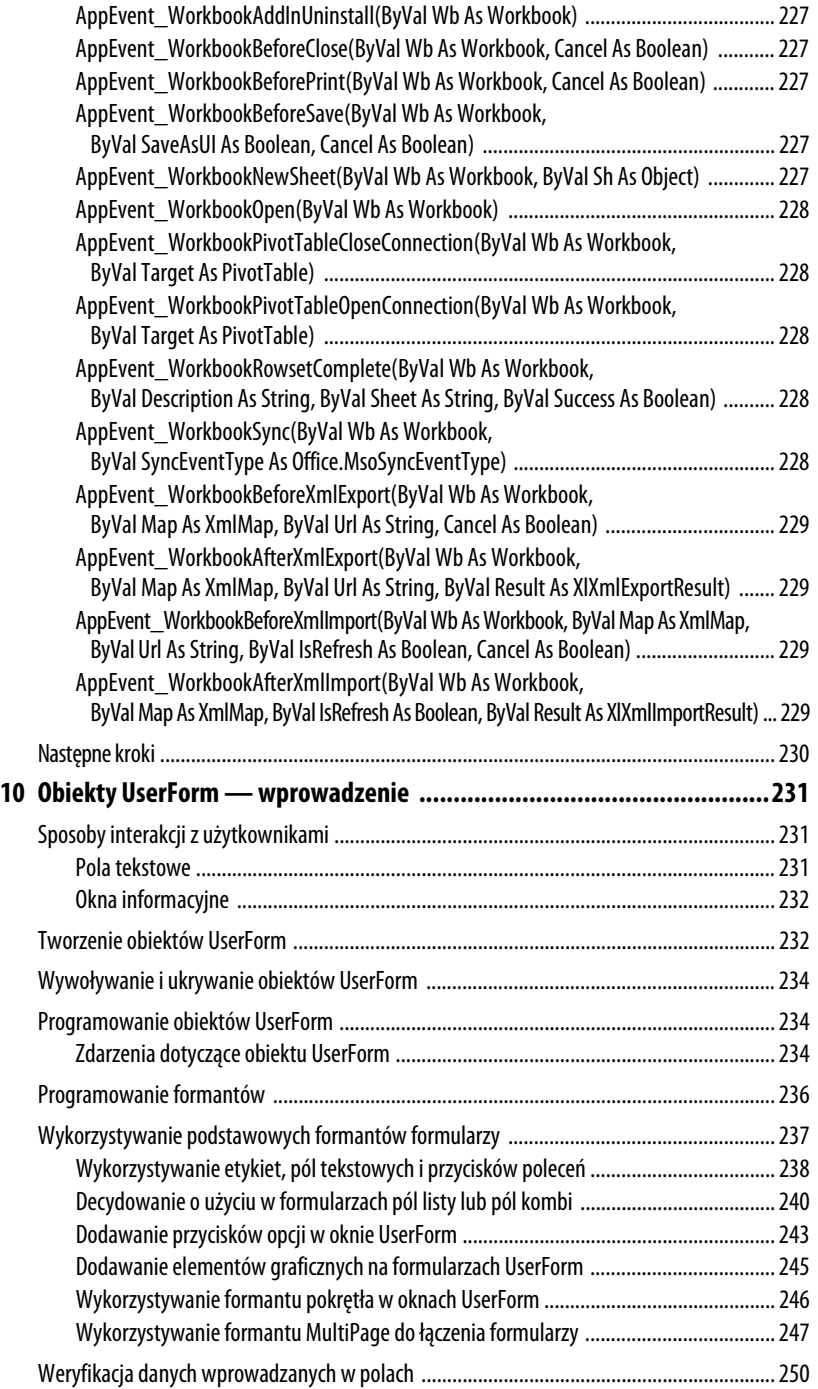

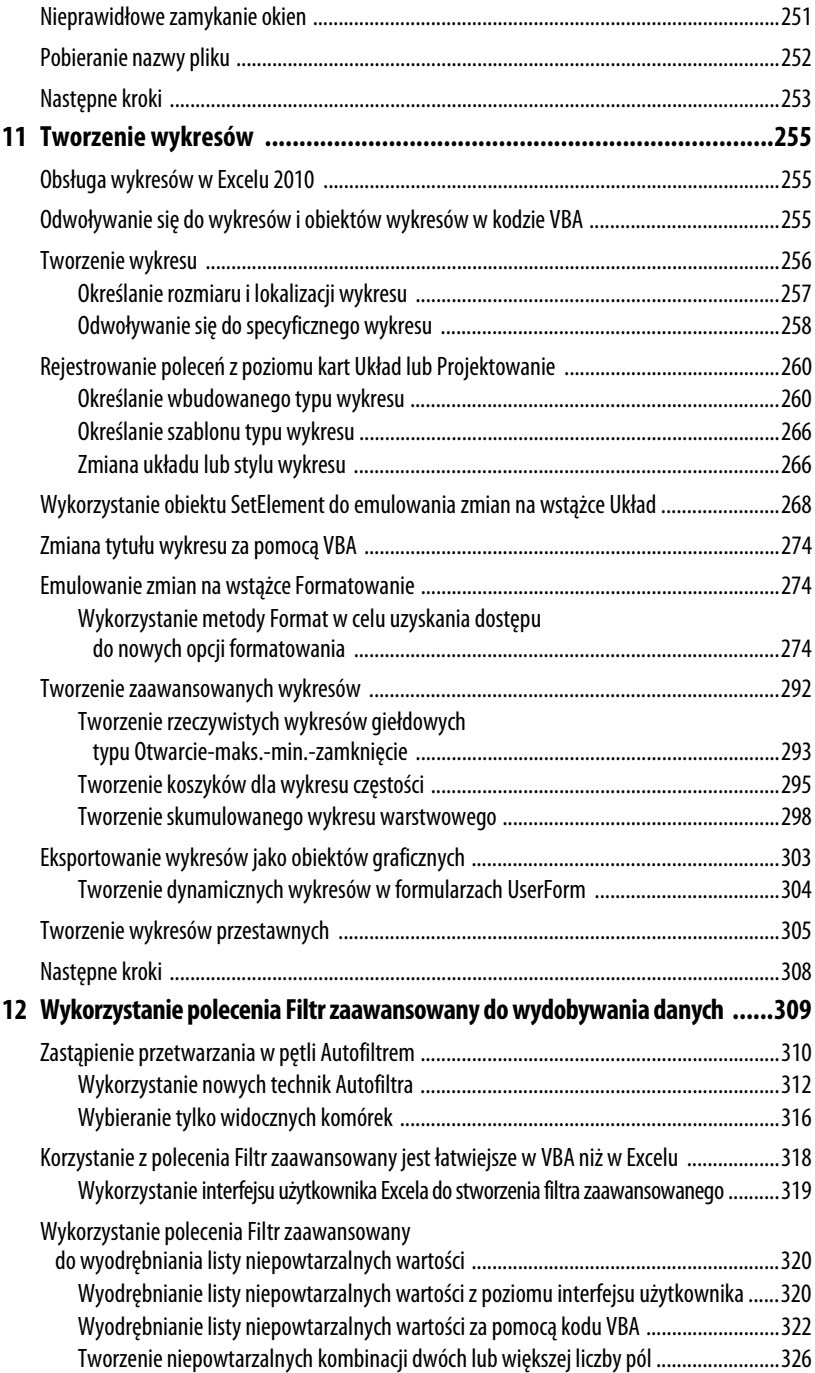

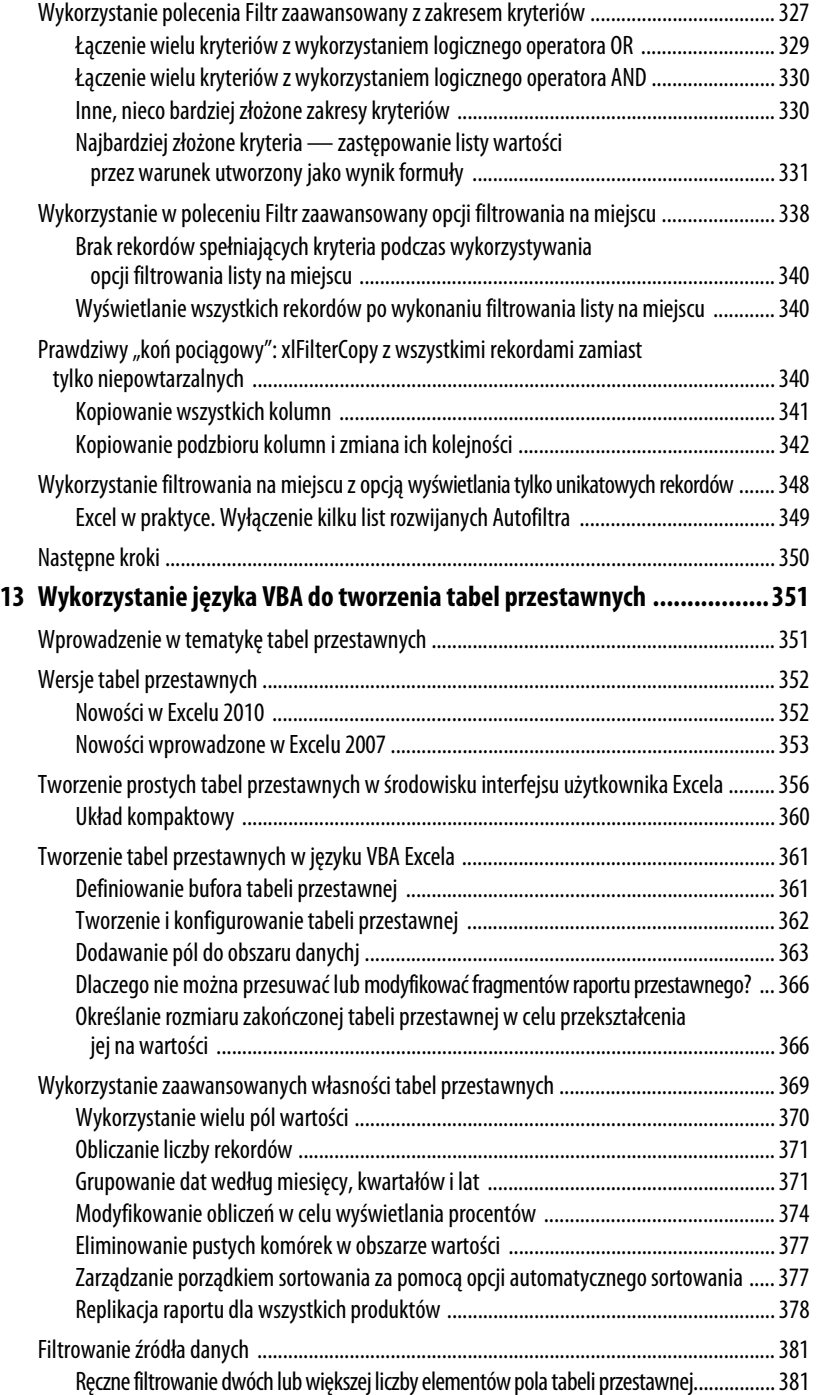

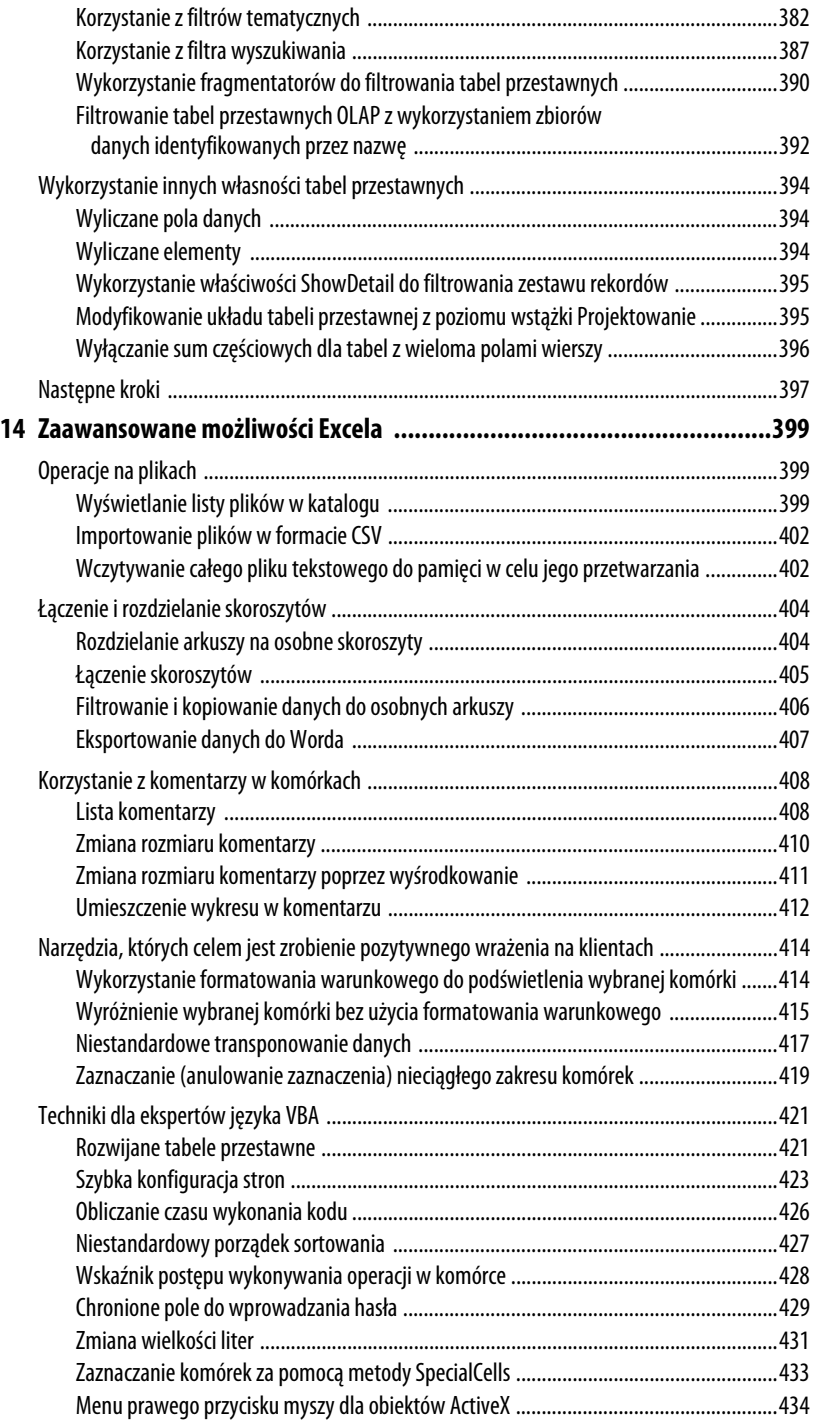

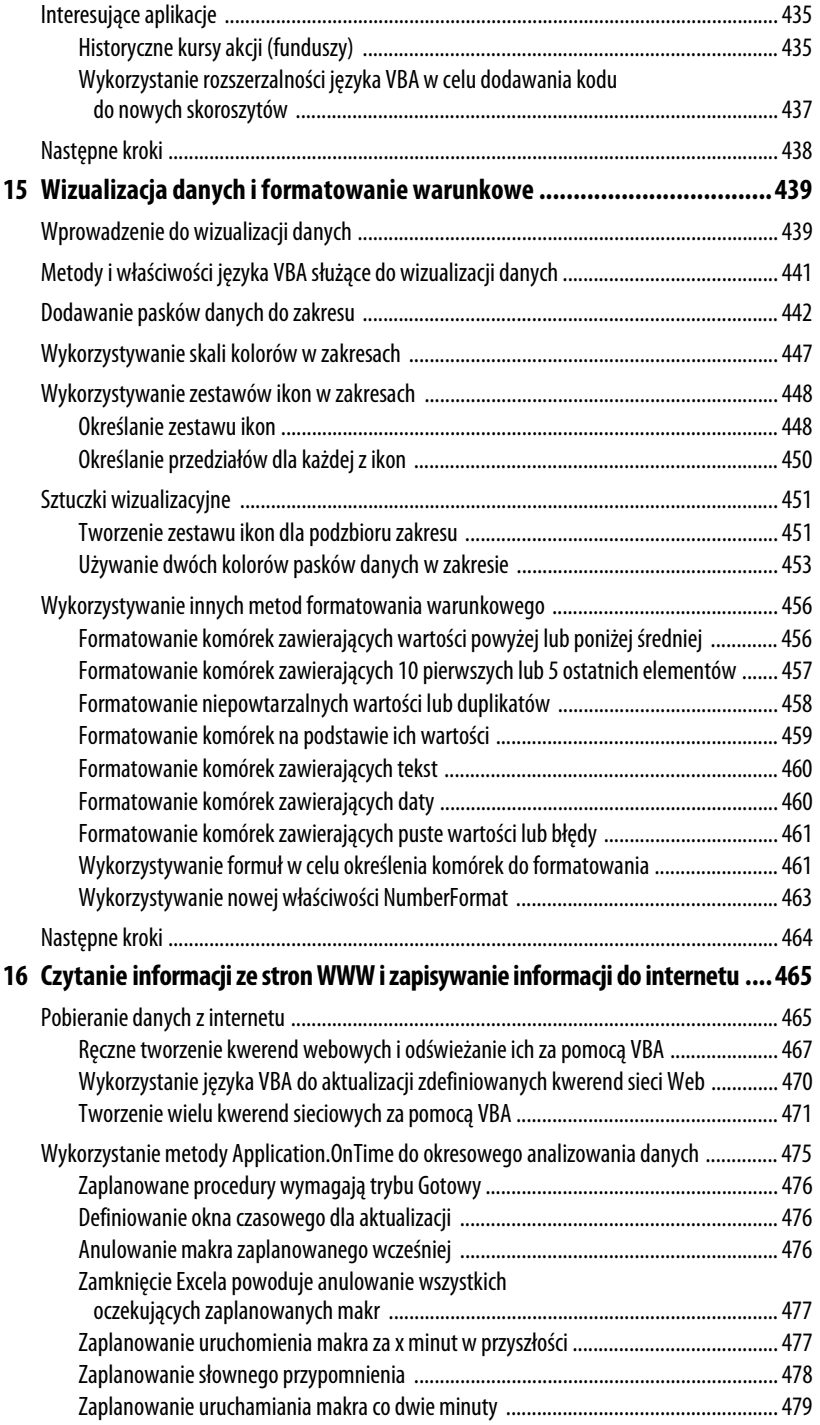

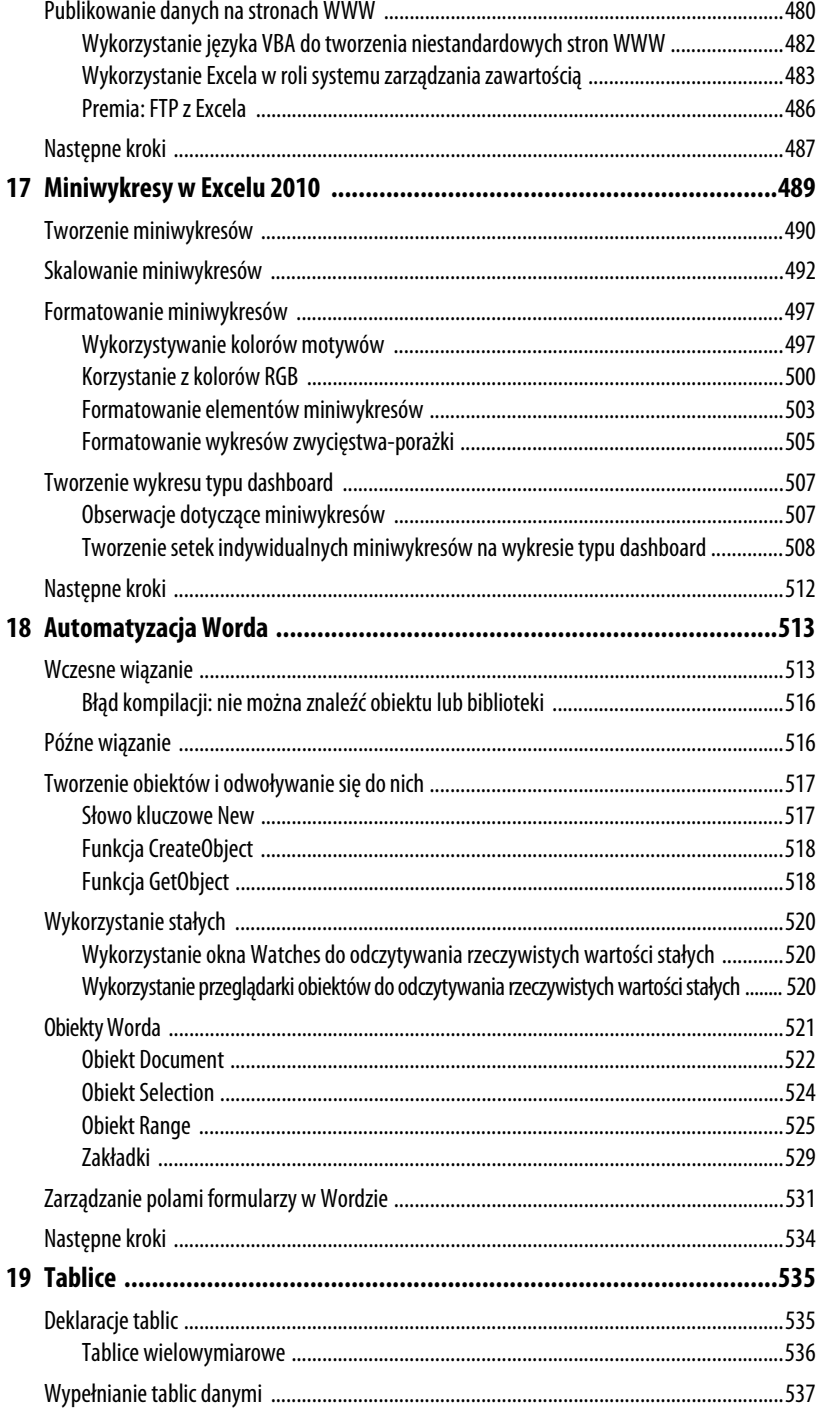

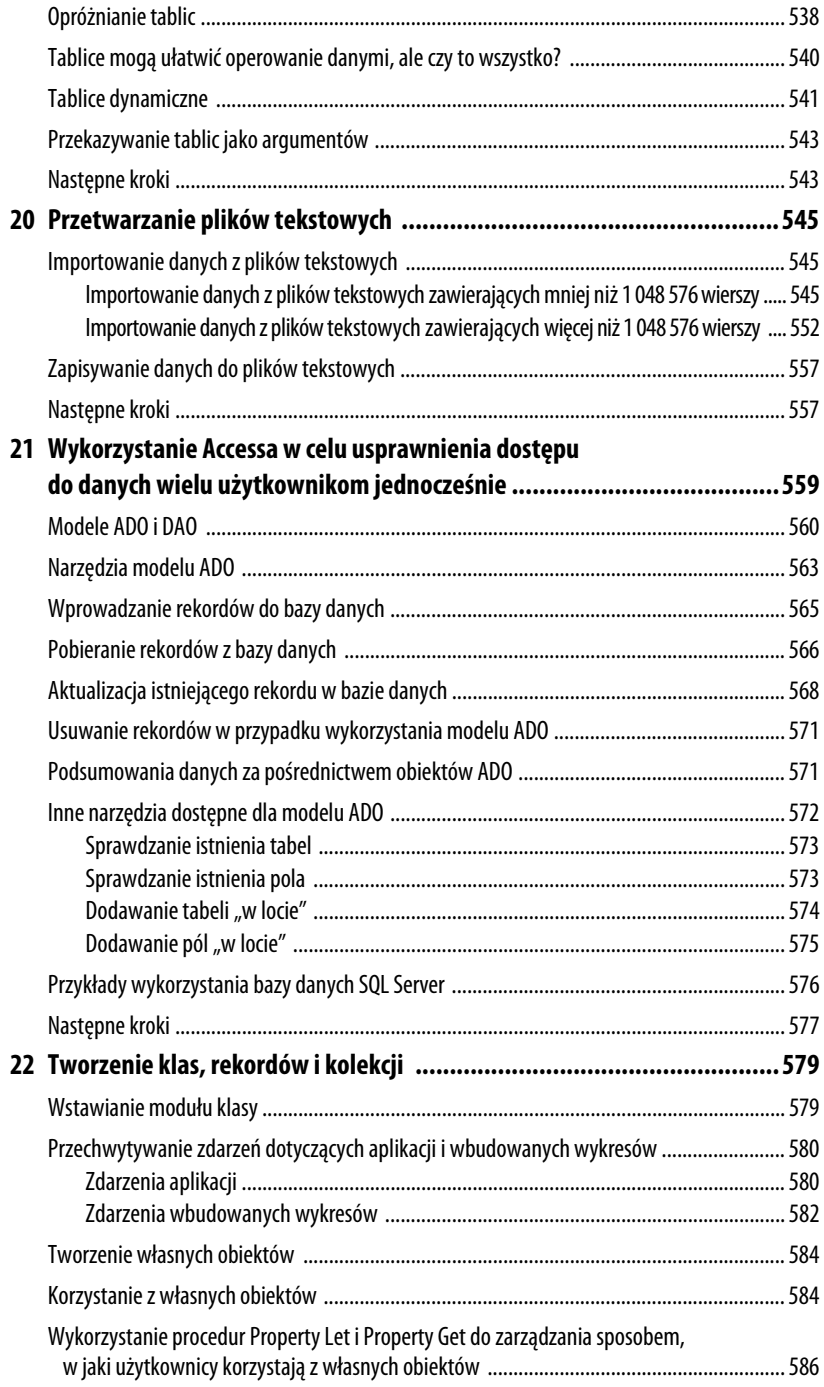

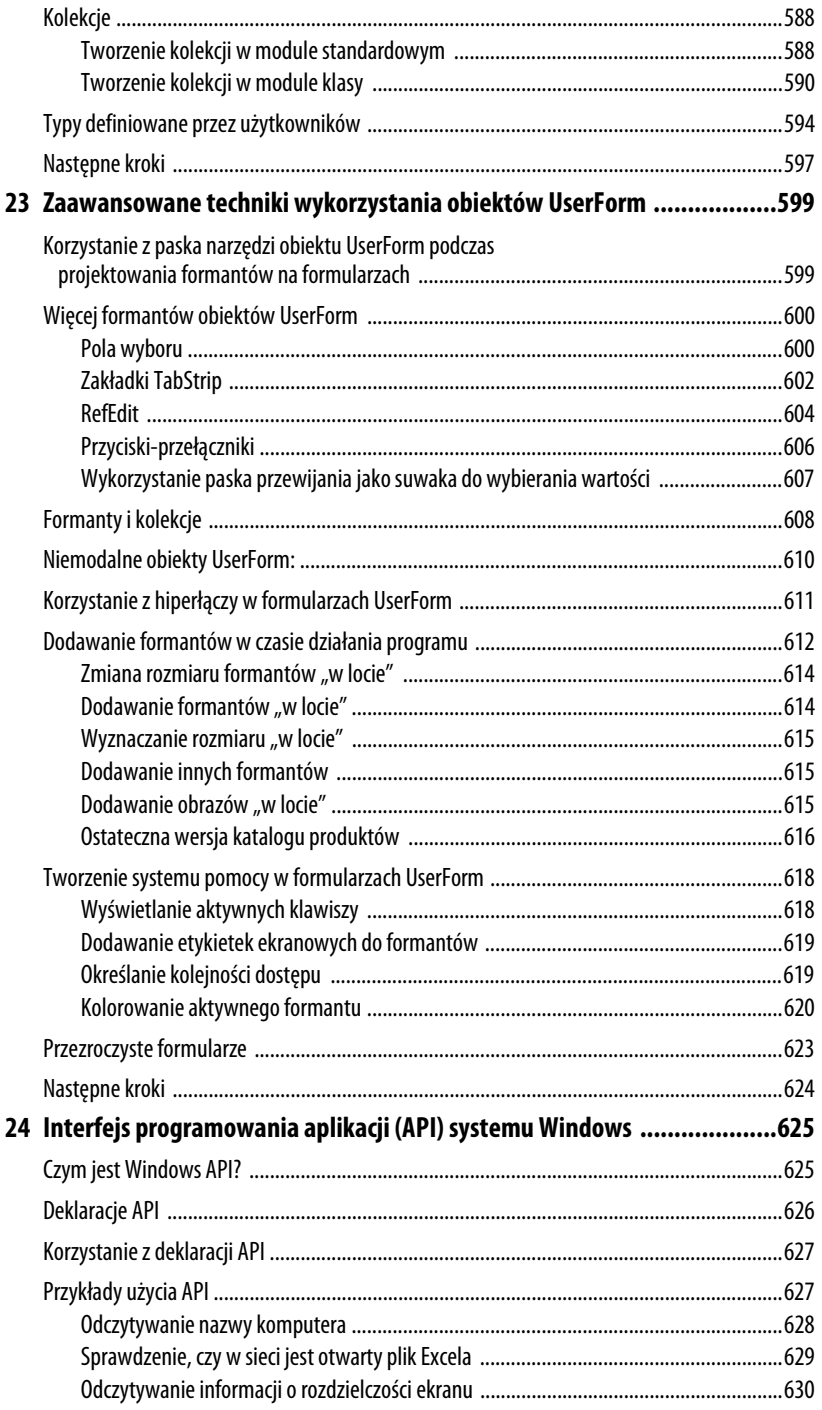

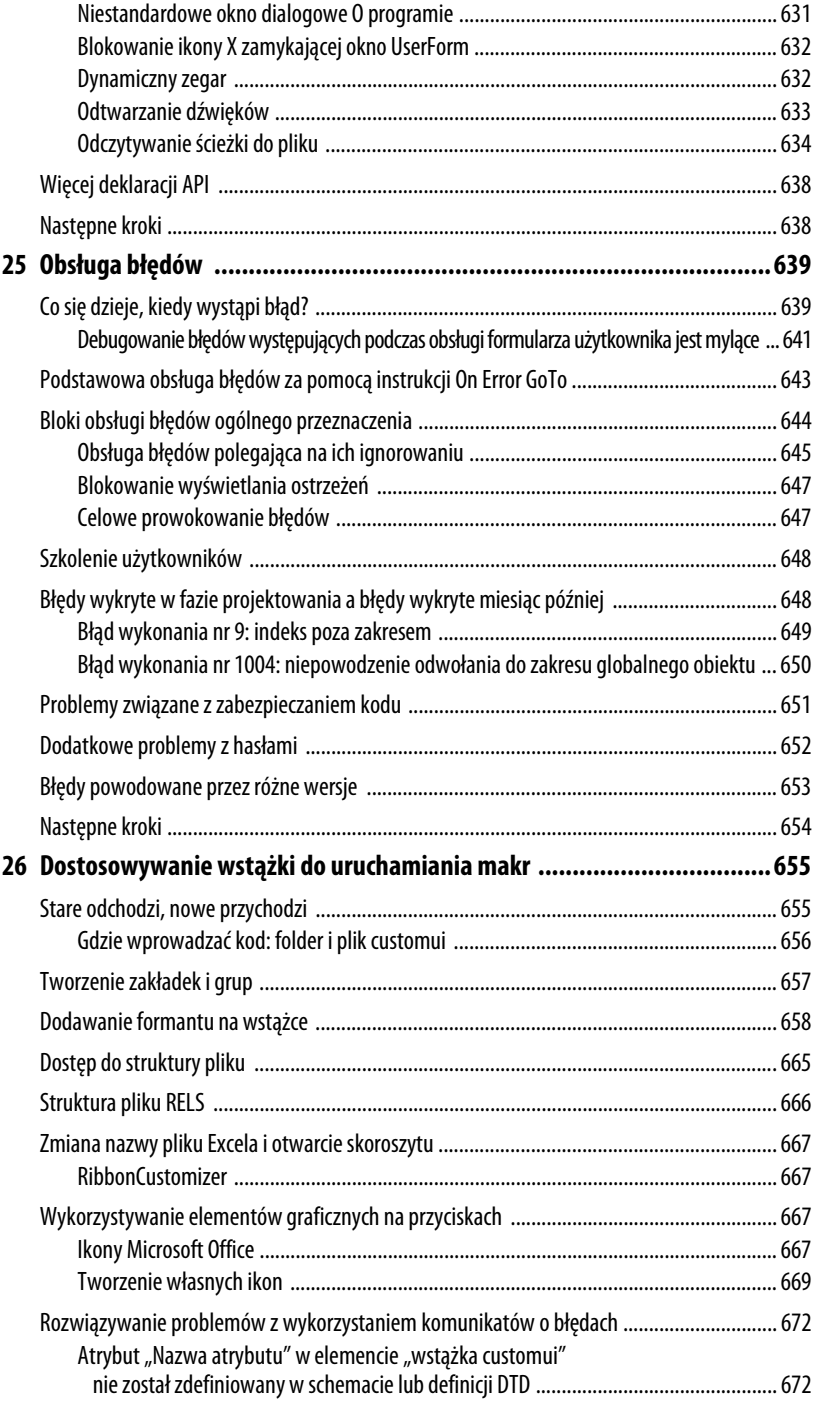

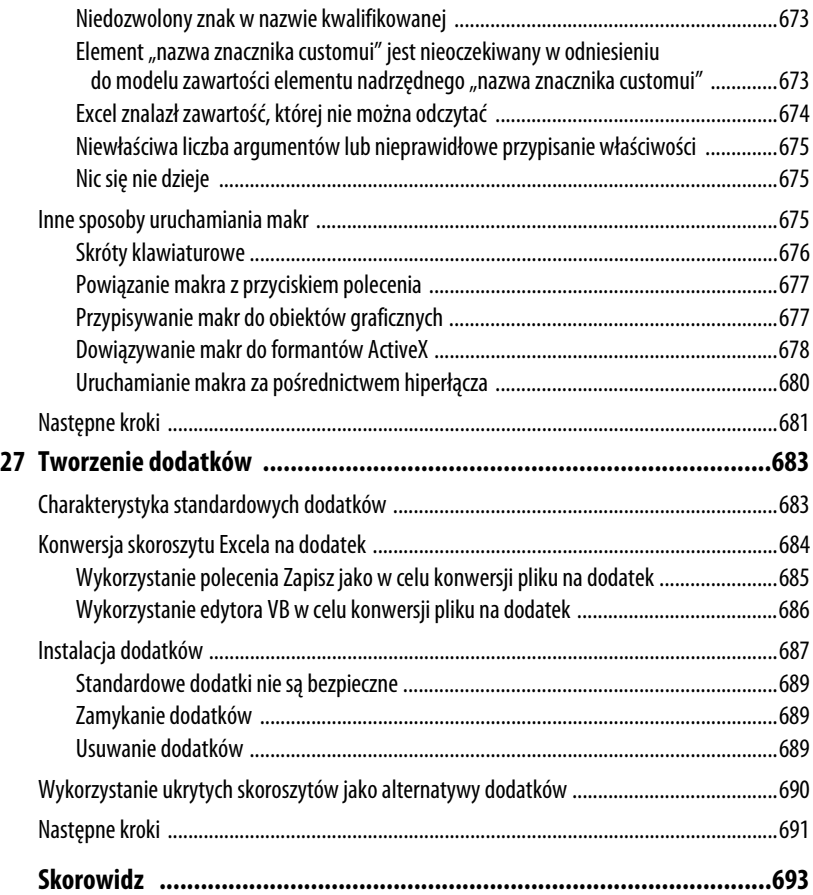

# <span id="page-19-0"></span>**Uwolnij możliwości Excela, korzystając z VBA**

## **Możliwości Excela**

Język *Visual Basic for Applications* (VBA) w połączeniu z programem Microsoft Excel to jedno z najbardziej użytecznych narzędzi, jakie mają do dyspozycji użytkownicy komputerów. Narzędzie to posiada na swoim pulpicie 500 milionów użytkowników pakietu Microsoft Office, a większości z nich nigdy nie przyszło do głowy, jak można zaprząc możliwości języka VBA do obsługi Excela. Za pomocą VBA można przyspieszyć tworzenie dowolnych zadań w Excelu. Jeśli ktoś regularnie wykorzystuje Excel do tworzenia serii wykresów miesięcznych, może zastosować język VBA do wykonania tego samego zadania w ciągu kilku sekund.

## **Podstawowe przeszkody**

Istnieją dwie przeszkody utrudniające pomyślne nauczenie się programowania w VBA. Po pierwsze, rejestrator makr w Excelu jest niedoskonały i nie można za jego pomocą utworzyć kodu, który można by wykorzystać jako model. Po drugie, dla wielu osób, które wcześniej uczyły się języka programowania, np. BASIC-a, składnia języka VBA jest niezwykle frustrująca.

#### **Rejestrator makr nie działa!**

Firma Microsoft zaczęła dominować na rynku arkuszy kalkulacyjnych w połowie lat 90. ubiegłego stulecia. Chociaż próba stworzenia rozbudowanego arkusza kalkulacyjnego, na który zdecydowaliby się

#### **W TYM ROZDZIALE:**

**1**

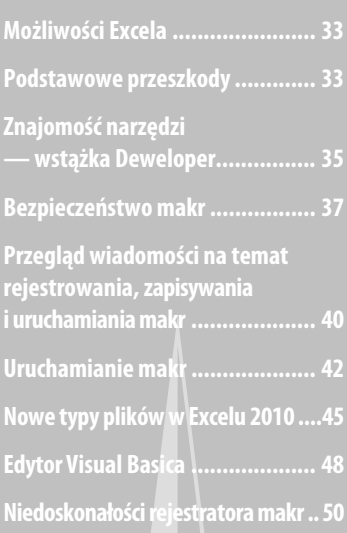

przejść użytkownicy programu Lotus 1-2-3, w zasadzie zakończyła się sukcesem, w przypadku języka makr było zgoła inaczej. Osobom mającym doświadczenie w rejestrowaniu makr w programie Lotus 1-2-3 próby rejestrowania makr w Excelu zazwyczaj nie udawały się. Chociaż język programowania Microsoft VBA jest znacznie bardziej rozbudowany od języka makr programu Lotus 1-2-3, istnieje jedna zasadnicza wada: rejestrator makr nie działa.

W programie Lotus 1-2-3 można było zarejestrować makro jednego dnia, odtworzyć je następnego i zazwyczaj nie było problemów z jego działaniem. Przy próbie wykonania tych samych czynności w programie Microsoft Excel makro działało jednego dnia, ale drugiego już nie. W 1995 roku, kiedy spróbowałem zarejestrować moje pierwsze makro w Excelu, byłem niezwykle sfrustrowany.

#### **Visual Basic nie jest podobny do BASIC-a**

Kod wygenerowany przez rejestrator makr nie był podobny do niczego, z czym zetknąłem się do tej pory. Podobno był to "Visual Basic". Miałem przyjemność uczenia się kilku języków programowania w różnych okresach mojej edukacji, ale ten dziwnie wyglądający język był niezwykle nieintuicyjny i zupełnie nie przypominał języka BASIC, który opanowałem w szkole średniej.

Na domiar złego nawet wtedy, w 1995 roku, uchodziłem w moim miejscu pracy za eksperta w dziedzinie arkuszy kalkulacyjnych. W mojej firmie właśnie nakazano wszystkim migrację z Lotusa 1-2-3 na Excel. Musiałem się teraz zmagać z rejestratorem makr, który nie działał, i z językiem, którego nie potrafiłem zrozumieć. Sytuacji tej nie można było nazwać korzystnym splotem wydarzeń.

Podczas pisania tej książki założyłem, że jej czytelnicy będą utalentowanymi użytkownikami arkuszy kalkulacyjnych. Typowy czytelnik tej książki zapewne zna ponad 90% osób w swojej firmie. Zakładam, że nie jest programistą, ale miał lekcje programowania w języku BASIC w szkole średniej. Nie jest to konieczne, a — mówiąc szczerze — znajomość innego języka w istocie jest przeszkodą w zostaniu sprawnym programistą w języku VBA. Istnieje szansa, że czytelnik tej książki próbował rejestrować makro w Excelu, i podobna szansa, że nie był zadowolony z uzyskanych wyników.

#### **Dobre wieści — nauczenie się języka VBA nie jest trudne**

Jeśli nawet ktoś czuł się sfrustrowany podczas prób używania rejestratora makr, można to uznać jedynie za niewielką "uliczną szykanę" na drodze do pisania rozbudowanych programów w Excelu. W niniejszej książce wyjaśniam powody niepowodzenia podczas stosowania rejestratora makr, ale również pokazuję, jak łatwo zmodyfikować zarejestrowany kod w taki sposób, aby można było z niego skorzystać. Wszystkim czytelnikom, którzy kiedyś programowali w języku BASIC, zdekoduję ten dziwnie wyglądający język w taki sposób, aby mogli łatwo przeanalizować zarejestrowany kod i zrozumieć, co się w nim dzieje.

#### **Doskonała wiadomość — Excel z językiem VBA jest wart wysiłków włożonych w jego naukę**

Chociaż wielu czytelników przeżyło zawód spowodowany brakiem możliwości zarejestrowania makr w Excelu, trzeba przyznać, że potencjał języka VBA w Excelu jest bardzo duży. Absolutnie wszystko, czego można dokonać za pomocą interfejsu Excela, można osiągnąć z niezwykłą szybkością, używając języka VBA Excela. Jeśli ktoś rutynowo ręcznie tworzy takie same raporty dzień po dniu lub tydzień po tygodniu, język VBA Excela pozwoli znacznie uprościć wykonywanie tych zadań.

Autorzy tej książki pracują w firmie MrExcel Consulting. Występując w tej roli, pomagaliśmy setkom klientów w automatyzacji tworzenia raportów. Historie zazwyczaj są do siebie podobne: dział informatyki jest zasypany zleceniami, których wykonanie zajmie kilka miesięcy. Ktoś z działu księgowego lub konstrukcyjnego odkrywa, że może zaimportować pewne dane do Excela i utworzyć raporty na własne potrzeby. Zdarzenie to pozwala nie czekać już przez wiele miesięcy na to, aż dział informatyki opracuje odpowiedni program. Problem polega jednak na tym, że po zaimportowaniu danych do Excela i zdobyciu uznania u kierownika za stworzenie raportu okazuje się, że obowiązek tworzenia tego samego raportu to dodatkowa praca co miesiąc lub co tydzień. A to staje się bardzo uciążliwe.

Wystarczy jednak poświęcić kilka godzin na programowanie w języku VBA, aby zautomatyzować proces tworzenia raportu i sprowadzić go do kilku kliknięć myszą. Efekt jest doskonały. Pozostańcie ze mną, a wkrótce wyjaśnię kilka podstawowych zasad.

W niniejszym rozdziale wyjaśnię, dlaczego rejestrator makr nie działa. Przeanalizuję w nim prosty przykład zarejestrowanego kodu i pokażę, dlaczego jednego dnia kod zadziała, ale następnego już nie. W rozdziale znajdują się fragmenty kodu. Zdaję sobie sprawę, że na tym etapie może on być obcy dla większości czytelników. Nie ma się czym martwić. Zadaniem tego rozdziału jest zademonstrowanie podstawowego problemu z rejestratorem makr. Zaprezentowano w nim również podstawowe elementy środowiska języka Visual Basic.

## **Znajomość narzędzi — wstążka Deweloper**

Rozpoczynam od przeglądu podstawowych narzędzi potrzebnych do posługiwania się językiem VBA. Domyślnie firma Microsoft ukrywa narzędzia VBA. Aby uzyskać dostęp do wstążki *Deweloper*, należy wykonać następujące czynności:

- **1.** Otwórz menu *Plik*, aby uzyskać dostęp do "zaplecza" Excela.
- **2.** Na pasku nawigacji z lewej strony wybierz polecenie *Opcje*.
- **3.** W oknie dialogowym *Opcje programu Excel* wybierz z menu nawigacyjnego po lewej stronie pozycję *Dostosowywanie wstążki*.
- **4.** Ustawienie dla wstążki *Deweloper* jest umieszczone jako trzecie od dołu na liście wyświetlającej się po prawej stronie okna. Zaznacz pole wyboru obok tej pozycji.
- **5.** Kliknij *OK*, aby powrócić do Excela.

Excel wyświetli kartę *Deweloper*, co pokazano na rysunku 1.1.

#### **Rysunek 1.1.**

Wstążka Deweloper dostarcza interfejs umożliwiający uruchamiani i rejestrowanie makr

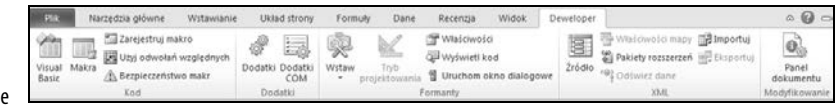

W grupie *Kod* na karcie *Deweloper* znajdują się ikony służące do rejestrowania i odtwarzania makr VBA:

- -**Ikona** *Visual Basic* — otwiera edytor Visual Basica.
- - **Ikona** *Makra* — wyświetla okno dialogowe *Makro*, z którego można uruchomić lub wyedytować makro wyświetlane na liście.
- -**Ikona** *Zarejestruj makro* — inicjuje proces rejestracji makra.
- - **Ikona** *Użyj odwołań względnych* — przełącza pomiędzy trybami rejestrowania względnego i bezwzględnego. W przypadku rejestrowania względnego Excel zarejestruje przemieszczenie w dół o trzy komórki. Dla rejestrowania bezwzględnego Excel zarejestruje, że np. wybrano komórkę *A4*.
- - **Ikona** *Bezpieczeństwo makr* — otwiera *Centrum zaufania*, czyli miejsce, gdzie można zezwolić na uruchamianie makr w wybranym komputerze lub tego zabronić.

Grupa *Formanty* na wstążce *Deweloper* zawiera menu *Wstaw*, udostępniające szereg formantów programistycznych, które można umieszczać w arkuszach. Więcej informacji na ten temat można znaleźć w punkcie "Przypisywanie makra do formantu formularza, pola tekstowego lub figury", w dalszej części tego rozdziału. Inne ikony w tej grupie pozwalają na pracę z formantami w arkuszach. Przycisk *Uruchom okno dialogowe* umożliwia wyświetlenie okna dialogowego zdefiniowanego przez użytkownika lub formularza utworzonego za pomocą języka VBA. Więcej informacji na temat formularzy użytkownika można znaleźć w rozdziale 10., "Obiekty UserForm — wprowadzenie".

**UWAGA**

Grupa XML na wstążce Deweloper zawiera narzędzia służące do importowania i eksportowania dokumentów XML.

## **Bezpieczeństwo makr**

Po tym, jak makra VBA zaczęto wykorzystywać jako metodę przesyłania pewnych zaawansowanych wirusów, firma Microsoft zmieniła domyślne ustawienia zabezpieczeń i zablokowała uruchamianie makr. Z tego powodu, zanim przystąpię do omawiania sposobów rejestrowania makr, pokażę, w jaki sposób należy skorygować domyślne ustawienia.

W Excelu 2010 można zmodyfikować ustawienia zabezpieczeń globalnie albo zarządzać ustawieniami makr dla wskazanych skoroszytów poprzez zapisanie ich w zaufanej lokalizacji. Makra będą automatycznie włączone dla wszystkich skoroszytów zapisanych w lokalizacji oznaczonej jako zaufana.

Ustawienia bezpieczeństwa makr można znaleźć po kliknięciu ikony *Bezpieczeństwo makr* na wstążce *Deweloper*. Kliknięcie tej ikony powoduje wyświetlenie kategorii *Ustawienia makr* okna *Centrum zaufania*. Aby uzyskać dostęp do listy *Zaufane lokalizacje*, można skorzystać z paska nawigacji po lewej stronie.

#### **Dodawanie zaufanej lokalizacji**

Skoroszyty zawierające makra można zapisać w folderze oznaczonym jako zaufana lokalizacja. Wszystkie skoroszyty zapisane w zaufanym folderze będą miały włączone makra. Firma Microsoft zaleca, aby zaufane lokalizacje były definiowane na lokalnych dyskach twardych. Lokalizacje na dyskach sieciowych domyślnie nie są zaufane.

Aby zdefiniować zaufaną lokalizację, wykonaj poniższe czynności:

- **1.** Kliknij ikonę *Bezpieczeństwo makr* na wstążce *Deweloper*.
- **2.** Kliknij pozycję *Zaufane lokalizacje* w oknie nawigacyjnym z lewej strony *Centrum zaufania*.
- **3.** Aby można było definiować zaufane lokalizacje na dyskach sieciowych, zaznacz opcję *Zezwalaj na zaufane lokalizacje w mojej sieci*.
- **4.** Kliknij przycisk *Dodaj nową lokalizację*. Excel wyświetli okno dialogowe *Zaufana lokalizacja pakietu Microsoft Office* (rysunek 1.2).
- **5.** Kliknij przycisk *Przeglądaj*. Excel wyświetli okno dialogowe *Przeglądaj*.
- **6.** Przejdź do folderu nadrzędnego tego folderu, który ma stać się zaufaną lokalizacją. Kliknij nazwę zaufanego folderu. Chociaż nazwa folderu nie wyświetla się w polu *Nazwa folderu*, można kliknąć *OK*. W oknie dialogowym *Zaufana lokalizacja pakietu Microsoft Office* wyświetli się wskazana nazwa folderu.
- **7.** Aby podfoldery wybranego folderu również były zaufanymi lokalizacjami, zaznacz opcję *Podfoldery tej lokalizacji są także zaufane*.
- **8.** Kliknij *OK*, aby dodać folder do listy *Zaufane lokalizacje*.

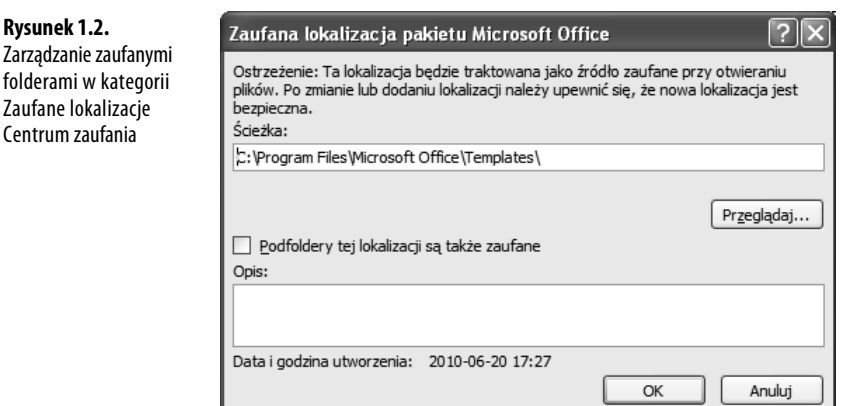

#### **OSTRZEŻENIE**

Podczas wybierania zaufanych lokalizacji należy zachować ostrożność. Dwukrotne kliknięcie załącznika wiadomości e-mail będącego plikiem Excela powoduje zapisanie tego pliku w folderze tymczasowym na dysku C:. Nie należy globalnie dodawać dysku C:\ i wszystkich jego podfolderów do listy Zaufane lokalizacje.

Chociaż zaufane lokalizacje nie są nową własnością Excela 2010, w programie tym firma Microsoft usprawniła proces ich dodawania.

#### **Zastosowanie ustawień makr w celu zezwolenia na wykorzystanie makr poza zaufanymi lokalizacjami**

Dla wszystkich makr zapisanych poza zaufanymi lokalizacjami Excel stosuje ustawienia makr. Ustawieniom *Niskie*, *Średnie*, *Wysokie* i *Bardzo wysokie*, wykorzystywanym począwszy od wydania Excela 2003, zmieniono nazwy.

Aby uzyskać dostęp do ustawień makr, należy kliknąć polecenie *Bezpieczeństwo makr* na wstążce *Deweloper*. Excel wyświetli kategorię *Ustawienia makr* okna dialogowego *Centrum zaufania*. Należy zaznaczyć drugą opcję: *Wyłącz wszystkie makra i wyświetl powiadomienie*. Oto opis pozostałych opcji:

- *Wyłącz wszystkie makra bez powiadomienia* — ustawienie to blokuje działanie wszystkich makr. Jest przeznaczone dla osób, które nigdy nie zamierzają korzystać z makr. Ponieważ w niniejszej książce uczę, w jaki sposób należy używać makr, zakładam, że jej czytelnicy nie należą do tej grupy osób. Ustawienie to, ogólnie rzecz biorąc, jest odpowiednikiem opcji *Bardzo wysokie* z Excela 2003. W przypadku tego ustawienia mogą działać wyłącznie makra zapisane w zaufanych lokalizacjach.

- *Wyłącz wszystkie makra i wyświetl powiadomienie* — jest to ustawienie podobne do opcji *Średnie* z Excela 2003. Polecam używanie tej opcji. W Excelu 2003 włączenie opcji *Średnie* powodowało wyświetlenie okna dialogowego z ostrzeżeniem przy próbie otwarcia pliku zawierającego makra. Użytkownik musiał zdecydować się, czy chce włączyć makra, czy je zablokować. Uważam, że wielu początkujących użytkowników Excela wybierało odpowiedź w sposób losowy. W Excelu 2010 w obszarze komunikatów wyświetla się informacja o tym, że makra zostały wyłączone. Użytkownik może je włączyć, tak jak pokazano na rysunku 1.3.

#### **Rysunek 1.3.**

W przypadku użycia opcj Wyłącz wszystkie makra i wyświetl powiadomieni podczas próby otwarcia arkusza zawierającego makra można je łatwo włączyć

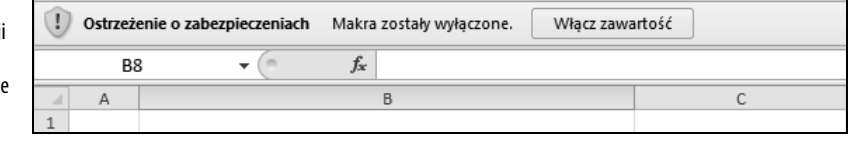

- - *Wyłącz wszystkie makra oprócz makr podpisanych cyfrowo* — to ustawienie wymaga użycia narzędzia do tworzenia podpisów cyfrowych firmy VeriSign lub innego dostawcy. Jest to właściwy wybór dla osób zamierzających sprzedawać dodatki innym użytkownikom, ale dość kłopotliwe rozwiązanie w przypadku pisania makr na własny użytek.
- -*Włącz wszystkie makra (niezalecane, może zostać uruchomiony niebezpieczny kod)* to ustawienie jest podobne do ustawienia *Niskie* bezpieczeństwa makr w Excelu 2003. Chociaż takie ustawienie sprawia najmniej kłopotów, jednocześnie naraża komputer na niebezpieczeństwo ataków złośliwych wirusów, takich jak np. Melissa. Firma Microsoft nie zaleca używania tego ustawienia.

#### **Wykorzystanie opcji Wyłącz wszystkie makra i wyświetl powiadomienie**

Zalecam ustawienie opcji *Wyłącz wszystkie makra i wyświetl powiadomienie*. W przypadku użycia tej opcji po otwarciu skoroszytu zawierającego makra bezpośrednio nad paskiem formuły wyświetli się ostrzeżenie o zabezpieczeniach. Jeśli spodziewamy się, że ten skoroszyt zawiera makra, powinniśmy kliknąć *Włącz zawartość*.

Jeśli ktoś nie chce włączać makr w bieżącym skoroszycie, może zamknąć ostrzeżenie o zabezpieczeniach poprzez kliknięcie symbolu *X* po prawej stronie paska tytułu.

Jeśli nie włączymy makr i spróbujemy je uruchomić, Excel poinformuje, że nie można uruchomić makra, ponieważ wszystkie zostały wyłączone. Aby ponownie otworzyć pasek komunikatów, należy zamknąć skoroszyt i otworzyć go jeszcze raz.

```
OSTRZEŻENIE
```
Jeśli włączymy makra w skoroszycie zapisanym na lokalnym dysku twardym, a następnie go zapiszemy, to Excel zapamięta, że w tym skoroszycie włączaliśmy wcześniej makra. Przy otwieraniu tego skoroszytu następnym razem makra będą automatycznie włączone.

## **Przegląd wiadomości na temat rejestrowania, zapisywania i uruchamiania makr**

Rejestrowanie makr jest bardzo przydatne dla kogoś, kto nie ma odpowiedniego doświadczenia, by samodzielnie napisać ich kod. Po zdobyciu potrzebnej wiedzy i doświadczenia coraz rzadziej korzysta się z możliwości rejestrowania makr.

Aby rozpocząć proces rejestracji makra, należy wybrać polecenie *Zarejestruj makro* na karcie *Deweloper*. Przed rozpoczęciem rejestrowania Excel wyświetla okno dialogowe *Rejestrowanie makra* pokazane na rysunku 1.4.

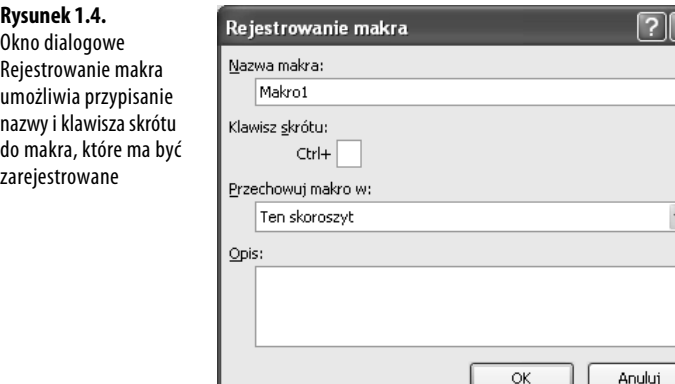

#### **Wypełnianie okna dialogowego Rejestrowanie makra**

W polu *Nazwa makra* należy wpisać nazwę. Trzeba pamiętać, aby nie stosować spacji, np. należy użyć nazwy *Makro1* zamiast "Makro 1". Ponieważ makr może być bardzo dużo, warto zadbać o to, aby ich nazwy były opisowe, np. nazwa "SformatujRaport" jest znacznie lepsza od nazwy "Makro1".

Drugie pole w oknie dialogowym *Rejestrowanie makra* umożliwia podanie klawisza skrótu. Jeśli w tym polu wpiszemy **J**, a potem wciśniemy kombinację klawiszy *Ctrl+J*, makro uruchomi się. Warto zwrócić uwagę, że większość skrótów z małymi literami, począwszy od *Ctrl+a*, a skończywszy na *Ctrl+z*, jest już w Excelu zajęta. Zamiast ograniczać sie do

nieprzypisanej do żadnego makra kombinacji *Ctrl+j*, można wcisnąć klawisz *Shift* i w polu skrótu wpisać na przykład kombinację **Shift+A** (albo dowolną inną kombinację z *Shift* aż do *Shift+Z*). W ten sposób do makra zostanie przypisany skrót *Ctrl+Shift+A*.

```
OSTRZEŻENIE
```
Istnieje możliwość korzystania ze skrótów dla makr, przypisanych do standardowych własności Excela. Jeśli przypiszemy do makra kombinację Ctrl+c, to Excel zamiast wykonać standardowe kopiowanie, uruchomi makro.

W oknie dialogowym *Rejestrowanie makra* można zdecydować o tym, gdzie makro ma być zapisane po zarejestrowaniu. Dostępne opcje to: *Skoroszyt makr osobistych*, *Nowy skoroszyt* oraz *Ten skoroszyt*. Zalecam wybór opcji *Ten skoroszyt*.

Skoroszyt makr osobistych (*Personal.xlsm*) nie jest bieżącym skoroszytem. Excel tworzy taki skoroszyt, jeśli użytkownik wybierze opcję *Skoroszyt makr osobistych*. Wybór tej opcji powoduje zapisanie makra w skoroszycie, który otworzy się automatycznie po uruchomieniu Excela. Dzięki temu będzie można skorzystać z makra. Po uruchomieniu Excela skoroszyt jest ukryty. Aby go wyświetlić, należy wybrać opcję *Odkryj okno* na karcie *Widok*.

**WSKAZÓWKA**

Nie zaleca się używania skoroszytu makr osobistych dla wszystkich makr, które zapisujemy. Należy zapisywać w nim tylko te makra, które pomagają w wykonywaniu zadań ogólnego przeznaczenia — nie zaś tych, które dotyczą określonego arkusza lub skoroszytu.

Czwarte pole w oknie dialogowym *Rejestrowanie makra* umożliwia wprowadzenie opisu. Opis ten zostanie dodany w formie komentarza na początku makra. Warto zwrócić uwagę, że w poprzednich wersjach Excela automatycznie zapisywana była data oraz nazwa użytkownika, który zarejestrował makro. W Excelu 2010 informacje te nie są już automatycznie wstawiane w polu *Opis*.

Po wybraniu lokalizacji, w której ma być zapisane makro, należy kliknąć *OK*. Teraz trzeba zarejestrować makro. Po zakończeniu rejestrowania należy kliknąć ikonę *Zatrzymaj rejestrowanie* na karcie *Deweloper*.

**WSKAZÓWKA**

Ikona Zatrzymaj rejestrowanie jest również dostępna w lewym dolnym rogu okna Excela. To niewielki niebieski kwadrat z prawej strony słowa Gotowy na pasku stanu. Użycie tego przycisku Stop czasami jest wygodniejsze od powrotu do wstążki Deweloper. Jeśli akurat nie rejestrujemy makra, ikona ta zmienia się na małą czerwoną kropkę na arkuszu Excela. Jest to skrót operacji rozpoczęcia rejestrowania nowego makra.

## **Uruchamianie makr**

Jeśli przypisaliśmy klawisz skrótu do makra, możemy je uruchomić poprzez wciśnięcie tej kombinacji klawiszy. Makra można także przypisywać do przycisków pasków narzędzi, formantów formularzy czy obiektów graficznych. Można je również uruchamiać z paska narzędzi Visual Basica.

#### **Tworzenie przycisku makra na wstążce**

W celu uruchomienia makra można dodać ikonę do nowej grupy na wstążce. Działanie to można wykonać w odniesieniu do makr zapisanych w skoroszycie makr osobistych. Aby dodać przycisk makra na wstążce, wykonaj następujące czynności:

- **1.** Kliknij menu *Plik*, a następnie wybierz polecenie *Opcje*. Wyświetli się okno dialogowe *Opcje programu Excel*.
- **2.** W oknie dialogowym *Opcje programu Excel* w lewym oknie nawigacyjnym wybierz kategorię *Dostosowywanie wstążki*.

**WSKAZÓWKA**

Warto zwrócić uwagę, że skrótem do wykonania kroków 1. i 2. jest kliknięcie wstążki prawym przyciskiem myszy i wybranie polecenia Dostosuj wstążkę.

- **3.** Na liście z prawej strony okna wybierz nazwę karty, na której ma być dodana ikona.
- **4.** Kliknij przycisk *Nowa grupa* poniżej listy z prawej strony okna *Dostosowywanie wstążki*. Excel doda nową pozycję *Nowa grupa (Niestandardowa)* na końcu listy grup wybranej karty na wstążce.
- **5.** Aby przenieść grupę na karcie wstążki w lewo, kilkakrotnie kliknij ikonę strzałki w prawo, znajdującą się po prawej stronie okna dialogowego.
- **6.** Aby zmienić nazwę grupy, kliknij przycisk *Zmień nazwę*. Wpisz nową nazwę, na przykład **Makra raportów**. Kliknij *OK*. Excel wyświetli grupę na liście jako *Makra* raportów (Niestandardowa). Należy zwrócić uwagę, że słowo "Niestandardowa" nie pojawi się na wstążce.
- **7.** Otwórz rozwijaną listę wyświetlającą się w lewym górnym rogu i wybierz na tej liście pozycję *Makra*. Jest to czwarta kategoria na liście. Excel wyświetli listę dostępnych makr w oknie po prawej stronie.
- **8.** Wybierz makro z listy po lewej stronie. Kliknij przycisk *Dodaj* znajdujący się w środkowej części okna dialogowego. Excel przeniesie makro na listę z prawej strony do wybranej grupy. Dla wszystkich makr Excel stosuje ogólną ikonę VBA. Można ją zmienić, wykonując kroki 9. i 10.
- **9.** Kliknij makro na liście z prawej strony. Kliknij przycisk *Zmień nazwę* poniżej tej listy. Excel wyświetli listę 180 ikon do wyboru. Wybierz ikonę. Możesz również wpisać opisową etykietę dla tej ikony, na przykład **Formatuj raport**.
- **10.** Kliknij *OK*, aby zamknąć okno *Opcje programu Excel*. Na wybranej karcie wstążki pojawi się nowy przycisk.

#### **Tworzenie przycisku makra na pasku narzędzi szybkiego dostępu**

W celu uruchomienia makra można dodać ikonę do paska narzędzi szybkiego dostępu. Jeśli makro zostało zapisane w skoroszycie makr osobistych, można przypisać do niego przycisk, który będzie się na stałe wyświetlał na pasku narzędzi *Szybki dostęp*. Jeśli makro jest zapisane w bieżącym skoroszycie, można zdecydować, że ikona ma się wyświetlać tylko wtedy, gdy skoroszyt jest otwarty. Aby dodać przycisk makra do paska narzędzi *Szybki dostęp*, wykonaj następujące czynności:

- **1.** Kliknij menu *Plik*, a następnie wybierz polecenie *Opcje*. Wyświetli się okno dialogowe *Opcje programu Excel*.
- **2.** W oknie dialogowym *Opcje programu Excel* w lewym oknie nawigacyjnym wybierz kategorię *Dostosowywanie*.

**WSKAZÓWKA**

Warto zwrócić uwagę, że skrótem do wykonania kroków 1. i 2. jest kliknięcie paska narzędzi Szybki dostęp prawym przyciskiem myszy i wybranie polecenia Dostosuj pasek narzędzi Szybki dostęp.

- **3.** Jeśli makro ma być dostępne tylko wtedy, gdy jest otwarty bieżący skoroszyt, rozwiń listę w prawym górnym rogu okna i zmień opcję z *Dla wszystkich dokumentów (Domyślnie)* na *Dla <NazwaPliku.xlsm>*. Ikony powiązane z bieżącym skoroszytem wyświetlają się na końcu paska narzędzi *Szybki dostęp*.
- **4.** Rozwiń listę w górnej lewej części okna i wybierz pozycję *Makra*. Kategoria *Makra* jest czwarta na liście. W lewym panelu Excel wyświetli listę dostępnych makr.
- **5.** Wybierz makro z listy. Kliknij przycisk *Dodaj* znajdujący się na środku okna dialogowego. Excel przeniesie makro na listę po prawej stronie. Dla wszystkich makr Excel stosuje uniwersalną ikonę VBA. Ikonę można zmienić, wykonując czynności opisane w punktach od 6. do 8.
- **6.** Kliknij makro na liście w ramce po prawej stronie. Kliknij przycisk *Modyfikuj* wyświetlający się pod ramką prawej listy. Excel wyświetli listę 180 dostępnych ikon (rysunek 1.5).

**UWAGA**

Zważywszy na to, że w Excelu 2003 było dostępnych 4096 ikon oraz edytor ikon, lista 180 ikon jest dużym rozczarowaniem.

dostęp

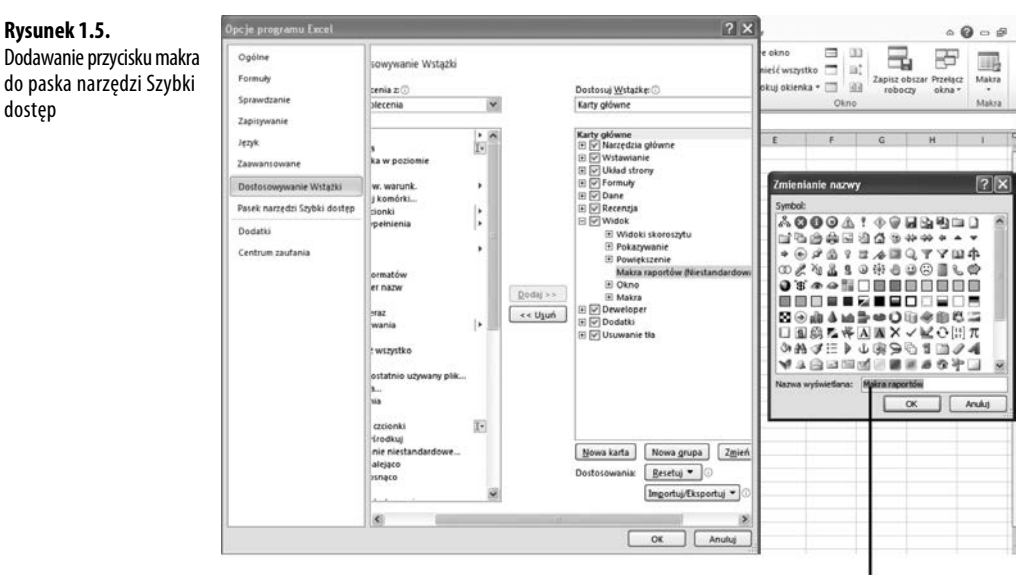

Wpisz tutaj etykietkę ekranową

- **7.** Wybierz ikonę z listy. W polu *Nazwa wyświetlana* zastąp nazwę makra skrótem, który wyświetli się jako wskazówka ekranowa ikony.
- **8.** Kliknij *OK*, aby zamknąć okno dialogowe *Modyfikowanie przycisku*.
- **9.** Kliknij *OK*, aby zamknąć okno dialogowe *Opcje programu Excel*. Na pasku narzędzi *Szybki dostęp* wyświetli się nowy przycisk.

#### **Przypisywanie makra do formantu formularza, pola tekstowego lub figury**

Aby utworzyć makro specyficzne dla wybranego skoroszytu, zapisz je w skoroszycie i dołącz do formantu formularza lub dowolnego obiektu arkusza.

Aby dołączyć makro do formantu formularza w arkuszu, wykonaj następujące czynności:

- **1.** Na karcie *Deweloper* kliknij przycisk *Wstaw*, co spowoduje rozwinięcie rozwijanej listy związanej z przyciskiem. Excel oferuje 12 formantów formularza i 12 formantów ActiveX. Wiele ikon na tej liście wygląda podobnie. Kliknij ikonę *Przycisk (formant formularza)* w górnym lewym rogu rozwijanej listy.
- **2.** Przemieść kursor nad arkuszem, a zmieni się na znak plus.
- **3.** Wykreśl przycisk na arkuszu. W tym celu kliknij oraz przytrzymaj lewy przycisk myszy i narysuj ramkę przycisku. Po zakończeniu rysowania zwolnij lewy przycisk myszy.
- **4.** Wybierz makro w oknie dialogowym *Przypisywanie makra* i kliknij *OK*. Spowoduje to utworzenie przycisku z uniwersalnym opisem typu *Przycisk 1*. Aby dostosować tekst na przycisku, wykonaj kroki od 5. do 7.
- **5.** Wpisz nową etykietę przycisku. Warto zwrócić uwagę, że podczas pisania ramka zaznaczenia wokół przycisku zmienia się z kropek na skośne linie oznaczające tryb edycji tekstu. W trybie edycji tekstu nie można zmienić koloru przycisku. Aby wyjść z trybu edycji tekstu, należy kliknąć skośne linie (co spowoduje, że zmienią się w kropki) lub ponownie wcisnąć klawisz *Ctrl* i kliknąć przycisk. Warto pamiętać o tym, że jeśli przypadkowo klikniemy obszar poza przyciskiem, to aby go ponownie zaznaczyć, należy kliknąć przycisk przy wciśniętym klawiszu *Ctrl*. Następnie należy przeciągnąć kursor nad tekstem, aby go zaznaczyć.
- **6.** Kliknij prawym przyciskiem myszy ramkę w postaci kropek wokół przycisku i wybierz polecenie *Formatuj formant*. Excel wyświetli okno dialogowe *Formatuj formant* składające się z siedmiu zakładek. Jeśli okno dialogowe *Formatuj formant* ma tylko zakładkę *Czcionka*, oznacza to, że nie wyszedłeś z trybu edycji tekstu. W takim przypadku należy zamknąć okno dialogowe, wcisnąć *Ctrl* i kliknąć przycisk, a następnie powtórzyć ten krok.
- **7.** Użyj opcji w oknie dialogowym *Formatuj formant*, aby zmienić rozmiar czcionki, kolor czcionki, marginesy oraz inne ustawienia formantu. Po zakończeniu formatowania formantu kliknij *OK* w celu zamknięcia okna dialogowego *Formatuj formant*.
- **8.** Kliknij przycisk, aby uruchomić makro.

Makra można przypisywać do dowolnych obiektów arkusza, takich jak cliparty, kształty, obiekty SmartArt oraz pola tekstowe. Górny przycisk pokazany na rysunku 1.6 to tradycyjny formant formularza typu przycisk. Pozostałe elementy to clipart, obiekt programu WordArt oraz grafika SmartArt. W celu przypisania makra do dowolnego obiektu należy kliknąć obiekt prawym przyciskiem myszy i wybrać polecenie *Przypisz makro*.

### **Nowe typy plików w Excelu 2010**

Excel 2010 obsługuje cztery typy plików. Makr nie można zapisywać w domyślnym typie plików. Aby to zrobić, należy używać opcji *Zapisz jako* dla wszystkich skoroszytów zawierających makra albo zmienić domyślny typ pliku używany w Excelu 2010.

Dostępne są następujące typy plików.

- **Skoroszyt programu Excel (***.xlsx***)** — pliki są zapisywane w postaci grupy obiektów XML, a następnie kompresowane do jednego pliku. Ten nowy sposób zapisywania plików w Excelu 2010 umożliwia osiągnięcie znacznie mniejszych rozmiarów plików. Dzięki temu do edycji lub tworzenia skoroszytów Excela można również używać innych aplikacji (nawet Notatnika). Niestety, w plikach z rozszerzeniem *.xlsx* nie można przechowywać makr.

#### **Rysunek 1.6.**

Przypisywanie makra do formantu formularza lub obiektu zapisanego w tym samym skoroszycie, co makro. Makro można przypisać do dowolnego spośród tych obiektów

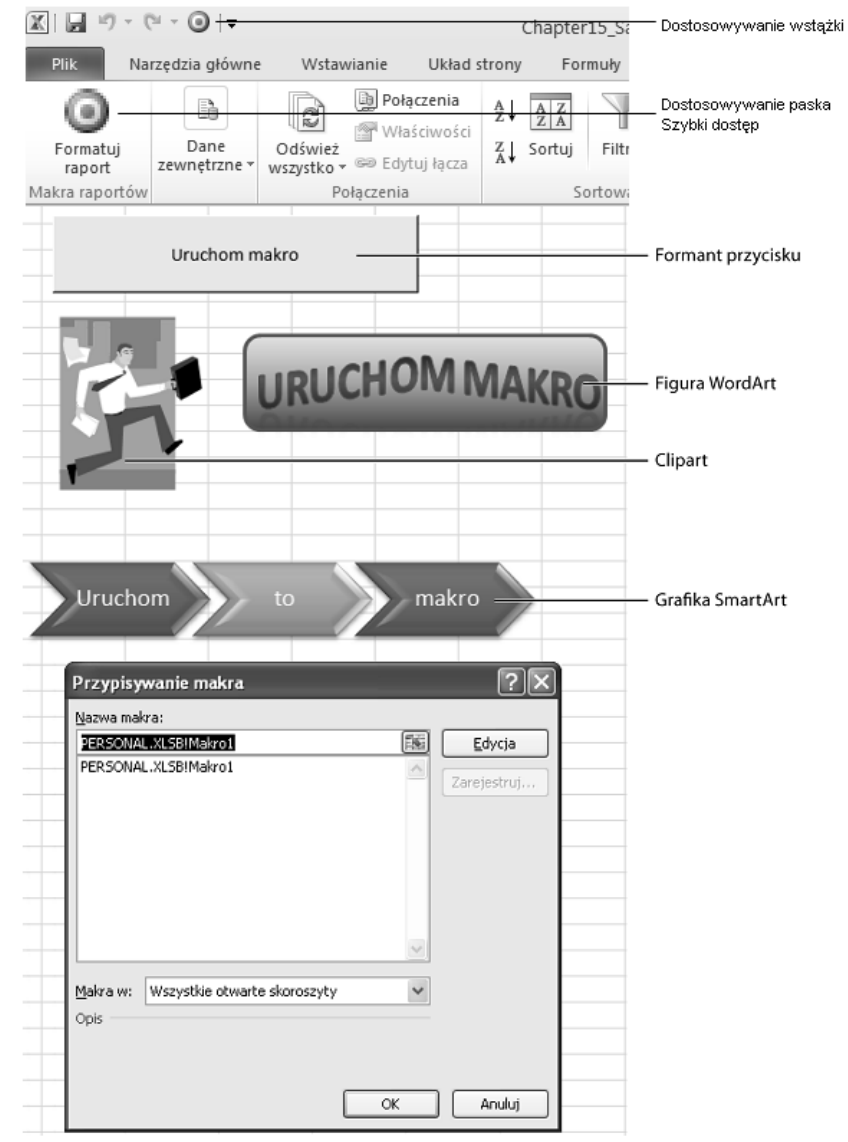

- **Skoroszyt programu Excel z obsługą makr (***.xlsm***)** — ten format jest podobny do domyślnego formatu *.xlsx*, z tą różnicą, że zezwala na używanie makr. Podstawowa idea jest taka, że jeśli ktoś otrzymuje plik *.xlsx*, nie musi przejmować się złośliwymi makrami. Jeśli jednak jest to plik *.xlsm*, to należy wziąć pod uwagę, że do pliku mogą być dołączone makra.

- - **Skoroszyt binarny programu Excel (***.xlsb***)** — jest to format binarny przeznaczony do obsługi większej siatki Excela 2007 (zawierającej 1,1 miliona wierszy). We wszystkich poprzednich wersjach Excela pliki były zapisywane w zastrzeżonym formacie binarnym określonej wersji. Chociaż formaty binarne z reguły ładują się szybciej, są bardziej podatne na uszkodzenia — kilka brakujących bitów może spowodować, że cały plik stanie się bezużyteczny. Format ten pozwala na zapisywanie makr.
- - **Skoroszyt programu Excel 97 – 2003 (***.xls***)** — jest to format plików, które można odczytać za pomocą starszych wersji Excela. To format binarny, w którym zapisywanie makr jest dozwolone. Jednak w przypadku zapisania pliku w tym formacie traci się dostęp do komórek poza zakresem *A1:IV65536*. Poza tym nie ma w nim dostępu do żadnej z nowych własności Excela.

W celu uniknięcia konieczności wybierania skoroszytu pozwalającego na zapisywanie makr w oknie dialogowym *Zapisz jako* można dostosować kopię Excela w taki sposób, aby wszystkie nowe pliki były zapisywane w formacie *.xlsm*. W tym celu wykonaj następujące czynności:

- **1.** Kliknij menu *Plik*, a następnie przycisk *Opcje*.
- **2.** W oknie dialogowym *Opcje programu Excel* w lewym oknie nawigacyjnym wybierz kategorię *Zapisywanie*.
- **3.** Pierwsza rozwijana lista w tym oknie to *Zapisz pliki w następującym formacie*. Rozwiń tę listę i wybierz opcję *Skoroszyt programu Excel z obsługą makr*. Kliknij *OK*.

**UWAGA**

Chociaż ani ja, ani zapewne czytelnicy tej książki nie obawiamy się używania makr, spotkałem kilka osób, które były przerażone, widząc plik typu .xlsm. Osoby te były zirytowane, kiedy wysyłałem im pliki .xlsm niezawierające żadnych makr. Ich reakcja przypominała irracjonalny strach króla Artura w filmie Monty Python i Święty Graal.

W przypadku spotkania się z kimś, kto obawia się plików .xlsm, warto przypomnieć mu następujące fakty:

- W każdym skoroszycie, który utworzono przez ostatnie 20 lat, mogły być zapisane makra, a w większości ich nie było.
- W celu zapobieżenia uruchamianiu makr należy skorzystać z opcji zabezpieczającej przed uruchamianiem makr (rysunek 1.3). Mimo wyłączenia makr można otworzyć plik .xlsm i uzyskać dostęp do danych zapisanych w arkuszu.

Stosując taką argumentację, być może uda nam się przekonać te osoby, że obawy przed typem plików .xlsm są nieuzasadnione i wykorzystywać je jako domyślny typ plików.

## **Edytor Visual Basica**

Na rysunku 1.7 pokazano przykład typowego ekranu edytora języka VB. Główne okno tego programu składa się z trzech części: eksploratora projektu, obszaru właściwości oraz obszaru kodu. Nie należy się martwić, jeśli ekran, który wyświetla się w waszym systemie, nie wygląda dokładnie tak, jak pokazany na rysunku. Podczas omawiania własności edytora pokażę, w jaki sposób można wyświetlić potrzebne okna.

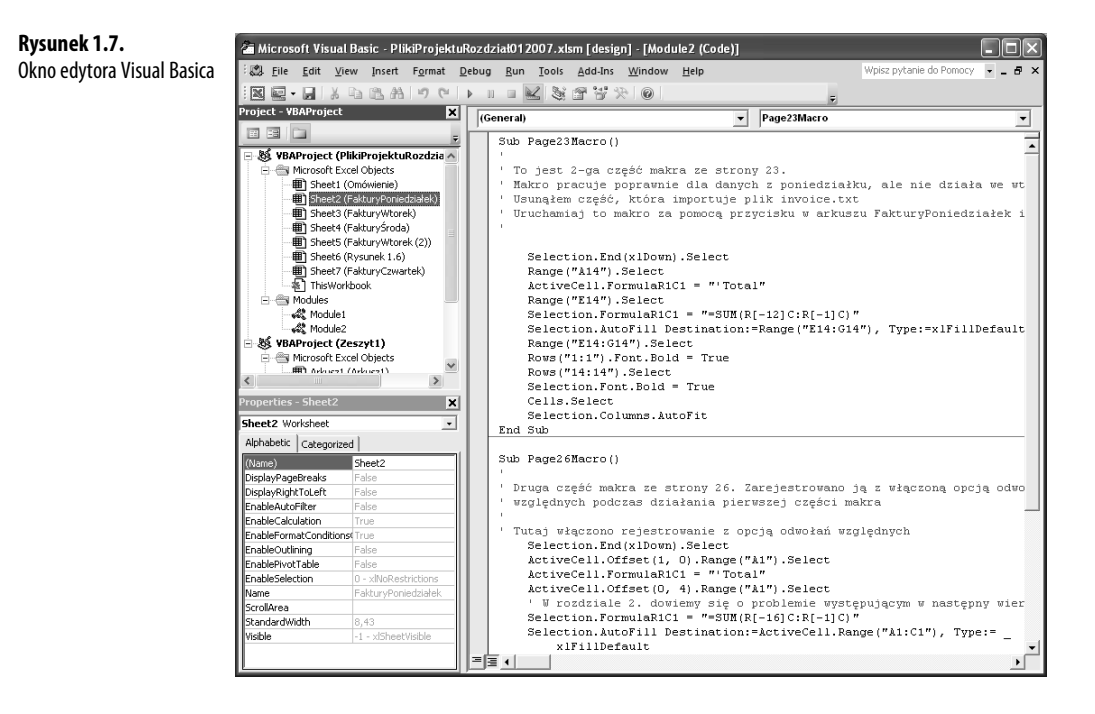

#### **Ustawienia edytora VB**

Istnieje kilka opcji edytora VB umożliwiających dostosowanie go do indywidualnych potrzeb. W tym punkcie opiszę tylko te, które pomogą w programowaniu.

#### **Dostosowywanie ustawień opcji edytora VB**

Polecenie *Tools/Options/Editor* daje dostęp do kilku przydatnych ustawień. Wszystkie opcje, poza jedną, mają odpowiednie domyślne ustawienie. Jedno ustawienie wymaga pewnego zastanowienia ze strony użytkownika. Chodzi o opcję *Require Variable Declaration*. Domyślnie Excel nie wymaga deklarowania zmiennych. Osobiście preferuję to ustawienie. Dzięki niemu można zaoszczędzić czas podczas tworzenia programów. Współautorka tej książki preferuje jednak zmianę tego ustawienia — zaznaczenie opcji, co powoduje, że deklaracje zmiennych stają się obowiązkowe. Po zaznaczeniu tej opcji kompilator zatrzymuje się, jeśli napotka zmienną, której nie rozpoznaje. Zapobiega to problemom z błędami pisowni nazw zmiennych. Włączenie lub wyłączenie tej opcji zależy od osobistych preferencji każdego użytkownika.

#### **Eksplorator projektu**

W oknie eksploratora projektu wyświetlają się wszystkie otwarte skoroszyty oraz załadowane dodatki. Po kliknięciu ikony *+* obok pozycji *VBAProject* można zobaczyć folder *Microsoft Excel objects*, a również foldery formularzy, modułów klas i modułów standardowych. Każdy folder zawiera jeden lub kilka komponentów.

Kliknięcie komponentu prawym przyciskiem myszy i wybranie polecenia *View Code* lub dwukrotne kliknięcie komponentu powoduje wyświetlenie kodu w oknie programowania (wyjątek stanowią formularze użytkowników; w tym przypadku ich dwukrotne kliknięcie powoduje wyświetlenie formularza w widoku projektu).

Aby wyświetlić okno eksploratora projektu, należy wybrać polecenie *View/Project Explorer* z menu, wcisnąć *Ctrl+R* lub kliknąć ikonę eksploratora projektu na pasku narzędzi.

Okno eksploratora projektu pokazano na rysunku 1.8. W nim wyświetlają się obiekty programu Microsoft Excel, formularze użytkownika i moduły klas.

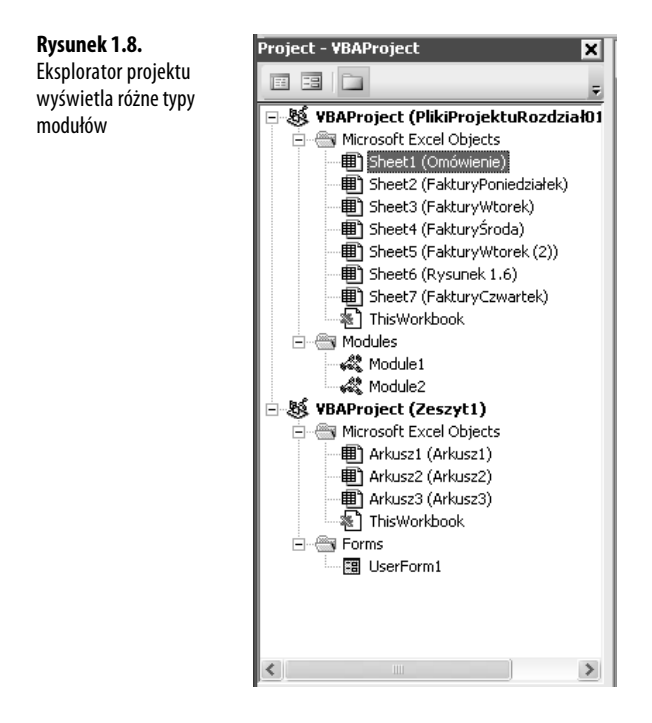
Aby wstawić nowy moduł, należy kliknąć projekt prawym przyciskiem myszy, wybrać polecenie *Insert*, a następnie wybrać typ modułu. Dostępne są następujące moduły:

- - **Obiekty Microsoft Excel** — domyślnie projekt zawiera moduły arkuszy dla każdego arkusza w skoroszycie oraz jeden moduł ThisWorkbook. Kod specyficzny dla arkusza, np. kod obsługi formantów lub zdarzeń związanych z arkuszem, znajduje się w module wybranego arkusza. Kod obsługi zdarzeń umieszczony jest w module ThisWorkbook. Więcej informacji na temat zdarzeń można znaleźć w rozdziale 9., "Programowanie zdarzeń".
- **Formularze** Excel pozwala na projektowanie własnych formularzy do komunikowania się z użytkownikami. Więcej informacji na temat formularzy można znaleźć w rozdziale 10., "Obiekty UserForm — wprowadzenie".
- - **Moduły** — podczas rejestrowania makra Excel automatycznie tworzy moduł, w którym będzie umieszczony kod. Większość kodu, który będziemy tworzyć, zostanie umiejscowiona w modułach tego typu.
- - **Moduły klas** — to sposób tworzenia w Excelu własnych obiektów. Moduły klas umożliwiają również współdzielenie fragmentów kodu między programistami bez konieczności zagłębiania się w sposób działania kodu. Więcej informacji na temat modułów klas można znaleźć w rozdziale 22., "Tworzenie klas, rekordów i kolekcji".

# **Okno Properties**

Okno *Properties* umożliwia edycję właściwości różnych komponentów — arkuszy, skoroszytów, modułów i formantów formularzy. Lista właściwości może być różna, w zależności od wybranego komponentu.

Aby wyświetlić to okno, należy wybrać z menu polecenie *View/Properties Window*, wcisnąć *F4* lub kliknąć ikonę okna *Properties* na pasku narzędzi.

# **Niedoskonałości rejestratora makr**

Załóżmy, że czytelnik pracuje w dziale księgowości. Każdego dnia otrzymuje plik tekstowy z systemu firmy, w którym są dane na temat wszystkich faktur wystawionych poprzedniego dnia. W tym pliku tekstowym poszczególne pola są rozdzielone przecinkami. Kolumny w pliku to *DataFaktury*, *NumerFaktury*, *NumerReprSprz*, *NumerKlienta*, *DochódZProduktu*, *DochódZUsługi* oraz *KosztProduktu* (rysunek 1.9).

Po przyjściu do pracy każdego ranka trzeba ręcznie zaimportować ten plik do Excela. Należy dodać wiersz z podsumowaniem, pogrubić nagłówki, a następnie wydrukować raport i przekazać go kilku kierownikom.

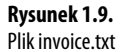

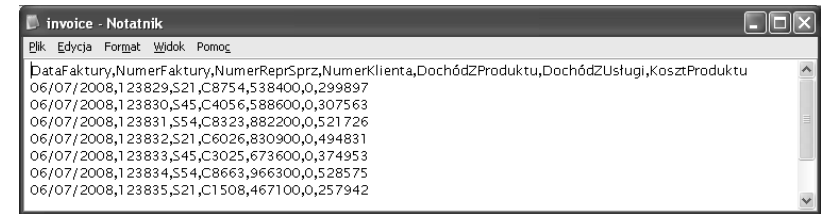

Wydaje się, że jest to stosunkowo prosty proces, idealnie nadający się do wykorzystania rejestratora makr. Jednak z powodu pewnych problemów z rejestratorem makr pierwsze próby wykonania tego procesu mogą zakończyć się porażką. Zamieszczone poniżej studium przypadku wyjaśnia, w jaki sposób pokonać te problemy.

# **ANALIZA** PRZYPADKU

# **Przygotowanie do rejestracji makra**

To jest zadanie, które idealnie nadaje się do utworzenia makra. Przed zarejestrowaniem makra należy jednak pomyśleć o czynnościach, które trzeba wykonać. W naszym przypadku musisz wykonać następujące czynności:

- **1.** Kliknij menu Plik i wybierz polecenie Otwórz.
- **2.** Przejdź do folderu, w którym jest zapisany plik invoice.txt.
- **3.** Z rozwijanej listy Pliki typu wybierz Wszystkie pliki.
- **4.** Wybierz plik invoice.txt.
- **5.** Kliknij Otwórz.
- **6.** W oknie Kreator importu tekstu krok 1 z 3, w sekcji Typ danych źródłowych wybierz opcję Rozdzielany.
- **7.** Kliknij Dalej.
- **8.** W oknie Kreator importu tekstu krok 2 z 3, w sekcji Ograniczniki anuluj zaznaczenie pola wyboru przy opcji Tabulator i zaznacz pole wyboru przy pozycji Przecinek.
- **9.** Kliknij Dalej.
- **10.** W oknie Kreator importu tekstu krok 3 z 3, w sekcji Format danych w kolumnie wybierz opcję Data: MDR.
- **11.** Kliknij Zakończ, aby zaimportować plik.
- **12.** Wciśnij klawisz End, a następnie strzałkę w dół, aby przejść do ostatniego wiersza danych.
- **13.** Ponownie wciśnij strzałkę w dół, aby przejść do wiersza z podsumowaniem.
- **14.** Wpisz słowo **Razem**.
- **15.** Cztery razy wciśnij klawisz strzałki w prawo, aby przejść do kolumny E wiersza z podsumowaniem.
- **16.** Kliknij przycisk Autosumowanie, a następnie klawisze Ctrl+Enter, aby dodać podsumowanie do kolumny DochódZProduktu i jednocześnie pozostać w komórce.
- **17.** Przeciągnij uchwyt automatycznego wypełniania z kolumny E do kolumny G w celu skopiowania formuły podsumowującej do kolumn F i G.
- **18.** Zaznacz pierwszy wiersz i kliknij ikonę Pogrubienie na wstążce Narzędzia główne w celu pogrubienia nagłówków.
- **19.** Zaznacz wiersz podsumowania i kliknij ikonę Pogrubienie na wstążce Narzędzia główne w celu pogrubienia tego wiersza.
- **20.** Wciśnij Ctrl+A, aby zaznaczyć wszystkie komórki.
- **21.** Na wstążce Narzędzia główne wybierz Format i Autodopasowanie szerokości kolumn.

Po przemyśleniu czynności, które należy wykonać, można przystąpić do rejestracji pierwszego makra. Otwieramy pusty skoroszyt i zapisujemy go pod nazwą MakroDoImportowaniaFaktur.xlsm. Teraz można już kliknąć przycisk Zarejestruj makro na karcie Deweloper.

W oknie Rejestrowanie makra domyślna nazwa makra to Makro1. Zmieniamy tę nazwę na bardziej opisową, np. "ZaimportujFaktury". Następnie w polu Przechowuj makro w: wybieramy opcję Ten skoroszyt. Ponieważ później przyda się łatwy sposób uruchamiania tego makra, w polu Klawisz skrótu wpisujemy literę **i**. W polu Opis dodajemy opisowy tekst informujący o tym, do czego służy makro (rysunek 1.10). Po wykonaniu tych czynności można kliknąć OK.

#### **Rysunek 1.10.**

Przed zarejestrowaniem makra należy wypełnić okno dialogowe Rejestrowanie makra

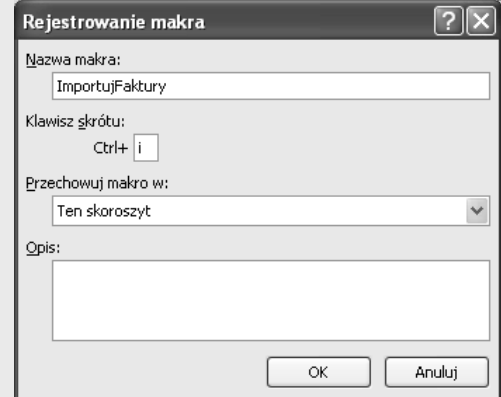

### **Rejestrowanie makra**

Choć nie ma powodu do zdenerwowania, to jednak trzeba pamiętać, że rejestrator rejestruje teraz każdy nasz ruch. Należy starać się wykonywać wszystkie czynności po kolei, bez żadnych dodatkowych działań. Jeśli przypadkowo przejedziemy do kolumny F, a następnie z powrotem do kolumny E w celu wprowadzenia pierwszej sumy, zarejestrowane makro będzie ślepo powielało tę samą pomyłkę dzień po dniu. Zarejestrowane makra działają szybko, ale ich działanie to nic innego, jak odtwarzanie wszystkich pomyłek zarejestrowanych przez rejestrator makr.

Zatem należy uważnie wykonać wszystkie działania niezbędne do utworzenia raportu. Po wykonaniu ostatniej czynności trzeba kliknąć przycisk Zatrzymaj znajdujący się w lewym dolnym narożniku okna Excela lub kliknąć polecenie Zatrzymaj rejestrowanie na wstążce Deweloper.

Teraz można zobaczyć kod, który zarejestrowaliśmy. W tym celu należy przełączyć się do edytora VB. Aby to zrobić, trzeba wybrać ikonę Visual Basic na wstążce Deweloper lub wcisnąć klawisze Alt+F11.

# **Analiza kodu w oknie programowania**

Spróbujmy przyjrzeć się kodowi, który przed chwilą zarejestrowaliśmy. Nie ma powodu do obaw, jeśli na razie kod ten nie jest do końca zrozumiały.

Aby otworzyć edytor VB, należy wcisnąć klawisze *Alt+F11*. Na liście *VBA Project (Makro-DoImportowaniaFaktur.xlsm)* odnajdujemy komponent *Module1*. Trzeba kliknąć go prawym przyciskiem myszy i wybrać polecenie *View Code*. Warto zwrócić uwagę, że niektóre wiersze rozpoczynają się od apostrofu — są to komentarze, które będą zignorowane. Rejestrator makr rozpoczyna makra od kilku komentarzy. Do tego celu wykorzystuje opis, który wprowadziliśmy w oknie dialogowym *Rejestrowanie makra*. Komentarz dotyczący klawisza skrótu ma przypominać, jaki klawisz skrótu wybraliśmy dla makra.

```
UWAGA
```
Komentarz nie powoduje przypisania klawisza skrótu. Jeśli zmodyfikujemy komentarz i wprowadzimy tam ciąg Ctrl+J, nie spowoduje to zmiany klawisza skrótu przypisanego do makra. W celu zmiany klawisza skrótu należy zmienić ustawienie w oknie dialogowym Makro w Excelu lub uruchomić poniższy kod:

```
Application.MacroOptions Macro:="ZaimportujFaktury", _
     Description:="", ShortcutKey:="j"
```
Zarejestrowane makro jest zazwyczaj dość schludne (rysunek 1.11). W każdym wierszu kodu, którego nie ujęto w komentarz, jest wcięcie o szerokości czterech znaków. Jeśli długość wiersza przekracza 100 znaków, rejestrator dzieli go na kilka wierszy i stosuje wcięcie o kolejne 4 znaki. W celu kontynuacji wiersza kodu w następnej linii należy na końcu wiersza umieścić spację i znak podkreślenia.

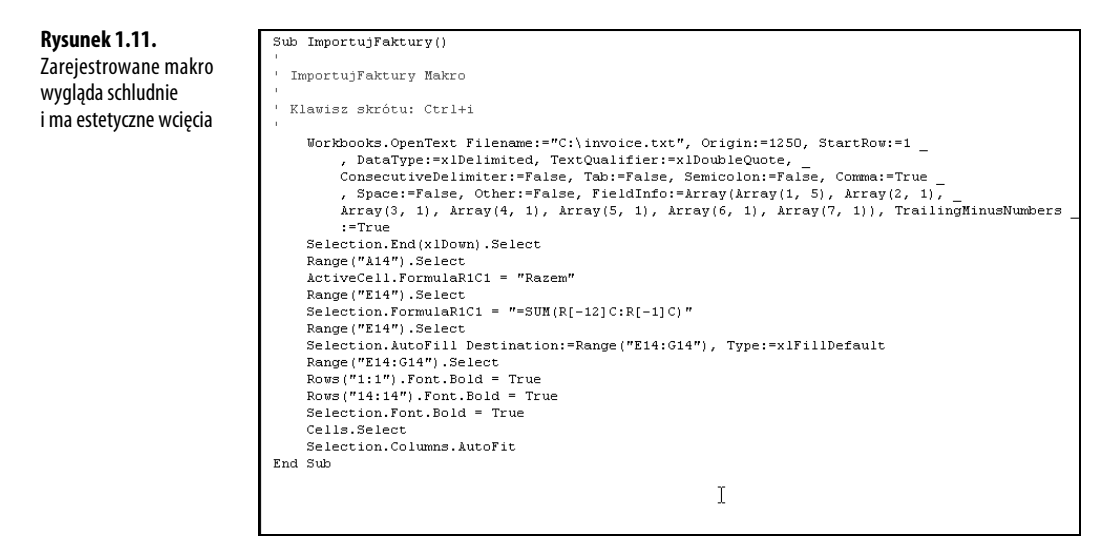

**UWAGA**

Zwracam uwagę, na to że z powodu fizycznych ograniczeń niniejszej książki w pojedynczym wierszu nie zmieści się 100 znaków. Wiersze będą dzielone przy szerokości 80 znaków, tak aby mogły zmieścić się na stronie. Z tych powodów makro, które czytelnik zarejestrował w swoim komputerze, może się nieco różnić od tego, które pokazuję w tej książce.

Warto zwrócić uwagę, że poniższe siedem wierszy zarejestrowanego kodu to w rzeczywistości jeden wiersz, który został podzielony w celu poprawy czytelności:

```
Workbooks.OpenText Filename:= _
     "C:\invoice.txt", Origin:=437, StartRow:=1, DataType:=xlDelimited, _
    TextQualifier:=xlDoubleQuote, ConsecutiveDelimiter:=False, _
    Tab:=True, Semicolon:=False, Comma:=True, Space:=False, _
    Other:=False, FieldInfo:=Array(Array(1, 3), Array(2, 1), Array(3, 1),
     Array(4, 1), Array(5, 1), Array(6, 1), Array(7, 1)), _
    TrailingMinusNumbers:=True
```
Gdy weźmiemy pod uwagę, że powyższy kod to jeden wiersz, okaże się, że rejestrator makr zdołał zarejestrować proces składający się z 21 kroków w 14 wierszach kodu. To imponujące.

**UWAGA**

Niektórym działaniom wykonywanym z wykorzystaniem interfejsu użytkownika Excela może odpowiadać jeden lub kilka wierszy zarejestrowanego kodu. Inne działania mogą generować kilkanaście wierszy kodu.

#### **Testowanie makra**

Zawsze warto testować makra. W tym celu powrócimy do standardowego interfejsu Excela poprzez wciśnięcie klawiszy *Alt+F11*. Zamykamy plik *invoice.txt* bez zapisywania zmian. Arkusz *MakroDoImportowaniaFaktur.xlsm* jest w dalszym ciągu otwarty.

Wciskamy *Ctrl+I*, aby uruchomić zarejestrowane makro. Działa doskonale! Dane zostały zaimportowane, podsumowania dodane, pierwszy i ostatni wiersz są pogrubione, a szerokość kolumn została automatycznie dopasowana. Wydaje się, że to doskonałe rozwiązanie (rysunek 1.12).

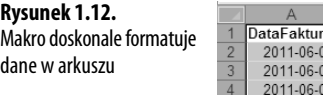

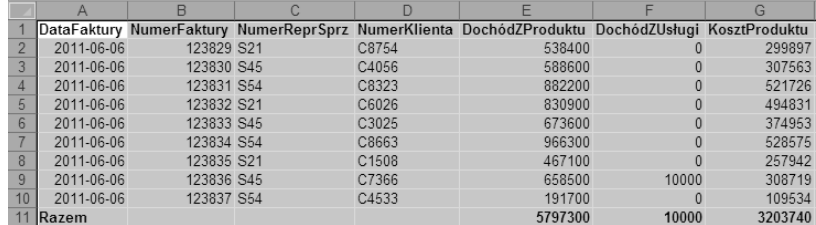

# **Uruchomienie tego samego makra innego dnia generuje niewłaściwe wyniki**

Po przetestowaniu makra należy je zapisać, tak by można go było użyć następnego dnia. Następnego dnia po przyjściu do pracy otrzymaliśmy nowy plik *invoice.txt* z systemu. Otwieramy makro, wciskamy *Ctrl+I*, aby je uruchomić, i mamy katastrofę. Z 7 czerwca jest 17 faktur. Zarejestrowane makro ślepo dodało wiersz z podsumowaniem w wierszu *11.*, ponieważ właśnie w tym wierszu umieściliśmy podsumowanie w momencie, gdy zarejestrowaliśmy makro (rysunek 1.13).

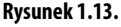

Makro miało dodawać podsumowanie na końcu pliku, ale rejestrator tak zarejestrował makro, że podsumowanie zawsze wyświetla się w 11. wierszu

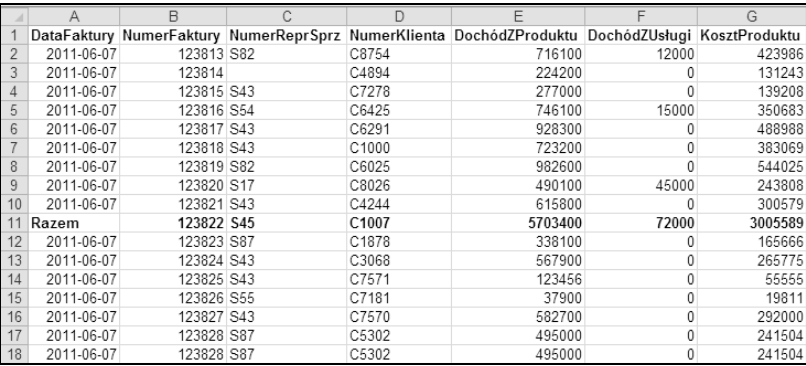

Problem powstał, ponieważ rejestrator makr domyślnie wykonuje wszystkie operacje w trybie bezwzględnym. W następnym podrozdziale pokażę, w jaki sposób rejestrować działania w trybie względnym. Zmiana domyślnego działania rejestratora przybliży nas do osiągnięcia ostatecznego celu.

# **Możliwe rozwiązanie: wykorzystywanie odwołań względnych podczas rejestrowania**

Domyślnie rejestrator makr rejestruje wszystkie działania w trybie *bezwzględnym*. Jeśli przechodzimy do wiersza *11.* podczas rejestrowania makra w poniedziałek, w momencie uruchamiania makro zawsze będzie przechodziło do wiersza *11.* W przypadku zmiennej liczby wierszy danych takie działanie nie jest właściwe. Istnieje jednak możliwość wykorzystania podczas rejestrowania odwołań względnych.

W makrach zarejestrowanych w trybie odwołań bezwzględnych są zapisywane dokładne adresy wskaźnika komórki (np. *A11*). W makrach zarejestrowanych w trybie odwołań względnych znajdują się informacje o tym, że wskaźnik komórki powinien przemieścić się o określoną liczbę wierszy i kolumn od pozycji bieżącej. Jeśli np. wskaźnik komórki znajduje się w komórce *A1*, kod ActiveCell.Offset(16, 1).Select przemieści wskaźnik do komórki *B17* (komórki, która znajduje się o 16 wierszy w dół i jedną kolumnę w prawo).

Spróbujmy przeprowadzić analizę tego samego przypadku raz jeszcze — tym razem z wykorzystaniem odwołań względnych. Rozwiązanie będzie znacznie bliższe poprawnemu.

# **ANALIZA** PRZYPADKU

# **Rejestrowanie makra z odwołaniami względnymi**

Spróbujmy zarejestrować makro jeszcze raz — tym razem z wykorzystaniem odwołań względnych. Zamykamy plik invoice.txt bez zapisywania zmian. W skoroszycie MakroDoImportowaniaFaktur.xlsm rejestrujemy nowe makro poprzez wybranie polecenia Zarejestruj makro na wstążce Deweloper. Nadajemy mu nazwę **ImportFakturOdwWzgl** i przypisujemy mu inny klawisz skrótu, np. Ctrl+Shift+J (rysunek 1.14).

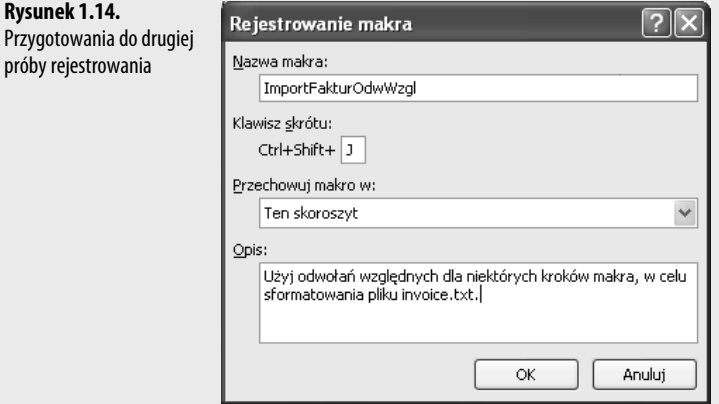

Po rozpoczęciu rejestrowania makra najpierw wykonujemy proces otwierania pliku *invoice.txt*. Następnie, przed przejściem do ostatniego wiersza danych (w tym celu należy wcisnąć klawisz End, a po nim strzałkę w dół), klikamy przycisk Użyj odwołań względnych na karcie Deweloper (rysunek 1.1).

Teraz należy wykonać działania wymienione w poprzedniej analizie przypadku.

- **1.** Wciśnij klawisz End, a następnie strzałkę w dół, aby przejść do ostatniego wiersza danych.
- **2.** Ponownie wciśnij strzałkę w dół, aby przejść do wiersza z podsumowaniem.
- **3.** Wpisz słowo **Razem**.
- **4.** Cztery razy wciśnij klawisz strzałki w prawo, aby przejść do kolumny E wiersza z podsumowaniem.
- **5.** Kliknij przycisk Autosumowanie, a następnie klawisze Ctrl+Enter, aby dodać podsumowanie do kolumny DochódZProduktu i jednocześnie pozostać w komórce.
- **6.** Przeciągnij uchwyt automatycznego wypełniania z kolumny E do kolumny G w celu skopiowania formuły podsumowującej do kolumn F i G.
- **7.** Wciśnij klawisze Shift+spacja, aby zaznaczyć cały wiersz, a następnie zastosuj do niego pogrubienie. W tym momencie należy przejść do komórki A1 w celu pogrubienia nagłówków. Nie interesuje nas to, aby rejestrator zarejestrował przejście z wiersza 18. do wiersza 1.— zarejestrowałby to działanie jako przejście o 17 wierszy w górę, co jutro mogłoby okazać się nieprawidłowe. Przed przejściem do komórki A1 należy wyłączyć przycisk Użyj odwołań względnych, a następnie kontynuować rejestrowanie pozostałej części makra.
- **8.** Zaznacz 1. wiersz i kliknij ikonę Pogrubienie w celu pogrubienia nagłówków.
- **9.** Wciśnij Ctrl+A, aby zaznaczyć wszystkie komórki.
- **10.** Na karcie Narzędzia główne wybierz Format i Autodopasowanie szerokości kolumn.
- **11.** Zaznacz komórkę A1.
- **12.** Zatrzymaj rejestrowanie.

Wciśnij Alt+F11, aby przejść do edytora VB w celu przeanalizowania kodu. Nowe makro znajduje się w module Module1, przed poprzednim makrem.

Gdy zamkniesz program pomiędzy zarejestrowaniem pierwszego i drugiego makra, Excel dla nowo zarejestrowanego makra wstawi nowy moduł o nazwie Module2.

W zarejestrowanym kodzie wprowadziłem dwa komentarze w celu pokazania miejsc, w których najpierw należy włączyć, a następnie wyłączyć wykorzystanie odwołań względnych.

```
Sub ImportInvoicesRelative
<sup>1</sup> W niektórych krokach makra skorzystano z odwołań względnych
' w celu sformatowania pliku invoice.txt
Workbooks.OpenText Filename:= _
     "C:\invoice.txt", Origin:=437, StartRow:=1, DataType:=xlDelimited, _
     TextQualifier:=xlDoubleQuote, ConsecutiveDelimiter:=False, _
     Tab:=True, Semicolon:=False, Comma:=True, Space:=False, _
    Other:=False, FieldInfo:=array(Array(1,3), Array(2,1), Array(3,1),
    Array(4,1), Array(5, 1), Array(6,1), Array(7, 1),
     TrailingMinusNumber:=True
<sup>1</sup> Włączenie opcji odwołań względnych
     Selection.End(xlDown).Select
     ActiveCell.Offset(1, 0).Range("A1").Select
     ActiveCell.FormulaR1C1 = "'Razem"
     ActiveCell.Offset(0, 4).Range("A1").Select
     Selection.FormulaR1C1 = "=SUM(R[-16]C:R[-1]C)"
    Selection.AutoFill Destination:=ActiveCell.Range("A1:C1"), Type:=
         xlFillDefault
<sup>1</sup> Wyłączenie opcji odwołań względnych
     ActiveCell.Range("A1:C1").Select
     ActiveCell.Rows("1:1").EntireRow.Select
     ActiveCell.Activate
     Selection.Font.Bold = True
     Rows("1:1").Select
     Selection.Font.Bold = True
     Cells.Select
     Selection.Columns.AutoFit
     Range("A1").Select
End Sub
```
W celu przetestowania makra zamykamy plik *invoice.txt* bez zapisywania zmian, a następnie uruchamiamy makro za pomocą klawiszy Ctrl+Shift+J. Wszystko wygląda poprawnie — uzyskaliśmy poprawne wyniki.

Następny test polega na sprawdzeniu, czy program zadziała następnego dnia, w którym może być więcej wierszy. Dane dla 7 czerwca pokazano na rysunku 1.15.

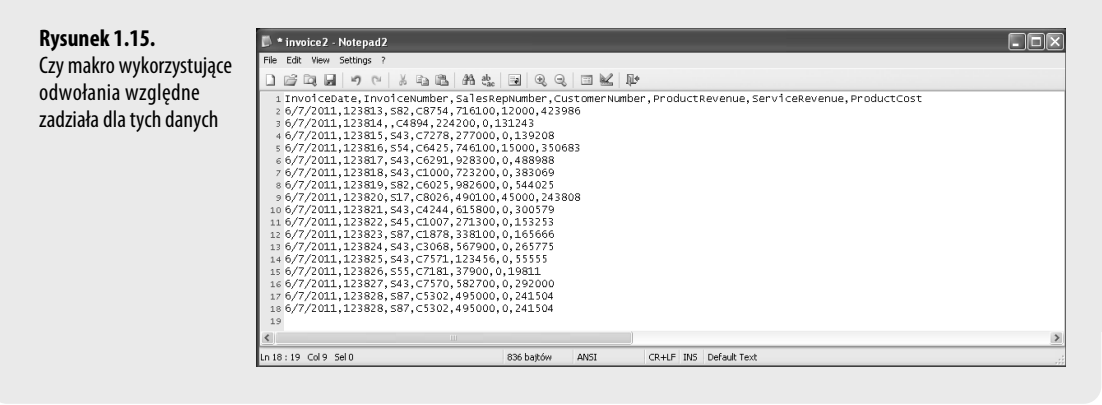

Otwieramy arkusz *MakroDoImportowaniaFaktur.xlsm* i próbujemy uruchomić nowe makro za pomocą kombinacji klawiszy *Ctrl+Shift+J*. Tym razem wszystko wygląda dobrze. Podsumowania znajdują się tam, gdzie być powinny. Spójrz na rysunek  $1.16 - cy$  jest na nim coś niezwykłego?

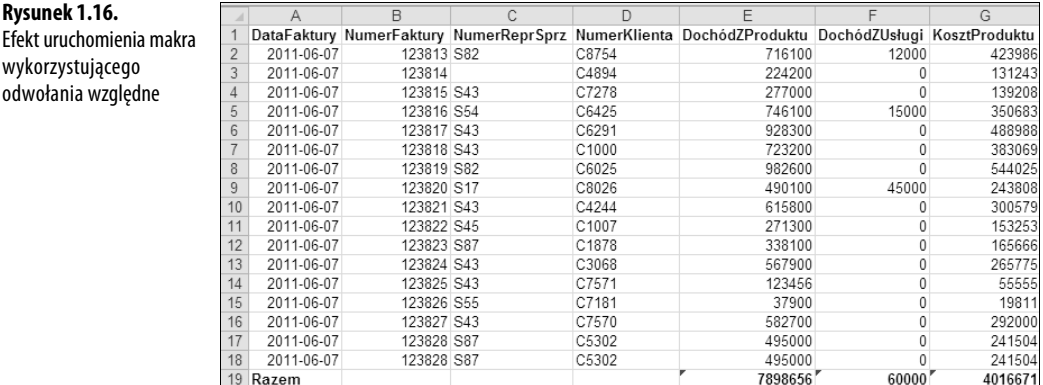

Jeśli ktoś nie przyjrzał się temu raportowi zbyt uważnie, pewnie wydrukował go i przekazał kierownikowi. Dane nie są jednak poprawne. Spójrzmy na komórkę *E19*. Na szczęście Excel zaznaczył zielonymi trójkącikami komórki, na które należy zwrócić uwagę. Gdybyśmy spróbowali uruchomić to samo makro w Excelu 95 lub Excelu 97, gdzie nie było tagów inteligentnych, nic nie wskazywałoby na to, że coś nie jest w porządku.

Spróbujmy przemieścić wskaźnik do komórki *E19*. W pobliżu komórki wyświetlił się wskaźnik ostrzeżenia. Informuje on, że formuła odwołuje się do zakresu, do którego przylegają dodatkowe liczby. Wystarczy spojrzeć na pasek formuły, aby zauważyć, że makro zsumowało tylko wiersze od 3. do 18. Ani rejestrowanie z użyciem odwołań względnych, ani z użyciem odwołań bezwzględnych nie jest na tyle inteligentne, aby powieliło logikę przycisku *Autosumowanie*.

W tym momencie niektórzy by się poddali. Wyobraźmy sobie jednak, że mielibyśmy mniej rekordów faktur danego dnia. Excel nagrodziłby nas nielogiczną formułą =SUMA -(E11:E1048571) i odwołaniem cyklicznym, tak jak pokazano na rysunku 1.17.

#### **Rysunek 1.17.**

Efekt działania makra z odwołaniami względnymi w przypadku mniejszej liczby rekordów faktur

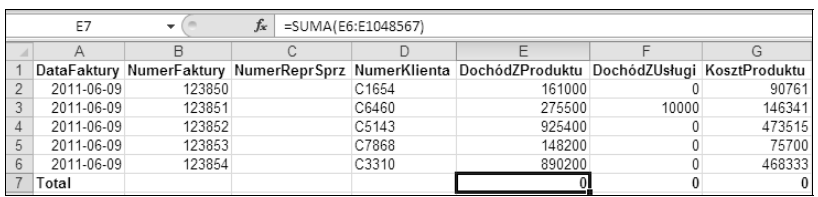

Zgaduję, że jeśli ktoś spróbował używać rejestratora makr, to napotkał problemy podobne do tych, które opisałem w analizie ostatnich dwóch przypadków. Chociaż jest to frustrujące, do pozytywów należy fakt, że rejestrator makr pozwala na przebycie 95% drogi, jaka prowadzi do utworzenia poprawnego makra.

Naszym zadaniem jest rozpoznanie miejsc, w których działanie rejestratora makr może się nie powieść, a następnie zaingerowanie w kod VBA w celu poprawienia jednego lub kilku wierszy i uzyskanie poprawnie działającego makra. Angażując własną inteligencję, można tworzyć niezwykłe makra, które przyspieszą nasze codzienne działania.

Jeśli ktoś jest podobny do mnie, to pewnie teraz przeklina firmę Microsoft. Zmarnowaliśmy sporo czasu w ciągu ostatnich kilku dni i żadne makro nie zadziałało. Na domiar złego, z tego typu sytuacjami bez trudu radził sobie rejestrator makr Lotus 1-2-3 powstały w 1983 roku. Mitch Kapor 24 lata temu rozwiązał problem, z którym firma Microsoft nie może sobie poradzić do dziś.

Czy wiecie, że do wersji Excela 97 program Microsoft Excel "potajemnie" obsługiwał makra Lotusa. Ja również nie wiedziałem, ale odkryłem to zaraz po tym, jak firma Microsoft zaprzestała obsługi Excela 97. Wiele firm przeszło wówczas na Excel XP, który już nie obsługiwał makr Lotusa 1-2-3. Sporo firm zleciło nam wtedy zadanie konwersji starych makr Lotusa 1-2-3 na Excel VBA. Interesujące jest to, że od Excela 5 poprzez Excela 95 i Excela 97 firma Microsoft oferowała interpreter, który potrafił poprawnie obsłużyć makra Lotusa bezbłędnie rozwiązujące problem, podczas gdy ich własny rejestrator nie robił tego (i dalej nie robi).

# **Nigdy nie używaj przycisku Autosumowanie podczas rejestrowania makra**

Problem opisany powyżej w rzeczywistości można rozwiązać za pomocą rejestratora makr. Należy pamiętać, że rejestrator makr nigdy poprawnie nie zarejestruje działania przycisku *Autosumowanie*.

Jeśli będziesz w komórce *E99* i klikniesz *Autosumowanie*, Excel zacznie skanowanie od komórki *E98* w górę do czasu, aż odnajdzie komórkę tekstową, pustą komórkę bądź formułę. Następnie zaproponuje formułę, która sumuje wszystkie komórki pomiędzy komórką bieżącą a tą znalezioną.

Rejestrator makr rejestruje jednak określony wynik tego wyszukiwania na dzień, w którym zarejestrowano makro. Zamiast zarejestrować coś w stylu "wykonaj logikę przycisku *Autosumowanie*", rejestrator makr wstawił pojedynczy wiersz kodu sumujący poprzednie 98 komórek.

Dość dziwacznym obejściem tego problemu jest wpisanie funkcji **SUMA**, która wykorzystuje kombinację odwołań względnych z bezwzględnymi. Jeśli wpiszemy **=SUMA(E\$2:E10)** w czasie, gdy działa rejestrator makr, Excel poprawnie doda kod, który zawsze będzie sumował komórki, począwszy od ustalonego wiersza o 2 w dół, licząc od komórki bieżącej, do względnego odwołania wskazującego na komórkę położoną bezpośrednio nad komórką bieżącą.

Poniżej zaprezentowano uzyskany kod wraz z kilkoma komentarzami.

```
Sub FormatujFakture3()
'' Makro FormatujFaktur3
<sup>1</sup> Trzecie podejście. Używamy odwołań względnych. Nie dotykaj przycisku Autosumowanie.
' Klawisz skrótu: Ctrl+Shift+K
Workbooks.OpenText Filename:="C:\Users\Owner\Documents\invoice.txt", Origin
:=1250, StartRow:=1, DataType:=xlDelimited,
TextQualifier:=xlDoubleQuote _
, ConsecutiveDelimiter:=False, Tab:=False, Semicolon:=False, Comma:= _
True, Space:=False, Other:=False, FieldInfo:=Array(Array(1, 3), Array(
2, 1),
Array(3, 1), Array(4, 1), Array(5, 1), Array(6, 1), Array(7, 1)),
TrailingMinusNumbers _
:=True
<sup>1</sup> Włączenie opcji odwołań względnych
Selection.End(xlDown).Select
ActiveCell.Offset(1, 0).Range("A1").Select
ActiveCell.FormulaR1C1 = "'Razem"
ActiveCell.Offset(0, 4).Range("A1").Select
<sup>1</sup> Nie używaj przycisku Autosumowanie. Wpisz taką formulę:
Selection.FormulaR1C1 = "=SUM(R2C:R[-1]C)"
Selection.AutoFill Destination:=ActiveCell.Range("A1:C1"), Type:=
xlFillDefault
ActiveCell.Range("A1:C1").Select
<sup>1</sup> Włączenie opcji odwołań względnych
ActiveCell.Rows("1:1").EntireRow.Select
ActiveCell.Activate
Selection.Font.Bold = True
Cells.Select
```

```
Selection.Columns.AutoFit
Range("A1").Select
End Sub
```
Trzecie z zaprezentowanych makr działa poprawnie dla zbioru danych o dowolnych rozmiarach.

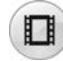

*Aby obejrzeć demonstrację zarejestrowania tego makra, wpisz frazę "Excel VBA 1" w serwisie YouTube.*

### **Trzy wskazówki dotyczące używania rejestratora makr**

Bardzo rzadko zdarza się sytuacja, w której zarejestrowane makro będzie w 100 procentach działać. Będziemy jednak znacznie bliżej tego celu, jeśli zastosujemy się do trzech wskazówek zaprezentowanych poniżej.

#### **Wskazówka 1. Ustawienie Użyj odwołań względnych zazwyczaj powinno być włączone**

Firma Microsoft powinna nadać temu ustawieniu status domyślnego. Jeśli nie musisz przechodzić do wiersza 1. z dolnej części zbioru danych, powinieneś zadbać o włączenie opcji *Użyj odwołań względnych* na karcie *Deweloper*.

### **Wskazówka 2. Używaj specjalnych klawiszy nawigacyjnych w celu przechodzenia na koniec zbioru danych**

Jeśli jesteś na początku zbioru danych, a chcesz przejść do ostatniej komórki zawierającej dane, wciśnij kombinację klawiszy *Ctrl+*strzałka w dół albo wciśnij klawisz *End*, a następnie strzałkę w dół.

Na podobnej zasadzie, aby przejść do ostatniej kolumny w bieżącym wierszu zbioru danych, wciśnij kombinację klawiszy *Ctrl+*strzałka w prawo albo wciśnij klawisz *End*, a następnie strzałkę w prawo.

Dzięki użyciu tych klawiszy nawigacyjnych można przeskakiwać na koniec zbioru danych niezależnie od tego, jak wiele wierszy lub kolumn zawiera on określonego dnia.

### **Wskazówka 3. Nigdy nie używaj przycisku Autosumowanie podczas rejestrowania makra**

Rejestrator makr nie potrafi zarejestrować "esencji" działania przycisku *Autosumowanie*. Zamiast tego koduje "na sztywno" formułę wynikającą z wciśnięcia tego przycisku. Formuła ta nie zadziała poprawnie, jeśli zbiór danych będzie zawierał mniej lub więcej rekordów w porównaniu z momentem rejestrowania makra.

Zamiast tego należy wpisać formułę z pojedynczym znakiem dolara, na przykład **=SUMA(E\$2:E10)**. W takim przypadku rejestrator makr zarejestruje pierwsze odwołanie E\$2 jako ustalone i zacznie zakres sumowania bezpośrednio pod nagłówkiem umieszczonym w pierwszym wierszu. Jeśli bieżącą komórką będzie *E11*, to rejestrator makr rozpozna *E10* jako odwołanie względne wskazujące bezpośrednio nad bieżącą komórkę.

# **Następne kroki**

W rozdziale 2., "Jeśli to jest BASIC, to dlaczego nie wygląda znajomo?", przyjrzymy się trzem makrom, które zarejestrowaliśmy w tym rozdziale, i spróbujemy je przeanalizować. Kiedy już nauczymy się dekodowania kodu VBA, naturalnym krokiem będzie poprawienie zarejestrowanego kodu lub napisanie poprawnego od początku. Zachęcam do przeczytania kolejnego rozdziału. Zapewniam, że po jego lekturze czytelnicy nauczą się pisać kod, który będzie działał spójnie.

# **Skorowidz**

\_lclose, 629 \_lopen, 629

### **A**

A1, 167 AboveBelow, 456 Access, 559 aktualizacja rekordów, 568 kwerendy, 566 pobieranie rekordów, 566 podsumowania danych, 571 tworzenie bazy danych, 562 usuwanie rekordów, 571 wprowadzanie rekordów, 565 ACE ADO, 560 ACE engine, 560 Activate, 235 ActiveCell, 102 ActiveCell.FormulaR1C1, 179 ActiveCell.Interior.ColorIndex, 67 ActiveChart.ApplyChartTemplate, 266 ActiveChart.ChartStyle, 268 ActiveChart.ChartTitle.Caption, 274 ActiveChart.ClearToMatchStyle, 268 ActiveChart.SetElement, 269 ActiveDocument.PrintOut, 524 ActiveDocument.SaveAs, 523 ActiveFilters, 354 ActiveSheet.Paste, 96 ActiveSheet.ShowAllData, 340 ActiveWindow.EnableResize, 209, 226 ActiveWorkbook.Names.Add, 190 ActiveX, 434 ActiveX Data Objects, 560 ActiveX Data Objects 2.8 Library, 562 Add, 66, 459 Add Watch, 87 Add3ColorScale, 448 AddAboveAverage, 456

AddChart, 255, 257 AddColorScale, 447 AddControl, 235, 244, 249 AddCrazyIcons, 455 AddFields, 363, 370 AddTop10, 457 AddTransfer, 565 AddTwoDataBars, 454 AddUniqueValues, 458 ADO, 560, 563 aktualizacja rekordu w bazie danych, 568 blokady, 563 dodawanie pól, 575 dodawanie tabeli, 574 kursor, 563 lokalizacja kursora, 563 narzędzia, 572 pobieranie rekordów z bazy danych, 566 podsumowania danych, 571 połączenie, 563, 564 sprawdzanie istnienia pola, 573 sprawdzanie istnienia tabel, 573 usuwanie rekordów, 571 wprowadzanie rekordów do bazy danych, 565 zestaw rekordów, 563, 564 ADOAddField, 575 ADOCreateReplenish, 574 ADOWipeOutAttribute, 571 adres e-mail, 126, 611 adres hiperłącza, 141 adres URL, 466, 467, 469 adres witryny WWW, 611 adresowanie W1K1, 167 AdvancedFilter, 322 AfterUpdate, 239, 242, 244, 247, 601, 606, 608 aktualizacja kwerendy sieci Web, 470 rekordy w bazie danych, 568 aktywacja arkusza, 213

aktywacja skoroszytu, 205, 209 aktywacja zdarzeń, 205 AllowMultipleFilters, 354 analiza kodu, 53, 78 AND, 330 anulowanie makra zaplanowanego wcześniej, 476 anulowanie zaznaczenia nieciągłego zakresu komórek, 419 API, 124, 625 AppEvent\_AfterCalculate, 223 AppEvent\_NewWorkbook, 223 AppEvent\_ProtectedViewWindowActivate, 224 AppEvent\_ProtectedViewWindowBeforeClose, 224 AppEvent\_ProtectedViewWindowDeactivate, 224 AppEvent\_ProtectedViewWindowOpen, 224 AppEvent\_ProtectedViewWindowResize, 224 AppEvent\_SheetActivate, 224 AppEvent\_SheetBeforeDoubleClick, 224 AppEvent\_SheetBeforeRightClick, 225 AppEvent\_SheetCalculate, 225 AppEvent\_SheetChange, 225 AppEvent\_SheetDeactivate, 225 AppEvent\_SheetFollowHyperlink, 225 AppEvent\_SheetPivotTableUpdate, 225 AppEvent\_SheetSelectionChange, 225 AppEvent\_WindowActivate, 226 AppEvent\_WindowDeactivate, 226 AppEvent\_WindowResize, 226 AppEvent\_WorkbookActivate, 226 AppEvent\_WorkbookAddInInstall, 226 AppEvent\_WorkbookAddInUninstall, 227 AppEvent\_WorkbookAfterXmlExport, 229 AppEvent\_WorkbookAfterXmlImport, 229 AppEvent\_WorkbookBeforeClose, 227 AppEvent\_WorkbookBeforePrint, 227 AppEvent\_WorkbookBeforeSave, 227 AppEvent\_WorkbookBeforeXmlExport, 229 AppEvent\_WorkbookBeforeXmlImport, 229 AppEvent\_WorkbookNewSheet, 227

AppEvent\_WorkbookOpen, 228 AppEvent\_WorkbookPivotTableClose -Connection, 228 AppEvent\_WorkbookPivotTableOpen Connection, 228 AppEvent\_WorkbookRowsetComplete, 228 AppEvent\_WorkbookSync, 228 Application, 78, 90, 515 Application.Calculate, 66 Application.CutCopyMode, 176 Application.DisplayAlerts, 647 Application.EnableEvents, 217 Application.GetSaveAsFileName, 253 Application.InchesToPoints, 425 Application.OnTime, 475, 477, 480 Application.PathSeparator, 160 Application.Selection, 78 Application.Speech.Speak, 478 Application.Union, 110 Application.WorksheetFunction, 493 ApplyChartTemplate, 266 ApplyLayout, 255, 266 Areas, 114 Argumenty funkcji, 119 arkusze, 122, 213 Array, 537 AutoFilter, 310, 311 kryteria filtrów dynamicznych, 315 Autofiltr, 310 filtrowanie według ikony, 314 filtrowanie według koloru, 314 wybór dynamicznego zakresu dat, 315 wybór wielu elementów, 312 wybór za pomocą okna wyszukiwania, 313 wyłączanie kilku list rozwijanych, 349 AutoFit, 98 automatyczne pobieranie danych ze stron WWW, 465 automatyzacja Worda, 513 Bookmarks, 529 definiowanie zakresu, 525

Document, 522 drukowanie dokumentu, 524 formatowanie zakresu, 527 obiekty Worda, 521 otwieranie dokumentu, 523 późne wiązanie, 516 Range, 525 Selection, 524 tworzenie dokumentu, 522 tworzenie egzemplarza Worda, 515 wczesne wiązanie, 513 WordEarlyBinding, 515 WordLateBinding, 517 wstawianie tekstu do dokumentu Worda, 524 zakładki, 529 zakresy, 525 zamykanie dokumentu, 523 zapisywanie zmian w dokumentach, 523 zarządzanie polami formularzy, 531 zaznaczanie, 524 zaznaczanie akapitów, 526 AutoSize, 615, 616 AutoSort, 377 Autosumowanie, 59, 61

### **B**

BackColor, 278, 621 BackgroundQuery, 469 BaseField, 374 BASIC, 34, 63 baza danych, 559 Access, 560 ADO, 560 aktualizacja rekordu, 568 blokady, 563 DAO, 560 dodawanie pól, 575 dodawanie tabeli, 574 kwerendy, 566 MDB, 560

pobieranie rekordów, 566 podsumowania danych, 571 sprawdzanie istnienia pola, 573 sprawdzanie istnienia tabel, 573 SQL Server, 576 tworzenie, 562 usuwanie rekordów, 571 wprowadzanie rekordów, 565 BeforeDoubleClick, 582 BeforeDragOver, 235, 239, 242, 244, 245, 247, 249, 601, 604, 605, 606, 608 BeforeDroporPaste, 235 BeforeDropOrPaste, 239, 242, 244, 245, 247, 249, 601, 604, 605, 606, 608 BeforeRightClick, 205, 583 BeforeUpdate, 239, 242, 244, 247, 601, 606, 608 BevelBottomType, 287 BevelTopDepth, 287 BevelTopInset, 287 BevelTopType, 287 bezpieczeństwo makr, 37 Bezpieczeństwo makr, 36, 37, 437 biblioteki obiektów, 514 BlackAndWhite, 646 blokady, 563 bloki obsługi błędów ogólnego przeznaczenia, 644 blokowanie ikona zamykająca okno UserForm, 632 wyświetlanie ostrzeżeń, 647 błędy, 639 błędy powodowane przez różne wersje Excela, 653 błędy wykryte miesiąc później, 648 błędy wykryte w fazie projektowania, 648 Bookmarks, 529 BookOpen, 121 Break When Value Changes, 88 bufor fragmentatora, 390 bufor tabeli przestawnej, 305

### **C**

CalculatedFields, 394 CalculateTime, 426 Calculation, 374 Cancel, 205 Case, 142 Case Else, 163 Cells, 93, 94, 102, 105, 106, 536 CellValue, 441 Centrum zaufania, 36 Ustawienia makr, 37, 38 Change, 239, 242, 244, 247, 249, 601, 604, 605, 606, 608 Chart, 256, 582 Chart\_Activate, 219 Chart\_BeforeDoubleClick, 219 Chart\_BeforeRightClick, 219 Chart\_Calculate, 220 Chart\_Deactivate, 220 Chart\_DragOver, 222 Chart\_DragPlot, 222 Chart\_MouseDown, 220 Chart\_MouseMove, 220 Chart\_MouseUp, 221 Chart\_Resize, 221 Chart Select, 221 Chart\_SeriesChange, 222 ChartFormat, 255, 274 ChartObject, 256 Charts, 256 Charts.Add, 256 ChartStyle, 268 ChartTitle.Caption, 274 CheckBox, 601 zdarzenia, 601 chronione pole do wprowadzania hasła, 429 ciągi znaków, 194 cień, 280 Class Module, 579 ClearAllFilters, 353, 383 ClearTable, 353

ClearToMatchStyle, 268 Click, 235, 239, 242, 244, 245, 250, 601, 604, 605, 606 cliparty, 45 cofanie się po kodzie, 82 Collection, 588 ColName, 142 ColumnCount, 622 ColumnExists, 574 ColumnFields, 361 Columns, 109 CombineWorkbooks, 405 ComboBox, 242 CommandBars, 655 CommandButton, 239 comma-separated variable, 402 CommentFitter1, 410 CommentFitter2, 411 CompactLayoutColumnHeader, 354 CompactLayoutRowHeader, 354 CompactRowIndent, 354 CompatibilityCheck, 188 conceptual filters, 381, 382 ContainsText, 139 Controls, 614 ControlTipText, 619 ConvertToFormulas, 354 ConvertWeekDay, 134 CopyFromRecordSet, 566, 568 Count, 371 Create Table, 574 CreateObject, 517, 518, 522 CreatePivotTable, 362 CSV, 402 CurrentRegion, 112 CustomSort, 427 customui, 656 customui.xml, 656 CutCopyMode, 176 czas ostatniego zapisania skoroszytu, 125 czas w formacie militarnym, 217

czas wykonania kodu, 426 część wspólna dwóch zakresów, 110 czujki, 87 stosowanie w odniesieniu do obiektu, 89 ustawianie, 88 czytanie informacji ze stron WWW, 465

#### **D**

DAO, 560 dashboard, 507 Data Access Objects, 560 DataBar, 443 DataFields, 361 DataType, 72 DateTime, 126 DB.AxisPosition, 444 DB.BarFillType, 446 DB.Direction, 447 DB.MaxPoint, 444 DB.MinPoint, 444 DB.ShowValue, 444 DblClick, 235, 239, 242, 244, 245, 247, 250, 601, 604, 605, 606 Deactivate, 235 Debug, 639, 641, 642 Debug/Clear All Breakpoints, 82 Debug/Run to Cursor, 83 Debug/Set Next Statement, 83 Debug/Step Into, 79 debugowanie, 78, 641 cofanie się po kodzie, 82 czujki, 87 formularze użytkownika, 641 Immediate, 83 przesuwanie w przód w kodzie, 82 pułapki, 81 stosowanie czujki w odniesieniu do obiektu, 89 uruchamianie grupy instrukcji bez trybu krokowego, 83 Watches, 87

wykonywanie kodu krok po kroku, 78 zapytania podczas krokowego uruchamiania kodu, 83 Dec2Hex, 502 DecimalSeparator, 76 definiowanie bufor tabeli przestawnej, 361 nazwy, 189 nazwy lokalne, 191 okno czasowe dla aktualizacji, 476 zakresy, 109 zaufane lokalizacje, 37 Definition, 520 deklaracja tablice, 535 zmienne, 48, 157 deklaracje API, 611, 626 Delete, 192, 571 description, 658 Deweloper, 35 diagramy, 184 Dim, 157, 535 DisplayAllMemberPropertiesInTooltip, 354 DisplayContextTooltips, 354 DisplayFieldCaptions, 354 DisplayMemberPropertyTooltips, 355 Do, 151 Do Until...Loop, 155 Do While...Loop, 155 Do...Loop, 153 Do...While, 553 Document, 522 Documents.Add, 522 Documents.Close, 523 Documents.Open, 523 dodatki, 120, 683 instalacia, 687 konwersja skoroszytu Excela na dodatek, 684 opis, 684 tytuł, 684 usuwanie, 689 zamykanie, 689

Dodatki, 655, 684 dodawanie biblioteka obiektów, 514 elementy do kolekcji, 590 etykietki ekranowe do formantów, 619 formanty, 614, 615 formanty do formularzy, 237 formanty na wstążce, 658 formanty w czasie działania programu, 612 kod do nowych skoroszytów, 437 komentarze, 192 nazwy, 190 obrazy, 615 paski danych, 442 pola do obszaru danych tabeli przestawnej, 363 zaufane lokalizacje, 37 DoFTP, 487 dołączanie makra do formantu formularza, 44 dostęp do danych, 559, 560 ADO, 560, 563 DAO, 560 dostęp do tabeli, 115 dostosowywanie ustawień opcji edytora VB, 48 dostosowywanie wstążki, 655 <ribbon>, 657 argumenty formantów, 662 atrybuty formantów, 658 customui, 668 customui.xml, 656 dodawanie formantu, 658 dostęp do struktury pliku, 665 elementy graficzne na przyciskach, 667 folder customui, 656 grupy, 657 ikony Microsoft Office, 667 IRibbonControl, 662 komunikaty o błędach, 672 nazwa znacznika customui, 673 niedozwolony znak w nazwie kwalifikowanej, 673

nieprawidłowe przypisanie właściwości, 675 niewłaściwa liczba argumentów, 675 plik RELS, 666 RibbonCustomizer, 667 rozwiązywanie problemów, 672 tworzenie ikon, 669 zakładki, 657 Dostosowywanie wstążki, 35, 42 dowiązywanie makr do formantów ActiveX, 678 DropButtonClick, 239, 242 drukowanie arkusz, 208 dokument Worda, 524 DupeUnique, 458 dwukolorowe paski danych, 453 dwukrotne kliknięcie na arkusz, 214 dynamiczne wykresy w formularzach UserForm, 304 dynamiczny zegar, 632 dźwięki, 633

### **E**

Edit Watch, 88 edycja właściwości, 50 edytor Visual Basic, 36, 48 dostosowywanie ustawień, 48 eksplorator projektu, 49 konwersja pliku na dodatek, 686 opis obiektów, metod i właściwości, 90 Project Explorer, 49 Properties, 50 przeglądarka obiektów, 90 tryb działania krokowego, 79 ustawienia, 48 View Code, 49, 53 wstawianie modułów, 50 efekt obrotu 3-W, 281 efekt odbicia, 280 eksplorator projektu, 49 eksportowanie danych do Worda, 407 eksportowanie danych XML, 211

eksportowanie wykresów jako obiektów graficznych, 303 elementy graficzne, 245 przyciski, 667 Else, 161 emulowanie zmian na wstążce Formatowanie, 274 emulowanie zmian na wstążce Układ, 268 enabled, 658 EnableResize, 226 End, 76, 77, 78, 639 End With, 96 Enter, 239, 242, 244, 247, 250, 601, 604, 605, 606, 608 EnterArrayFormulas, 179 EOF, 155, 553 ERP, 27 Err, 644, 647 Err.Number, 200 Error, 235, 239, 242, 244, 245, 247, 250, 601, 604, 605, 606, 608 etykiety, 238 Evaluate, 196 Excel 15, 29 Excel 2003, 29 Excel 2007, 29 Excel 2008, 29 Excel 2010, 29, 45 nowości, 181 VBA, 181 Excel 97, 29 Excel8CompatibilityMode, 186, 188 ExcelFileSearch, 400 Exit, 239, 242, 244, 247, 250, 601, 604, 605, 606, 608 Exit For, 150 Exit Sub, 643 Export\_Data\_Word\_Table, 407 ExportChart, 303 Expression, 441

#### **F**

faceid, 667 FieldInfo, 549 FieldListSortAscending, 355 FileFormat, 187 FileIsOpen, 629 FileSearch, 159 FileSystemObject, 123 Fill, 274 FillOutWordForm, 532 Filter\_NewSheet, 406 Filtr raportu, 378 Filtr zaawansowany, 309, 318 AdvancedFilter, 322 AND, 330 brak rekordów spełniających kryteria podczas wykorzystywania opcji filtrowania listy na miejscu, 340 definiowanie warunku jako wyniku działania formuły, 332 filtrowanie na miejscu, 338 kopiowanie podzbioru kolumn i zmiana ich kolejności, 342 kopiowanie wszystkich kolumn, 341 Kopiuj do, 321 łączenie wielu kryteriów, 329, 330 niepowtarzalne kombinacje dwóch lub większej liczby pól, 326 określenie nagłówków kolumn, 321 OR, 329 rekordy powyżej średniej, 338 tworzenie filtra, 319 tworzenie raportu dla każdego klienta, 344 VBA, 318 warunek utworzony jako wynik formuły, 331 wykorzystanie kryteriów tworzonych na podstawie formuł, 333, 334 wyodrębnianie listy niepowtarzalnych wartości, 320, 322

Filtr zaawansowany wyodrębnianie listy niepowtarzalnych wartości z poziomu interfejsu użytkownika, 320 wyświetlanie tylko unikatowych rekordów, 348 wyświetlanie wszystkich rekordów po wykonaniu filtrowania listy na miejscu, 340 xlFilterCopy, 340 zakres kryteriów, 327 zmiana zakresu listy na pojedynczą kolumnę, 321 filtrowanie danych do osobnych arkuszy, 406 filtrowanie dwóch lub większej liczby elementów pola tabeli przestawnej, 381 filtrowanie tabel przestawnych, 381 OLAP, 392 filtrowanie według ikony, 314 filtrowanie według koloru, 314 filtry tematyczne, 381, 382 filtry wyszukiwania, 387 FindWindow, 633 FindWindowA, 632, 633 FirstNonZeroLength, 131 fmMultiSelectExtended, 241 fmMultiSelectMulti, 241 fmMultiSelectSingle, 241 folder customui, 656 FollowHyperlink, 680 For Each, 157, 158 For...Next, 145, 149 Exit For, 150 korzystanie ze zmiennych, 148 skok zmiennej sterującej, 149 Step, 149 wcześniejsze zakończenie pętli w przypadku spełnienia warunku, 150 zagnieżdżanie pętli, 151 ForeColor, 278 formanty, 44, 233, 237, 600, 615

CheckBox, 601 ComboBox, 242 CommandButton, 239 Controls, 614 ControlTipText, 619 dodawanie, 614 dodawanie do formularzy, 237 dodawanie do obiektów UserForm w czasie działania programu, 612 etykietki ekranowe, 619 etykiety, 238 Frame, 244 Graphic, 245 kolekcje, 608 kolorowanie aktywnego formantu, 620 Label, 239, 607 ListBox, 242 MultiPage, 247, 248, 249 określanie kolejności dostępu, 619 OptionButton, 244 pasek przewijania, 607 pokrętło, 246 pole kombi, 240 pole listy, 240 pole tekstowe, 238 pole wyboru, 600 ProgId, 615 programowanie, 236 przyciski opcji, 243 przyciski poleceń, 238 przyciski-przełączniki, 606 RefEdit, 604 ScrollBar, 607, 608 SpinButton, 247, 607 TabStrip, 602 TextBox, 239 ToggleButton, 606 wyznaczanie rozmiaru, 615 zakładki, 602 zmiana rozmiaru, 614 formanty ActiveX, 44 uruchamianie makra, 678

Formanty ActiveX, 677 Formanty formularza, 677 Format, 274 formatowanie elementów wykresu, 275 Format 3-W, 290 Materiał, 289 Oświetlenie, 291 format MDB, 559 format XLSM, 670, 685 FormatAboveAverage, 456 FormatBelowAverage, 456 FormatBetween10And20, 459 FormatBottom5Items, 457 FormatConditions, 441 FormatConditions.Add, 452 FormatConditions.AddDataBar, 443 FormatDuplicate, 459 FormatLessThan15, 460 formatowanie cień, 280 efekt obrotu 3-W, 281 efekt odbicia, 280 elementy miniwykresów, 503 krawędzie, 280 linie, 279 miniwykresy, 497 poświata, 279 wykresy zwycięstwo-porażka, 505 Formatowanie kształtu, 287 formatowanie warunkowe, 182, 216, 414, 439, 456 formatowanie komórek na podstawie ich wartości, 459 komórki zawierające 10 pierwszych lub 5 ostatnich elementów, 457 komórki zawierające daty, 460 komórki zawierające puste wartości lub błędy, 461 komórki zawierające tekst, 460 komórki zawierające wartości powyżej lub poniżej średniej, 456

niepowtarzalne wartości lub duplikaty, 458 NumberFormat, 463 podświetlanie wybranej komórki, 414 reguły, 452 Reguły pierwszych/ostatnich, 457 stosowanie formuł w celu określenia komórek do formatowania, 461 wyróżnianie całego wiersza w celu pokazania najwyższej wartości sprzedaży, 462 wyróżnianie pierwszego wystąpienia każdej wartości w zakresie, 461 FormatTop10Items, 457 FormatTop12Percent, 457 Formatuj formant, 45 FormatUnique, 459 FormulaArray, 297 formularze, 50 formularze UserForm, *Patrz* obiekty UserForm formularze wielostronicowe, 248 formuły, 169 nazwy, 193 formuły tablicowe, 178, 296 formuły w stylu W1K1, 95, 167 odwołania bezwzględne, 174 odwołania do całych kolumn lub wierszy, 174 odwołania mieszane, 174 odwołania względne, 172 operacje, 170 stosowanie, 172 wprowadzanie formuł, 171 wyświetlanie odwołań w stylu W1K1, 168 zapamiętywanie numerów kolumn powiązanych z literami kolumn, 177 zastępowanie wielu formuł A1, 175 fragmentatory, 29, 352, 390 bufor, 390 tworzenie, 391 Frame, 244 FreeFile, 554 FTP, 486

funkcje Array, 537 Count, 371 CreateObject, 518 FreeFile, 554 GetObject, 518 InputBox, 231, 232 ISEMPTY, 111 JEŻELI, 169 MAX, 174 NOW, 125, 632 RAND, 110 RGB, 501 SUMA, 59, 60 TIME, 477 Transpose, 541 VLOOKUP, 200 funkcje API, 626 \_lclose, 629 \_lopen, 629 deklaracje 64-bitowe, 628 FindWindowA, 632, 633 GetComputerNameA, 628 GetOpenFileNameA, 634 GetSaveFileNameA, 634 GetSystemMetrics, 630 GetUserName, 627 procedury, 626 ShellAboutA, 631 sndPlaySoundA, 633 funkcje definiowane przez użytkowników, 117 adres hiperłącza, 141 argumenty, 119 BookOpen, 121 ColName, 142 ContainsText, 139 ConvertWeekDay, 134 DateTime, 126 FirstNonZeroLength, 131 GetAddress, 141 IsEmailValid, 126

konwersja numerów tygodni na daty, 134 LastSaved, 125 moduły, 117 MSubstitute, 132 MyFullName, 121 MyName, 120 NumFilesInCurDir, 122, 123 NumUniqueValues, 129 odczytywanie daty i godziny ostatniego zapisania skoroszytu, 125 odczytywanie liczb z tekstu składającego się z liczb i liter, 133 odczytywanie trwałej wartości daty i godziny, 125 odwracanie zawartości komórki, 139 przechowywanie, 120 RetrieveNumbers, 133 ReturnMaxs, 140 ReverseContents, 139 rozdzielanie tekstu, 135 SheetExists, 122 SortConcat, 135 sorter, 137 sortowanie cyfr i liter, 137 sortowanie z konkatenacją, 135 sprawdzanie poprawności adresu e-mail, 126 sprawdzanie, czy skoroszyt jest otwarty, 121 sprawdzanie, czy w otwartym skoroszycie istnieje arkusz, 122 state\_period, 143 StaticRAND, 142 statyczne liczby losowe, 142 StringElement, 135 SumColor, 128 sumowanie komórek na podstawie wewnętrznego koloru, 128 tworzenie, 118 UniqueValues, 129 USERID, 124 usuwanie duplikatów z zakresu, 129 wartości maksymalne, 140

WinUserName, 124 współdzielenie funkcji użytkownika, 120 wstawianie, 119 wyszukiwanie ciągu w tekście, 139 wyszukiwanie pierwszej komórki o niezerowej długości w zakresie, 131 wyświetlanie w komórce nazwy bieżącego skoroszytu, 120 wyświetlanie w komórce nazwy bieżącego skoroszytu wraz ze ścieżką dostępu, 121 zastępowanie wielu znaków, 132 zliczanie skoroszytów w katalogu, 122 zliczanie unikatowych wartości, 129 zwracanie litery kolumny na podstawie adresu komórki, 141

### **G**

generowanie liczb losowych, 142 GetAddress, 141 GetComputerNameA, 628 getContent, 658 getDescription, 658 getEnabled, 658 getImage, 659 getImageMso, 659 getItemCount, 659 getItemID, 659 getItemImage, 659 getItemLabel, 659 getItemScreentip, 659 getItemSupertip, 659 getKeytip, 659 getLabel, 659 GetObject, 518, 522 GetOpenFileNameA, 634 getPressed, 659 GetSaveAsFileName, 253 GetSaveFileNameA, 634 getScreentip, 659 getSelectedItemID, 659 getSelectedItemIndex, 659

getShowImage, 659 getShowLabel, 659 getSize, 659 getSupertip, 659 GetSystemMetrics, 630 GetText, 660 getTitle, 660 GetUnsentTransfers, 567 GetUserName, 627 GetUserNameA, 626 getVisible, 660 GetWindowLongptr, 628 Glow, 274 Gotowy, 476 gradienty, 278, 397 grafika, 245 Graphic, 245

#### **H**

harmonogramy OnTime, 477 hasła, 429, 651, 652 Height, 614 Hide, 234 hierarchia obiektów Excela, 101 HighlightFirstUnique, 462 HighlightWholeRow, 462 hiperłącza, 611 uruchamianie makra, 680 historyczne kursy akcji, 435 HLC, 293

# **I**

IconSets, 449 id, 660 idMso, 660 idQ, 660 If...Then...Else...End If, 142, 160, 161, 162 sprawdzanie wielu warunków, 162 warunki, 161 zagnieżdżanie instrukcji If, 164

ikony Microsoft Office, 667 image, 660 imageMso, 660 Immediate, 73, 83, 518 importowanie danych dane CSV, 402 dane XML, 211 dane z plików tekstowych, 545 Importowanie danych, 468 ImportText, 653 InchesToPoints, 425 IncrementRotationHorizontal, 287 IncrementRotationVertical, 287 IncrementRotationX, 286 IncrementRotationY, 286 IncrementRotationZ, 287 informacje o rozdzielczości ekranu, 630 InGridDropZones, 355 Initialize, 235 InputBox, 231, 232 Insert/UserForm, 233 insertAfterMso, 660 insertAfterQ, 660 insertBeforeMso, 660 insertBeforeQ, 660 InsertLines, 438 instalacja dodatków, 210, 687 instrukcje SQL, 566 Interactive, 303 interakcja z użytkownikami, 231 interfejs programowania aplikacji, 124, 625 Interior.ColorIndex, 67 InteriorColor, 67 internet, 465 Intersect, 110 IRibbonControl, 662 IsAddin, 686, 689 IsEmailValid, 126 ISEMPTY, 111 IsWordOpen, 519 Item, 590 itemSize, 660

#### **J**

JEŻELI, 169, 317 język BASIC, 63 język obiektowy, 63, 64 język proceduralny, 64 język VBA, 25, 29, 33, 34, 64 język XLM, 426

### **K**

karta Deweloper, 36 katalog produktów, 616 katalogi, 159 wyświetlanie listy plików, 399 KeyDown, 235, 239, 242, 244, 247, 250, 601, 604, 605, 606, 608 KeyPress, 235, 239, 242, 244, 247, 250, 602, 604, 605, 606, 608 keytip, 660 KeyUp, 235, 239, 242, 244, 247, 250, 602, 604, 605, 606, 608 Kill, 557 KillTimer, 633 klasy, 579 metody, 584 tworzenie obiektów, 584 właściwości, 584 zdarzenia aplikacji, 580 zdarzenia wbudowanych wykresów, 582 klawisz skrótu makra, 40 klient FTP, 486 kod makra, 53, 71 kod VBA, 63, 64 kolekcje, 588 Add, 588, 590 Areas, 114 Collection, 588 Controls, 614 Count, 588, 590 dodawanie elementów, 590 formanty, 608

Item, 588, 590 Items, 590 liczba elementów w kolekcji, 590 pobieranie elementu, 590 Remove, 588, 591 tworzenie, 588 tworzenie w module klasy, 590 usuwanie elementu, 591 Worksheets, 588 kolorowanie aktywnego formantu, 620 kolory, 276 aktywna komórka, 67 motywy, 497 RGB, 500 komentarze, 192, 408 lista komentarzy, 408 umieszczenie wykresu, 412 zmiana rozmiaru, 410 zmiana rozmiaru poprzez wyśrodkowanie, 411 komunikaty o błędach, 640 niestandardowa wstążka, 672 konfiguracja stron, 423 konfiguracja tabeli przestawnej, 362 konwersja kod szesnastkowy na składowe RGB, 502 niestandardowe paski narzędzi z Excela 2003 do Excela 2010, 670 numery tygodni na daty, 134 skoroszyt Excela na dodatek, 684 kopiowanie danych do osobnych arkuszy, 406 kopiowanie instrukcji, 96 kopiowanie podzbioru kolumn i zmiana ich kolejności, 342 kopiowanie wszystkich kolumn, 341 Kopiuj, 476 koszyki wykresu częstości, 295 krawędzie wygładzone, 280 Kreator importu tekstu, 51, 75, 546 kształty, 45 kursor, 563 kursy akcji, 435

kwerendy, 566 kwerendy webowe, 466 adres URL, 467, 469 aktualizacja wszystkich kwerend sieci Web, 470 odświeżanie za pomocą VBA, 467 pobieranie danych z serwisów WWW, 474 tworzenie, 467 tworzenie wielu kwerend sieciowych za pomocą VBA, 471 wyszukiwanie danych w pobranych wynikach, 472 zmienna lokalizacja danych, 472

#### **L**

label, 660 Label, 239, 607 LastSaved, 125 Layout, 235, 244 LayoutBlankLine, 396 LayoutRowDefault, 355 liczba elementów w kolekcji, 590 liczby losowe, 142 Line, 274 LineFormat, 279 lista komentarzy, 408 Lista pól tabeli przestawnej, 357, 363 ListBox, 242 ListComments, 409 ListObjects.Add, 196 Lock Project For Viewing, 689 lokalizacja kursora, 563 lokalizacja wykresu, 257 Lotus 1-2-3, 34, 167

### **Ł**

łamanie haseł, 651 łączenie formularze, 247 skoroszyty, 404, 405 zakresy, 110

#### **M**

Mac, 29 macierze, 536 makra, 36, 40 bezpieczeństwo, 37 dowiązywanie do formantów ActiveX, 678 klawisz skrótu, 40 kod VBA, 53, 71 miejsce przechowywania, 41 modyfikacja zarejestrowanego kodu, 97 nazwy, 40 opis, 41 przycisk makra na wstążce, 42 przycisk polecenia, 677 przypisywanie do obiektów graficznych, 677 rejestrowanie, 40, 52 testowanie działania, 54 uruchamianie, 42, 655, 675 usprawnianie zarejestrowanego kodu, 92 zapisywanie, 41 Makra, 36 Makro, 36 Maks.-min.-zamknięcie, 293 ManualUpdate, 362, 371 materiały, 290 MAX, 174 MaxPoint, 444 MDB, 559 mechanizm haseł, 652 Menedżer nazw, 190 komentarze, 192 menu prawego przycisku myszy, 434 metody, 64, 65, 185, 584 Intersect, 110 parametry, 65 Property Get, 586 Property Let, 586 SpecialCells, 112 Union, 110 Microsoft Jet, 560 Microsoft Scripting Runtime, 123

Microsoft Visual Basic for Applications Extensibility 5.3, 437 Microsoft Word Object Library, 407 Microsoft.Jet.OLDB.4.0, 576 Miesięczne Raporty Księgowe, 27 miniwykresy, 181, 489 dashboard, 507 formatowanie, 497 formatowanie elementów, 503 formatowanie wykresów zwycięstwaporażki, 505 kolory, 504 kolory motywów, 497 miniwykresy kolumnowe, 489 miniwykresy liniowe, 489 osie, 503 skalowanie, 492 SparkLineGroup, 490 tworzenie, 490 tworzenie setek indywidualnych miniwykresów na wykresie typu dashboard, 508 typy miniwykresów, 489 wykresy zwycięstwa-porażki, 489, 505 znaczniki, 505 MinPoint, 444 model ADO, 560, 563 model DAO, 560 model obiektowy Worda, 521 ModifyRightClick, 419 Module, 68 moduły, 50, 68 funkcje definiowane przez użytkowników, 117 ThisWorkbook, 50 moduły klas, 50, 579 kolekcje, 590 wstawianie, 579 modyfikacja układ tabeli przestawnej, 395 wartość komórki, 216 wykresy, 260 zarejestrowany kod, 97

motywy, 497 MouseDown, 235, 239, 242, 244, 245, 250, 602, 604, 605, 606 MouseMove, 236, 239, 242, 244, 245, 250, 602, 604, 605, 606 MouseUp, 236, 239, 242, 244, 245, 250, 602, 604, 605, 606 MoveDataAndMacro, 438 MsgBox, 68 msoCameraIsometricBottomDown, 283 msoCameraIsometricBottomUp, 283 msoCameraIsometricLeftDown, 282 msoCameraIsometricLeftUp, 283 msoCameraIsometricOffAxis1Left, 283 msoCameraIsometricOffAxis1Right, 283 msoCameraIsometricOffAxis1Top, 283 msoCameraIsometricOffAxis2Left, 283 msoCameraIsometricOffAxis2Right, 283 msoCameraIsometricOffAxis2Top, 283 msoCameraIsometricOffAxis3Bottom, 283 msoCameraIsometricOffAxis3Left, 283 msoCameraIsometricOffAxis3Right, 283 msoCameraIsometricOffAxis4Bottom, 283 msoCameraIsometricOffAxis4Left, 283 msoCameraIsometricOffAxis4Right, 283 msoCameraIsometricRightDown, 283 msoCameraIsometricRightUp, 282 msoCameraIsometricTopDown, 283 msoCameraIsometricTopUp, 283 msoCameraLegacyObliqueBottom, 285 msoCameraLegacyObliqueBottomLeft, 285 msoCameraLegacyObliqueBottomRight, 285 msoCameraLegacyObliqueFront, 286 msoCameraLegacyObliqueLeft, 286 msoCameraLegacyObliqueRight, 286 msoCameraLegacyObliqueTop, 286 msoCameraLegacyObliqueTopLeft, 286 msoCameraLegacyObliqueTopRight, 286 msoCameraLegacyPerspectiveBottom, 284 msoCameraLegacyPerspectiveBottomLeft, 284 msoCameraLegacyPerspectiveBottomRight, 284

msoCameraLegacyPerspectiveFront, 285 msoCameraLegacyPerspectiveLeft, 285 msoCameraLegacyPerspectiveRight, 285 msoCameraLegacyPerspectiveTop, 285 msoCameraLegacyPerspectiveTopLeft, 285 msoCameraLegacyPerspectiveTopRight, 285 msoCameraObliqueBottom, 285 msoCameraObliqueBottomLeft, 285 msoCameraObliqueBottomRight, 285 msoCameraObliqueLeft, 285 msoCameraObliqueRight, 285 msoCameraObliqueTop, 285 msoCameraObliqueTopLeft, 285 msoCameraObliqueTopRight, 285 msoCameraOrthographicFront, 285 msoCameraPerspectiveAbove, 284 msoCameraPerspectiveAboveLeftFacing, 284 msoCameraPerspectiveAboveRightFacing, 284 msoCameraPerspectiveBelow, 284 msoCameraPerspectiveContrastingLeftFacing, 284 msoCameraPerspectiveContrastingRightFacing, 284 msoCameraPerspectiveFront, 284 msoCameraPerspectiveHeroicExtremeLeft -Facing, 284 msoCameraPerspectiveHeroicExtremeRight -Facing, 284 msoCameraPerspectiveHeroicLeftFacing, 284 msoCameraPerspectiveHeroicRightFacing, 284 msoCameraPerspectiveLeft, 284 msoCameraPerspectiveRelaxed, 284 msoCameraPerspectiveRelaxedModerately, 284 msoCameraPerspectiveRight, 284 msoLightRigBalanced, 291 msoLightRigBrightRoom, 292 msoLightRigChilly, 291 msoLightRigContrasting, 291 msoLightRigFlat, 292 msoLightRigFlood, 291 msoLightRigFreezing, 291

msoLightRigGlow, 292 msoLightRigHarsh, 291 msoLightRigLegacyFlat1, 292 msoLightRigLegacyFlat2, 292 msoLightRigLegacyFlat3, 292 msoLightRigLegacyFlat4, 292 msoLightRigLegacyHarsh1, 292 msoLightRigLegacyHarsh2, 292 msoLightRigLegacyHarsh3, 292 msoLightRigLegacyHarsh4, 292 msoLightRigLegacyNormal1, 292 msoLightRigLegacyNormal2, 292 msoLightRigLegacyNormal3, 292 msoLightRigLegacyNormal4, 292 msoLightRigMixed, 292 msoLightRigMorning, 291 msoLightRigSoft, 291 msoLightRigSunrise, 291 msoLightRigSunset, 291 msoLightRigThreePoint, 291 msoLightRigTwoPoint, 292 msoMaterialClear, 290 msoMaterialDarkEdge, 290 msoMaterialFlat, 290 msoMaterialMatte, 290 msoMaterialMatte2, 290 msoMaterialMetal, 290 msoMaterialMetal2, 290 msoMaterialPlastic, 290 msoMaterialPlastic2, 290 msoMaterialPowder, 290 msoMaterialSoftEdge, 290 msoMaterialSoftMetal, 290 msoMaterialTranslucentPowder, 290 msoMaterialWarmMatte, 290 msoMaterialWireFrame, 290 msoSoftEdgeType1, 280 msoSoftEdgeType2, 281 MSubstitute, 132 Multidimensional Database, 559 MultiPage, 247, 248, 249

MultiSelect, 241, 324 MyFullName, 121 MyName, 120 MyRightClickMenu, 434 myxlOpenXMLWorkbook, 187

#### **N**

Name, 192, 199 Names.Add, 190, 193, 196 Names.Delete, 192 narzędzia debugowania, 78 NASDAQMacro, 494 nazwa bieżącego skoroszytu, 121 nazwa komputera, 628 nazwy, 102, 189 ciągi znaków, 194 formuły, 193 komentarze, 192 liczby, 196 nazwy globalne, 189 nazwy zarezerwowane, 197 odwołania względne, 191 przechowywanie wartości, 194 sprawdzanie istnienia nazwy, 199 tabele, 196 tablice, 197 tworzenie, 190 typy nazw, 193 ukrywanie nazw, 199 usuwanie, 192 zakresy, 200 nazwy lokalne, 189 definiowanie, 191 nazwy plików, 252 NetTransfers, 571 New, 517, 585 Next, 145 nieciągły zakres, 114 niemodalne obiekty UserForm, 610 niepowtarzalne kombinacje dwóch lub większej liczby pól, 326

nieprawidłowe zamykanie okien, 251 niestandardowe menu, 656 niestandardowe okno dialogowe O programie, 631 niestandardowe transponowanie danych, 417 niestandardowy porządek sortowania, 427 Not, 155 NOW, 125, 632 Nowa kwerenda sieci Web, 468 NumberFormat, 463 NumFilesInCurDir, 122, 123 NumUniqueValues, 129

# **O**

O programie, 631 obiekty, 64, 65, 185, 517 Chart, 256 ChartObject, 256 dostęp do właściwości, 586 FileSearch, 159 kolekcje, 588 metody, 584 odwołanie, 517 ograniczenia odczytu (zapisu), 586 Range, 101 stosowanie, 584 tworzenie, 517, 584 właściwości, 66, 584 Workbooks, 103 Worksheet, 588 Worksheets, 103 obiekty ActiveX, 434 obiekty Microsoft Excel, 50 obiekty SmartArt, 45 obiekty UserForm, 50, 231, 232, 599 dodawanie etykietek ekranowych do formantów, 619 dodawanie formantów, 614 dodawanie formantów w czasie działania programu, 612 formanty, 233, 237, 600

formularze wielostronicowe, 248 grafika, 245 Hide, 234 hiperłącza, 611 kolorowanie aktywnego formantu, 620 łączenie formularzy, 247 niemodalne obiekty UserForm, 610 nieprawidłowe zamykanie okien, 251 określanie kolejności dostępu, 619 pasek narzędzi, 599 pole wyboru, 600 programowanie, 234 przezroczystość, 623 QueryClose, 251 rozmiar formularza, 233 Show, 234 system pomocy, 618 tworzenie, 232 ukrywanie, 234 Unload, 234 usuwanie z pamięci, 234 weryfikacja danych wprowadzanych w polach, 250 wykresy, 304 wyświetlanie aktywnych klawiszy, 618 wywoływanie, 234 zakładki, 602 zdarzenia, 234 zmiana rozmiaru formantów, 614 obiekty Worda, 521 Document, 522 Range, 525 Selection, 524 Object, 517 ObjectThemeColor, 277 obliczanie czasu wykonania kodu, 426 obrazy, 615 obsługa błędów, 519, 639 bloki obsługi błędów ogólnego przeznaczenia, 644 blokowanie wyświetlania ostrzeżeń, 647

obsługa błędów błąd wykonania nr 1004: niepowodzenie odwołania do zakresu globalnego obiektu, 650 błąd wykonania nr 9: indeks poza zakresem, 649 błędy powodowane przez różne wersje, 653 błędy wykryte miesiąc później, 648 błędy wykryte w fazie projektowania, 648 Err, 644, 647 ignorowanie błędów, 645 komunikaty o błędach, 640 On Error GoTo, 643 On Error Goto 0, 643 On Error Resume Next, 645 prowokowanie błędów, 647 obsługa plików, 399 obsługa wykresów, 255 obszar wydruku, 197 odbicie, 280 odczytywanie dane z plików tekstowych zawierających więcej niż 1 048 576 wierszy, 555 data i godzina ostatniego zapisania skoroszytu, 125 informacje o rozdzielczości ekranu, 630 liczby z tekstu składającego się z liczb i liter, 133 nazwa komputera, 628 pliki tekstowe po jednym wierszu, 553 rzeczywiste wartości stałych, 520 ścieżka do pliku, 634 trwała wartość daty i godziny, 125 zmienna USERID, 124 odświeżanie danych XML, 211 odświeżanie kwerend webowych, 467 odtwarzanie dźwięków, 633 odwołania do kolekcji, 65 odwołania do komórek, 167 odwołania bezwzględne, 174 odwołania mieszane, 174

odwołania do obiektów, 517 odwołania do tabel, 115 odwołania do wykresów, 255 odwołania do specyficznego wykresu, 258 odwołania do zakresu, 101, 106 odwołania do zakresu w innych arkuszach, 103 odwołania do zakresu względem innego zakresu, 104 odwołania względne, 55, 56, 57, 172 nazwy, 191 odwracanie zawartości komórki, 139 Office 2003, 29 Offset, 106 OHLC, 293 okienko badawcze, 29 okno informacyjne, 232 okresowe analizowanie danych, 475 określanie szablonu typu wykresu, 266 określanie wbudowanego typu wykresu, 260 OLAP, 210, 228, 352 On Error GoTo, 266, 643 On Error Goto 0, 519, 643 On Error Resume Next, 200, 266, 519, 557, 645 onAction, 660 onChange, 661 OneColorGradient, 278 OnTime, 475, 476 anulowanie makra zaplanowanego wcześniej, 476 anulowanie wszystkich oczekujących zaplanowanych makr, 477 definiowanie okna czasowego dla aktualizacji, 476 harmonogramy, 477 planowanie słownego przypomnienia, 478 uruchamianie makra co dwie minuty, 479 uruchamianie makra za x minut w przyszłości, 477 opcje debugowania, 81 opcje sortowania, 183

Opcje tabeli przestawnej, 360 Open, 550 OpenLargeCSVFast, 402 OpenSchema, 573 OpenText, 71, 74, 75, 79, 97, 546, 549, 550, 552 operacje na plikach, 399 opis obiektów, metod i właściwości, 90 Opóźnij aktualizację układu, 362 opróżnianie tablic, 538 OptionButton, 244 OR, 329 oświetlenie, 291 Otwarcie-maks.-min.-zamknięcie, 293 otwieranie dokument Worda, 523 plik, 550 plik w formacie rozdzielanym separatorem, 550 plik z danymi o stałej szerokości, 546 połączenie ze źródłem danych, 210 skoroszyt, 206

### **P**

PAGE.SETUP, 425 PageFields, 361 PageSetup, 425 parametry, 65, 66 parametry opcjonalne, 72 zdarzenia, 205 pasek narzędzi obiektu UserForm, 599 pasek narzędzi Szybki dostęp, 43 przycisk makra, 43 pasek przewijania, 607 paski danych, 397, 439, 442 DataBar, 443 dwukolorowe paski danych, 453 gradienty, 446 kolory osi, 444 kolory słupków, 443 liczby ujemne, 444

MaxPoint, 444 MinPoint, 444 słupki pełne, 446 PassAnArray, 543 PathSeparator, 160 Patterned, 278 Personal.xlsb, 120 Personal.xlsm, 41 pętle, 145, 310 Do, 151 For Each, 157, 158 For...Next, 145 wcześniejsze zakończenie pętli, 150 While...Wend, 156 zagnieżdżanie pętli, 151 PictureFormat, 274 piksele, 501 PivotCache.Create, 305 PivotColumnAxis, 355 PivotFields, 372, 396 PivotRowAxis, 355 PlaceGraph, 413 planowanie słownego przypomnienia, 478 planowanie uruchamiania makra co dwie minuty, 479 pliki, 45, 159, 399 CSV, 402 customui.xml, 656 MDB, 559 pobieranie nazwy pliku, 252 przetwarzanie wszystkich plików w katalogu, 159 RELS, 666 wczytywanie całego pliku tekstowego do pamięci, 402 wyświetlanie listy plików w katalogu, 399 xlam, 685 xls, 47 xlsb, 47 xlsm, 46, 47, 670 xlsx, 45

pliki tekstowe, 545 importowanie danych, 545 importowanie danych z plików zawierających więcej niż 1 048 576 wierszy, 552 odczytywanie danych z plików zawierających więcej niż 1 048 576 wierszy, 555 odczytywanie po jednym wierszu, 553 otwieranie pliku w formacie rozdzielanym separatorem, 550 otwieranie pliku z danymi o stałej szerokości, 546 pliki o stałej szerokości danych, 545 xlColumnDataType, 549 zapisywanie danych, 557 pobieranie danych z internetu, 465, 474 pobieranie nazwy pliku, 252 pobieranie rekordów z bazy danych, 566 Podgląd danych, 546 podpisy cyfrowe, 39 podsumowania danych, 571 podświetlanie wybranej komórki, 414 pokrętło, 246 pole do wprowadzania hasła, 429 pole kombi, 240 pole listy, 240 wybór wielu wartości, 241 pole tekstowe, 45, 231, 238 pole wyboru, 600 połączenie ADO, 564 połączenie z zewnętrznym źródłem danych, 563 pomoc VBA, 68 przeglądanie, 69 poprawność adresu e-mail, 126 Position, 363 poświata, 279 PowerPivot, 371, 393, 467 powiązanie makra z przyciskiem polecenia, 677 poziomy zdarzeń, 203 późne wiązanie, 513, 516, 518

PresetGradient, 278 PrintDrillIndicators, 355 PrintOut, 524 Private, 584, 626 problemy z hasłami, 652 problemy zgodności, 187 procedury obsługi zdarzeń, 205 procedury Property Get, 586 procedury Property Let, 586 ProgId, 615 programowanie formantów, 236 programowanie obiektów UserForm, 234 programowanie zdarzeń, 203 Project Explorer, 49 Projekt kwerendy, 566 Projektowanie, 260 Properties, 50, 233 Property Get, 586 Property Let, 586 Przechodzenie do — specjalnie, 112, 317 przechodzenie na koniec zbioru danych, 61 przechowywanie makr, 41, 690 przechwytywanie dotyczących aplikacji, 580 przeglądanie zbioru danych, 310 przeglądarka obiektów, 90, 520 przeglądarka plików, 634 Przejdź do — specjalnie, 317 przekazywanie tablic jako argumentów, 543 przeliczanie arkusza, 214 przełączenie aktywnego skoroszytu, 206 przesuwanie w przód w kodzie, 82 przeszukiwanie zakresu, 94 przetwarzanie plików tekstowych, 545 przetwarzanie plików w katalogu, 159 przetwarzanie w pętli, 310, 317 przezroczyste formularze, 623 przycisk makra na pasku narzędzi Szybki dostępu, 43 przyciski opcji, 243 przyciski poleceń, 238 uruchamianie makra, 677

przyciski pomocy, 592 przyciski-przełączniki, 606 przygotowanie do rejestracji makra, 51 przypisywanie makra, 44, 45 przypisywanie do formantu formularza, 44 przypisywanie do obiektu arkusza, 45 przypisywanie do obiektu graficznego, 677 Przypisywanie makra, 44 Przypisz makro, 45, 677 PTCache, 368 Public, 584, 626 publikowanie danych na stronach WWW, 480 VBA, 482 pułapki, 81 puste komórki, 111

# **Q**

QueryClose, 236, 251, 252 QuickFillAverage, 539 QuickFillMax, 538

#### **R**

R1C1, 167, 172 ramki, 243 RAND, 110 Range, 93, 101, 106, 196, 525 RangeObject, 113 RangeObject.CurrentRegion, 112 ReadTxtLines, 403 recordset, 563 Redim, 542 RefEdit, 604, 605 zdarzenia, 605 References, 514 reguły formatowania warunkowego, 452 Reguły pierwszych/ostatnich, 440, 457 rejestrowanie makra, 34, 40, 51, 52 Autosumowanie, 59 odwołania względne, 56 tryb bezwzględny, 55

Rejestrowanie makra, 40, 52 RELS, 666 Remove, 591 RemoveControl, 236, 244, 250 Require Variable Declaration, 48 Research Pane, 29 Reset, 81 ResetRotation, 287 Resize, 108, 236 RetrieveNumbers, 133 ReturnMaxs, 140 ReverseContents, 139 ręczne filtrowanie dwóch lub większej liczby elementów pola tabeli przestawnej, 381 RGB, 276, 500, 501 RibbonCustomizer, 667 robienie pozytywnego wrażenia na klientach, 414 RotationX, 286 RotationY, 286 RotationZ, 286 RowAxisLayout, 354, 396 RowFields, 361, 363 Rows, 109 RowSource, 240 rozdzielanie arkuszy na osobne skoroszyty, 404 rozdzielanie tekstu, 135 rozdzielczość ekranu, 630 rozmiar wykresu, 257 rozwijane tabele przestawne, 421 Run to Cursor, 83 Run/Reset, 81

# **S**

Schedule.xls, 477 ScheduleAnything, 477, 480 ScheduleSpeak, 478 ScheduleSpeech, 479 ScheduleTheDay, 475 ScheduleWithCancelOption, 478 screentip, 661 Scripting.FileSystemObject, 159

Scroll, 236, 244, 250, 608 ScrollBar, 607 zdarzenia, 608 Select, 76, 97 Select Case, 142, 160, 163 Case Else, 163 wyrażenie testowe, 163 złożone wyrażenia w instrukcjach Case, 164 SelectAll, 609 Selection, 76, 524 EndKey, 524 HomeKey, 524 TypeText, 524 SeriesCollection, 294 Set, 585 Set Next Statement, 83 SetElement, 255, 268, 269 stałe, 270 SetFirstPriority, 441, 453 SetLastPriority, 441 SetPresetCamera, 281 SetTimer, 633 SG.Axes.Horizontal.Axis, 503 SG.Axes.Vertical, 492, 493 SG.SeriesColor.Color, 504 Shadow, 274 Shapes, 256 Sheet, 117 SheetChange, 413 SheetExists, 122 ShellAboutA, 631 ShellExecuteA, 611 Show, 234 ShowAllData, 340 ShowDetail, 395 ShowDrillIndicators, 355 showImage, 661 showItemImage, 661 showItemLabel, 661 showLabel, 661 ShowModal, 610 ShowTableStyleColumnHeaders, 355

ShowTableStyleColumnStripes, 355 ShowTableStyleLastColumn, 355 ShowTableStyleRowHeaders, 355 ShowTableStyleRowStripes, 355 silnik ACE, 560 silnik Microsoft Jet, 560 size, 661 sizeString, 661 skale kolorów, 440, 447 skalowanie miniwykresów, 492 skoroszyt, 120 Skoroszyt binarny programu Excel (.xlsb), 47 Skoroszyt makr osobistych, 41 Skoroszyt programu Excel (.xlsx), 45 Skoroszyt programu Excel 97 – 2003 (.xls), 47 Skoroszyt programu Excel z obsługą makr (.xlsm), 46, 47 skos, 287 Skos, 287 skrótowy sposób odwoływania się do zakresów, 103 skróty klawiaturowe, 676 skumulowane wykresy warstwowe, 298 Slicer, 182, 391 SlicerCache, 391 SlicerCaches, 352 SlicerItem, 391 SlicerItems, 352 Slicers, 352 SlowAverage, 540 słowne przypomnienie, 478 słupki danych, 443 słupki serii danych, 277 SmartArt, 184 sndPlaySoundA, 633 SoftEdge, 274, 280 SortConcat, 135 sorter, 137 sortowanie, 183, 427 sortowanie cyfr i liter, 137 sortowanie według koloru, 183 sortowanie z konkatenacją, 135

SortUsingCustomLists, 355 SparkLineGroup, 490, 506 SparkLineGroups.Add, 490 sparklines, 181, 489 SpecialCells, 112, 113, 114, 339, 340, 433 SpecialRange, 433 SpinButton, 247, 607 SpinDown, 247 SpinUp, 247 SplitWorkbook, 404 sprawdzanie istnienia nazwy, 199 sprawdzanie istnienia pola, 573 sprawdzanie istnienia tabel, 573 sprawdzanie poprawności adresu e-mail, 126 sprawdzanie wielu warunków, 162, 163 sprawdzanie, czy komórka jest pusta, 111 sprawdzanie, czy skoroszyt jest otwarty, 121 sprawdzanie, czy w otwartym skoroszycie istnieje arkusz, 122 sprawdzanie, czy w sieci jest otwarty plik Excela, 629 SQL, 566, 568 SQL Server, 560, 576 SQL Server Analysis Services, 393 stałe, 72, 520 odczytywanie rzeczywistych wartości, 520 state period, 143 StaticRAND, 142 statyczne liczby losowe, 142 Step, 149 Step Into, 78 sterowanie przepływem, 160 If...Then...Else, 161 Select Case, 163 StoreDashboard, 510 stosowanie tablic w nazwach, 197 strefy upuszczania, 357 StringElement, 135 Strona sieci Web, 480, 485 strony WWW, 465, 482 styl odwołań

A1, 167 R1C1, 172 W1K1, 95, 167 style wykresu, 266 Style wykresu, 267 SubtotalLocation, 354 SUMA, 59, 60 SumColor, 128 sumowanie komórek na podstawie wewnętrznego koloru, 128 superformuły, 178 supertip, 661 suwak, 607 system ERP, 27 system pomocy w formularzach UserForm, 618 system zarządzania zawartością, 483 szablony typu wykresu, 266 szkolenie użytkowników, 648

# **Ś**

ścieżka dostępu, 121, 634

# **T**

Tabela przestawna, 357 tabele, 115, 183 dostęp do tabeli, 115 nazwy, 196 OLAP, 393 tworzenie, 175 Tabele połączone, 690 tabele przestawne, 182, 306, 351 ActiveFilters, 354 AllowMultipleFilters, 354 automatyczne sortowanie, 377 AutoSort, 377 bufor fragmentatora, 390 CalculatedFields, 394 Calculation, 374 ClearAllFilters, 353 ClearTable, 353
tabele przestawne CompactLayoutColumnHeader, 354 CompactLayoutRowHeader, 354 CompactRowIndent, 354 ConvertToFormulas, 354 definiowanie bufora tabeli przestawnej, 361 DisplayAllMemberPropertiesInTooltip, 354 DisplayContextTooltips, 354 DisplayFieldCaptions, 354 DisplayMemberPropertyTooltips, 355 dodawanie pól do obszaru danych, 363 eliminowanie pustych komórek w obszarze wartości, 377 Excel 2007, 353 Excel 2010, 352 FieldListSortAscending, 355 filtr raportu, 378 filtrowanie tabel przestawnych OLAP, 392 filtrowanie zestawu rekordów, 395 filtrowanie źródła danych, 381 filtry tematyczne, 381, 382 filtry wyszukiwania, 387 fragmentatory, 352, 390 grupowanie dat według miesięcy, kwartałów i lat, 371 InGridDropZones, 355 kod VBA, 365 konfiguracja, 362 konfiguracja pola danych, 363 LayoutRowDefault, 355 Lista pól tabeli przestawnej, 357 ManualUpdate, 362 modyfikacja układu, 395 obliczanie liczby rekordów, 371 ograniczenia zbiorów identyfikowanych przez nazwę, 393 określanie rozmiaru tabeli przestawnej, 366 opcje obliczeniowe, 376 PivotColumnAxis, 355 PivotRowAxis, 355 Position, 363

PowerPivot, 393 PrintDrillIndicators, 355 replikacja raportu dla wszystkich produktów, 378 ręczne filtrowanie dwóch lub większej liczby elementów pola tabeli przestawnej, 381 RowAxisLayout, 354, 396 rozwijane tabele przestawne, 421 ShowDetail, 395 ShowDrillIndicators, 355 ShowTableStyleColumnHeaders, 355 ShowTableStyleColumnStripes, 355 ShowTableStyleLastColumn, 355 ShowTableStyleRowHeaders, 355 ShowTableStyleRowStripes, 355 Slicer, 391 SlicerCache, 391 SlicerItem, 391 SortUsingCustomLists, 355 statyczne podsumowanie, 368 strefy upuszczania, 357 SubtotalLocation, 354 tabele OLAP, 393 TableStyle2, 356 tworzenie, 356, 361, 362 układ kompaktowy, 360, 396 układ konspektu, 396 układ raportu, 396 układ tabelaryczny, 396 ustawienia układu raportu, 396 VBA, 361 wersje tabel przestawnych, 352 wielokrotne wykorzystanie danych, 364 wykorzystanie wielu pól wartości, 370 wyliczane elementy, 394 wyliczane pola danych, 394 wyłączanie przeliczania, 362 wyłączanie sum częściowych dla tabel z wieloma polami wierszy, 396 wyświetlanie procentów, 374 zaawansowane własności, 369

zapis zwrotny, 352 zarządzanie porządkiem sortowania, 377 zbiory, 353 zbiory danych identyfikowane przez nazwę, 392 TableStyle2, 356 tablice, 535 deklaracja, 535 macierze, 536 opróżnianie, 538 przekazywanie jako argumenty, 543 średnia wartości w kolumnach, 540 Tablice wielowymiarowe, 536 Transpose, 541 wypełnianie danymi, 537 zastosowanie, 540 tablice dynamiczne, 541 rozmiar tablicy, 542 TabStop, 619 TabStrip, 602, 604 zdarzenia, 604 tag, 661 Target, 205 tekstury, 277 Terminate, 236 testowanie makra, 54 TextBox, 239 TextCaseChange, 432 TextFrame2, 274 ThemeColor, 498, 499 Then, 161 ThisWorkbook, 50, 117, 203 ThisWorkbook.Save, 690 ThousandsSeparator, 76 ThreeD, 274, 281 TIME, 477 TintAndShade, 499 title, 661 ToggleButton, 606 zdarzenia, 606 TrailingMinusNumbers, 76, 653

transponowanie danych, 417 Transpose, 541 TransposeData, 417 TrickyFormatting, 453 trwałe wartości daty i godziny, 125 tryb działania krokowego, 79 tryb Gotowy, 476 tryb zgodności, 186 TwoColorGradient, 278 tworzenie bufor tabeli przestawnej, 305 dodatki, 683 dokumenty Worda, 522 dynamiczne wykresy w formularzach UserForm, 304 filtr zaawansowany, 319 fragmentatory, 390, 391 funkcje, 117 ikony, 669 kolekcje, 588 kolekcje w module klasy, 590 koszyki wykresu częstości, 295 kwerendy webowe, 467 miniwykresy, 490 nazwy, 190 niepowtarzalne kombinacje dwóch lub większej liczby pól, 326 obiekty, 517, 584 obiekty UserForm, 232 przycisk makra na pasku narzędzi Szybki dostęp, 43 przycisk makra na wstążce, 42 skumulowane wykresy warstwowe, 298 strony WWW, 482 system pomocy w formularzach UserForm, 618 tabele, 175, 574 tabele przestawne, 306, 356, 361 typy definiowane przez użytkowników, 594 wiele indywidualnych miniwykresów na wykresie typu dashboard, 508

tworzenie współdzielona baza danych Accessa, 562 wykresy, 256 wykresy dashboard, 507 wykresy OHLC, 294 wykresy przestawne, 305 zaawansowane wykresy, 292 zestawy ikon dla podzbioru zakresu, 451 zmienne obiektowe, 585 Tworzenie nowych kolorów motywu, 497 Tworzenie tabeli przestawnej, 357 typ kursora, 563 Type..End Type, 594 typy definiowane przez użytkowników, 594 tworzenie, 594 zmienne, 594 typy nazw, 193 typy plików, 45 typy skosu, 288 typy wykresów, 261 tytuł okna dialogowego, 635 tytuł wykresu, 274

## **U**

Układ, 260 układ wykresu, 266 ukryte skoroszyty, 690 przechowywanie makr, 690 ukrywanie nazwy, 199 obiekty UserForm, 234 umieszczenie wykresu w komentarzu, 412 unikatowe wartości, 129 Union, 110 UniqueValues, 129 Unload, 234 UnselectAll, 609 Until, 155 Update, 568 URL, 466

uruchamianie grupy instrukcji bez trybu krokowego, 83 uruchamianie makra, 42, 655, 675 formanty ActiveX, 678 hiperłącza, 680 obiekty graficzne, 677 przycisk polecenia, 677 skróty klawiaturowe, 676 uruchamianie makra co dwie minuty, 479 uruchamianie makra za x minut w przyszłości, 477 Uruchom okno dialogowe, 36 UserForm, 231 UserForm\_Initialize, 641 USERID, 124 UserPicture, 294 usprawnianie zarejestrowanego kodu, 92, 97 Ustaw obszar wydruku, 197 ustawianie pułapek, 81, 88 Ustawienia makr, 38 Ustawienia strony, 646 Usuń duplikaty, 440 usuwanie dodatki, 689 duplikaty z zakresu, 129 formularze UserForm z pamięci, 234 nazwy, 192 pułapki, 82 rekordy z bazy danych, 571 Użyj odwołań względnych, 36, 61

# **V**

Variant, 537 VBA, 25, 29, 33, 34, 63, 64 deklaracja zmiennych, 157 Dim, 157 Do, 151 elementy składowe języka, 67 Excel 2010, 181 Filtr zaawansowany, 318 For Each, 157

For...Next, 145 If...Then...Else, 160, 161 Immediate, 73 metody, 64, 65 moduły, 68 MsgBox, 69 New, 517 obiekty, 64, 517 obsługa błędów, 519, 639 parametry, 65, 66 parametry opcjonalne, 72 pętle, 145 pomoc, 68, 69 publikowanie danych na stronach WWW, 482 Select Case, 142, 160, 163 słowa kluczowe, 76 stałe, 72 sterowanie przepływem, 160 struktura kodu, 64 tabele przestawne, 361 While...Wend, 156 Windows API, 625 With...End With, 96 wizualizacja danych, 441 właściwości, 66, 77 wykresy, 255 zmienne obiektowe, 157 vbAppTaskManager, 252 vbAppWindows, 252 VBAProject, 49 vbFormCode, 252 vbFormControlMenu, 252 Version, 186, 187 View Code, 49, 53 visible, 661 VisibleCellsOnly, 310 Visual Basic, 34, 36 Visual Basic for Applications, 25 VLOOKUP, 200

### **W**

W1K1, 95, 114, 167 wartości maksymalne, 140 Watches, 87, 89, 520 wczesne wiązanie, 513 wcześniejsze zakończenie pętli, 150 wczytywanie całego pliku tekstowego do pamięci, 402 wdInLine, 520 wdPasteOLEObject, 520 Web 2.0, 466 wersja aktywnej aplikacji Excela, 187 wersje Excela, 29 wersje tabel przestawnych, 352 weryfikacja danych wprowadzanych w polach, 250 While, 155 While...Wend, 156 Widok SQL, 566 Width, 614 wielokolumnowe pola list, 621 Windows, 29 Windows — informacje, 631 Windows API, 29, 625 blokowanie ikony zamykającej okno UserForm, 632 deklaracje API, 626 dynamiczny zegar, 632 odczytywanie informacji o rozdzielczości ekranu, 630 odczytywanie nazwy komputera, 628 odczytywanie ścieżki do pliku, 634 odtwarzanie dźwięków, 633 okno dialogowe O programie, 631 sprawdzenie, czy w sieci jest otwarty plik Excela, 629 WinUserName, 124 With...End With, 96, 363 WithEvents, 580, 621

wizualizacja danych, 397, 439 duplikujące się wartości, 440 FormatConditions, 441 paski danych, 439, 442 Powyżej/poniżej średniej, 440 Reguły pierwszych/ostatnich, 440 skale kolorów, 440, 447 VBA, 441 wyróżnianie komórek, 440 zestawy ikon, 440, 448 wklejanie instrukcji, 96 właściwości, 50, 66, 77, 584 Cells, 105, 106 Columns, 109 CurrentRegion, 112 Excel8CompatibilityMode, 188 FileFormat, 187 IsAddin, 686 MultiSelect, 241 Name, 192 NumberFormat, 463 Offset, 106 Range, 102, 106 Resize, 108 Rows, 109 Version, 187 Włącz wszystkie makra (niezalecane, może zostać uruchomiony niebezpieczny kod), 39 Word, 407, 513 obiekty, 521 Word.Application, 515 Word.Application.Visible, 518 WordEarlyBinding, 515 WordLateBinding, 517 Workbook\_Activate, 205 Workbook\_AddInInstall, 210 Workbook\_AddInUninstall, 210 Workbook\_AfterXmlExport, 211 Workbook\_AfterXmlImport, 211 Workbook\_BeforeClose, 208, 684 Workbook\_BeforePrint, 207, 580

Workbook\_BeforeSave, 207 Workbook\_BeforeXmlExport, 211 Workbook\_BeforeXmlImport, 211 Workbook\_Deactivate, 206 Workbook\_NewSheet, 209 Workbook\_Open, 206, 582, 683 Workbook\_PivotTableCloseConnection, 210 Workbook\_PivotTableOpenConnection, 210 Workbook\_RowsetComplete, 210 Workbook\_SheetActivate, 212 Workbook\_SheetBeforeDoubleClick, 212 Workbook\_SheetBeforeRightClick, 212 Workbook\_SheetCalculate, 212 Workbook\_SheetChange, 212 Workbook\_SheetDeactivate, 212 Workbook\_SheetFollowHyperlink, 213 Workbook\_SheetPivotTableUpdate, 213 Workbook\_SheetSelectionChange, 213 Workbook\_Sync, 210 Workbook\_WindowActivate, 209 Workbook\_WindowDeactivate, 209 Workbook\_WindowResize, 209 Workbooks, 71, 103 Open, 550 OpenText, 552 Worksheet, 588 Worksheet\_Activate, 213 Worksheet\_BeforeDoubleClick, 214, 422 Worksheet\_BeforeRightClick, 214 Worksheet\_Calculate, 214 Worksheet\_Change, 216 Worksheet\_Deactivate, 213 Worksheet\_FollowHyperlink, 217 Worksheet\_PivotTableUpdate, 218 Worksheet\_SelectionChange, 216, 414 Worksheets, 103, 588 Add, 66 wprowadzanie argumenty, 119 czas w formacie militarnym, 217 formuły w stylu A1, 171

formuły w stylu W1K1, 171 hasła, 429 rekordy do bazy danych, 565 write-back, 352 WriteMembershipHTML, 484 wskaźnik postępu wykonywania operacji w komórce, 428 współdzielenie funkcji użytkownika, 120 wstawianie formanty, 233 funkcje, 118 moduły, 50, 68 moduły klasy, 579 obiekty UserForm, 233 tekst do dokumentu Worda, 524 Wstawianie funkcji, 118 Wstawianie hiperłącza, 680 Wstążka, 181 Deweloper, 35 dostosowywanie, 42, 655 Formatowanie, 274 grupy kart, 42 przycisk makra, 42 Układ, 268 WWW, 466 wybór dynamicznego zakresu dat, 315 wybór tylko widocznych komórek, 316 wydobywanie danych, 309 wykonywanie kodu krok po kroku, 78, 642 wykorzystywanie zdarzeń, 204 wykresy, 181, 255 Chart, 256 ChartFormat, 274 ChartObject, 256 format 3-W, 287 formatowanie efektu odbicia, 280 formatowanie elementów wykresu, 275 formatowanie krawędzi wygładzonych, 280 formatowanie ustawień cienia, 280 formatowanie ustawień efektu obrotu 3-W, 281

formatowanie ustawień linii, 279 formatowanie ustawień poświaty, 279 globalne ustawienia wykresów, 260 High-Low-Close, 293 HLC, 293 komentarze, 412 koszyki wykresu częstości, 295 lokalizacja, 257 Maks.-min.-zamknięcie, 293 modyfikacja, 260 obiekty UserForm, 304 OHLC, 293 określanie wbudowanego typu wykresu, 260 Otwarcie-maks.-min.-zamknięcie, 293 Projektowanie, 260 rozmiar, 257 SetElement, 268 skos, 287 skumulowane wykresy warstwowe, 298 style, 266 szablony typu wykresu, 266 tworzenie, 256 typy wykresów, 261 tytuł wykresu, 274 tytuły osi, 274 układ, 260, 266 VBA, 255 wypełnianie elementów deseniami, 277 zaawansowane wykresy, 292 zapisywanie wykresów jako obiektów graficznych, 303 zdarzenia, 211, 218 zmiana stylu, 266 zmiana tytułu, 274 zmiana układu, 266 wykresy osadzone, 218 wykresy przestawne, 305 tabele przestawne, 305 wyliczane elementy, 394 wyliczane pola danych, 394 Wyłącz wszystkie makra bez powiadomienia, 38

Wyłącz wszystkie makra i wyświetl powiadomienie, 39 Wyłącz wszystkie makra oprócz makr podpisanych cyfrowo, 39 wyłączanie kilka list rozwijanych Autofiltra, 349 przeliczanie tabeli przestawnej, 362 sumy częściowe dla tabel z wieloma polami wierszy, 396 wyodrębnianie listy niepowtarzalnych wartości, 320, 322 wyodrębnianie z poziomu interfejsu użytkownika, 320 wypełnianie elementów wykresu deseniami, 277 wypełnianie tablic danymi, 537 Wypełnienie kształtu, 276 wypełnienie obiektu, 276 wyróżnianie całego wiersza w celu pokazania najwyższej wartości sprzedaży, 462 wyróżnianie komórek, 440 wyróżnienie wybranej komórki, 415 wyróżnianie pierwszego wystąpienia każdej wartości w zakresie, 461 Wyszukaj, 476 wyszukiwanie ciągu w tekście, 139 wyszukiwanie pierwszej komórki o niezerowej długości w zakresie, 131 Wyświetl strony filtra raportu, 378 wyświetlanie aktywne klawisze, 618 lista plików w katalogu, 399 nazwa bieżącego skoroszytu w komórce , 120 nazwa bieżącego skoroszytu wraz ze ścieżką dostępu w komórce , 121 odwołania w stylu W1K1, 168 Wytnij, 476 Wytnij/Wklej, 176 wywoływanie obiektów UserForm, 234

## **X**

xl3DArea, 264 xl3DAreaStacked, 264 xl3DAreaStacked100, 264 xl3DBarClustered, 263 xl3DBarStacked, 263 xl3DBarStacked100, 263 xl3DColumn, 261 xl3DColumnClustered, 261 xl3DColumnStacked, 261 xl3DColumnStacked100, 261 xl3DLine, 262 xl3DPie, 262 xl3DPieExploded, 263 xlAboveAverage, 456 xlAddIn, 687 xlApp, 580 xlArea, 264 xlAreaStacked, 264 xlAreaStacked100, 264 xlAtBottom, 395 xlAtTop, 395 xlBarClustered, 263 xlBarOfPie, 263 xlBarStacked, 263 xlBarStacked100, 263 xlBelowAverage, 456 xlBubble, 265 xlBubble3DEffect, 265 xlCaptionContains, 387 xlCellType, 113 xlCellTypeVisible, 339 xlChart, 582 xlColumnClustered, 261 xlColumnDataType, 549 xlColumnStacked, 261 xlColumnStacked100, 261 xlCompactRow, 396 xlConeBarClustered, 263 xlConeBarStacked, 263 xlConeBarStacked100, 264

xlConeCol, 262 xlConeColClustered, 261 xlConeColStacked100, 262 xlCylinderBarClustered, 263 xlCylinderBarStacked, 263 xlCylinderBarStacked100, 263 xlCylinderCol, 261 xlCylinderColClustered, 261 xlCylinderColStacked, 261 xlCylinderColStacked100, 261 xlDataBarAxisAutomatic, 444 xlDataBarFillSolid, 446 xlDelimited, 72, 73 xlDirection, 77 xlDoughnut, 265 xlDoughnutExploded, 265 xlDuplicate, 458 xlEndsWith, 460 xlExpression, 461 xlFilterAboveAverage, 315 xlFilterBelowAverage, 315 xlFilterCellColor, 314 xlFilterCopy, 340 xlFilterDatesInPeriodJanuary, 316 xlFilterDatesInPeriodQuarter1, 316 xlFilterDatesInPeriodQuarter2, 316 xlFilterDatesInPeriodQuarter3, 316 xlFilterDatesInPeriodQuarter4, 316 xlFilterDatesNextYear, 316 xlFilterDynamic, 315 xlFilterFontColor, 314 xlFilterIcon, 314 xlFilterLastMonth, 316 xlFilterLastQuarter, 316 xlFilterLastWeek, 316 xlFilterLastYear, 316 xlFilterNextMonth, 316 xlFilterNextQuarter, 316 xlFilterNextWeek, 316 xlFilterNextYear, 316 xlFilterNoFill, 314

xlFilterNoIcon, 315 xlFilterThisMonth, 316 xlFilterThisQuarter, 316 xlFilterThisWeek, 316 xlFilterThisYear, 316 xlFilterToday, 316 xlFilterTomorrow, 316 xlFilterValues, 313 xlFilterYearToDate, 316 xlFilterYesterday, 316 xlFixedWidth, 72, 73 xlLine, 262 xlLineMarkers, 262 xlLineMarkersStacked, 262 xlLineMarkersStacked100, 262 xlLineStacked, 262 xlLineStacked100, 262 XLM, 426 xlOpenAddIn, 687 xlOpenXMLWorkbook, 187 xlOutlineRow, 396 xlPercentDifferenceFrom, 375 xlPercentOfTotal, 374 xlPie, 262 xlPieExploded, 263 xlPieOfPie, 263 xlPyramidBarClustered, 264 xlPyramidBarStacked, 264 xlPyramidBarStacked100, 264 xlPyramidCol, 262 xlPyramidColClustered, 262 xlPyramidColStacked, 262 xlPyramidColStacked100, 262 xlRadar, 265 xlRadarFilled, 265 xlRadarMarkers, 265 xls, 47 xlsb, 47 xlsm, 46, 47, 670, 685 xlSparkColumn, 490 xlSparkColumn100, 490

xlSparkColumnStacked100, 506 xlSparkLine, 490 xlSrcExternal, 197 xlSrcRange, 196 xlStockHLC, 265 xlStockOHLC, 265 xlStockVHLC, 265 xlStockVOHLC, 265 xlSurface, 265 xlSurfaceTopView, 265 xlSurfaceTopViewWireframe, 265 xlSurfaceWireframe, 265 xlsx, 45 xlTabularRow, 396 xlTextParsingType, 72 xlTextString, 460 xlThemeColorAccent1, 499 xlThemeColorAccent6, 499, 500 xlTimePeriod, 460 xlTrailingMinusNumbers, 550 xlUnique, 458 xlXYScatter, 264 xlXYScatterLines, 264 xlXYScatterLinesNoMarkers, 264 xlXYScatterSmooth, 264 xlXYScatterSmoothNoMarkers, 264

# **Z**

zaawansowane wykresy, 292 zabezpieczanie kodu, 651 zagnieżdżanie instrukcji If, 164 pętle, 151 zakładki, 602 zakładki w dokumentach Worda, 529 zakresy, 101 Areas, 114 Cells, 105 Columns, 109 CurrentRegion, 112 część wspólna dwóch zakresów, 110

definiowanie zakresu, 109 Intersect, 110 łączenie wielu zakresów, 110 nazwy, 200 nieciągły zakres, 114 odwołania do zakresu w innych arkuszach, 103 odwołania do zakresu względem innego zakresu, 104 Offset, 106 puste komórki, 111 Range, 101 Resize, 108 Rows, 109 składnia instrukcji określającej zakres, 102 skrótowy sposób odwoływania się do zakresów, 103 Union, 110 zakresy identyfikowane przez nazwy, 102 zaznaczanie zakresu, 105, 112 zmiana rozmiaru zakresu, 108 zamykanie dodatek, 689 dokument Worda, 523 połączenie ze źródłem danych, 210 skoroszyt, 208 zapamiętywanie numerów kolumn powiązanych z literami kolumn, 177 zapis zwrotny, 352 zapisywanie dane w plikach tekstowych, 557 dane XML, 211 dokumenty Worda, 523 makra, 41 skoroszyty, 207 wykresy jako obiektów graficznych, 303 Zapisz jako, 45, 480, 685 Zapisz pliki w następującym formacie, 47 ZapytaniePogoda, 468 Zarejestruj makro, 36, 40 zarządzanie polami formularzy w Wordzie, 531 zarządzanie zaufanymi folderami, 38 zastępowanie wielu formuł A1 pojedynczą formułą W1K1, 175 zastępowanie wielu znaków, 132 Zatrzymaj rejestrowanie, 52 Zaufane lokalizacje, 37 zaznaczanie, 216 komórki, 433 nieciągły zakres komórek, 419 określone komórki, 112 zakres, 105, 112, 604 zbiory, 353 zbiory identyfikowane przez nazwę, 392 zdarzenia, 203 Activate, 235 AddControl, 235 aktywacja zdarzeń, 205 aplikacje, 222 AppEvent\_AfterCalculate, 223 AppEvent\_NewWorkbook, 223 AppEvent\_ProtectedViewWindowActivate, 224 AppEvent\_ProtectedViewWindowBefore  $\rightarrow$ Close, 224 AppEvent\_ProtectedViewWindowDeactivate, 224 AppEvent\_ProtectedViewWindowOpen, 224 AppEvent\_ProtectedViewWindowResize, 224 AppEvent\_SheetActivate, 224 AppEvent\_SheetBeforeDoubleClick, 224 AppEvent\_SheetBeforeRightClick, 225 AppEvent\_SheetCalculate, 225 AppEvent\_SheetChange, 225 AppEvent\_SheetDeactivate, 225 AppEvent\_SheetFollowHyperlink, 225 AppEvent\_SheetPivotTableUpdate, 225 AppEvent\_SheetSelectionChange, 225 AppEvent\_WindowActivate, 226 AppEvent\_WindowDeactivate, 226 AppEvent\_WindowResize, 226 AppEvent\_WorkbookActivate, 226

AppEvent\_WorkbookAddInInstall, 226 AppEvent\_WorkbookAddInUninstall, 227 AppEvent\_WorkbookAfterXmlExport, 229 AppEvent\_WorkbookAfterXmlImport, 229 AppEvent\_WorkbookBeforeClose, 227 AppEvent\_WorkbookBeforePrint, 227 AppEvent\_WorkbookBeforeSave, 227 AppEvent\_WorkbookBeforeXmlExport, 229 AppEvent\_WorkbookBeforeXmlImport, 229 AppEvent\_WorkbookNewSheet, 227 AppEvent\_WorkbookOpen, 228 AppEvent\_WorkbookPivotTableClose -Connection, 228 AppEvent\_WorkbookPivotTableOpenCon nection, 228 AppEvent\_WorkbookRowsetComplete, 228 AppEvent\_WorkbookSync, 228 arkusze, 211, 213 BeforeDoubleClick, 582 BeforeDragOver, 235 BeforeDroporPaste, 235 BeforeRightClick, 583 Chart\_Activate, 219 Chart\_BeforeDoubleClick, 219 Chart\_BeforeRightClick, 219 Chart\_Calculate, 220 Chart\_Deactivate, 220 Chart\_DragOver, 222 Chart\_DragPlot, 222 Chart\_MouseDown, 220 Chart\_MouseMove, 220 Chart\_MouseUp, 221 Chart\_Resize, 221 Chart Select, 221 Chart\_SeriesChange, 222 Click, 235 DblClick, 235 Deactivate, 235 Error, 235 FollowHyperlink, 680 formanty, 239, 242, 244

zdarzenia Initialize, 235 KeyDown, 235 KeyPress, 235 KeyUp, 235 Layout, 235 MouseDown, 235 MouseMove, 236 MouseUp, 236 obiekty UserForm, 234 parametry, 205 poziom aplikacji, 203, 222 poziom arkusza, 203 poziom skoroszytu, 203 poziom wykresu, 203 poziomy zdarzeń, 203 QueryClose, 236, 251 RemoveControl, 236 Resize, 236 Scroll, 236 skoroszyt, 205 Terminate, 236 Workbook\_Activate, 205 Workbook\_AddInInstall, 210 Workbook\_AddInUninstall, 210 Workbook\_AfterXmlExport, 211 Workbook\_AfterXmlImport, 211 Workbook\_BeforeClose, 208, 684 Workbook\_BeforePrint, 207, 580 Workbook\_BeforeSave, 207 Workbook\_BeforeXmlExport, 211 Workbook\_BeforeXmlImport, 211 Workbook\_Deactivate, 206 Workbook\_NewSheet, 209 Workbook\_Open, 206 Workbook\_PivotTableCloseConnection, 210 Workbook\_PivotTableOpenConnection, 210 Workbook\_RowsetComplete, 210 Workbook\_SheetActivate, 212 Workbook\_SheetBeforeDoubleClick, 212 Workbook\_SheetBeforeRightClick, 212

Workbook\_SheetCalculate, 212 Workbook\_SheetChange, 212 Workbook\_SheetDeactivate, 212 Workbook\_SheetFollowHyperlink, 213 Workbook\_SheetPivotTableUpdate, 213 Workbook\_SheetSelectionChange, 213 Workbook\_Sync, 210 Workbook\_WindowActivate, 209 Workbook\_WindowDeactivate, 209 Workbook\_WindowResize, 209 Worksheet\_Activate, 213 Worksheet\_BeforeDoubleClick, 214 Worksheet\_BeforeRightClick, 214 Worksheet\_Calculate, 214 Worksheet\_Change, 216 Worksheet\_Deactivate, 213 Worksheet\_FollowHyperlink, 217 Worksheet\_PivotTableUpdate, 218 Worksheet\_SelectionChange, 216 wykresy, 211, 218 wykresy osadzone, 218 zastosowanie, 204 zdarzenia aplikacji, 580 zdarzenia wbudowanych wykresów, 582 Zoom, 236 zdefiniowane stałe, 72 zestaw rekordów, 563 zestawy ikon, 397, 440, 448 IconSets, 449 określanie przedziałów dla każdej z ikon, 450 określanie zestawu ikon, 448 stałe VBA, 449 tworzenie zestawu ikon dla podzbioru zakresu, 451 zezwolenie na wykorzystanie makr poza zaufanymi lokalizacjami, 38 zgodność, 187 zliczanie skoroszyty w katalogu, 122 unikatowe wartości, 129

zmiana

nazwa pliku Excela, 667 rozmiar aktywnego skoroszytu, 209 rozmiar formantów, 614 rozmiar komentarzy, 410 rozmiar komentarzy poprzez wyśrodkowanie, 411 rozmiar zakresu, 108 tytuł wykresu, 274 wielkość liter, 431 wypełnienie obiektu, 276

zmienne, 48, 95 USERID, 124 zmienne obiektowe, 157 zmienne typu użytkownika, 594 Zoom, 236, 244, 250 zwracanie litery kolumny na podstawie adresu komórki, 141

Możliwości narzedzia Microsoft Excel z pakietu Office zna każdy. Program ten sprawdza się wyśmienicie, gdy na horyzoncie pojawiają się długie kolumny liczb, danych do analizy lub raportów do przygotowania. Zdobył on uznanie wśród analityków, księgowych, studentów czy dyrektorów chcacych zapoznać się z wynikami sprzedaży. Jednak możliwości, które widać gołym okiem, to zaledwie wierzchołek góry lodowej!

#### Excel pozwala na tworzenie makr z wykorzystaniem jezyka Visual Basic for Applications.

Dzieki niemu możesz zautomatyzować praktycznie każde zadanie, nawet naibardziei mozolne. W zasadzie od tych mozolnych powinieneś zaczać, a zaoszczedzony czas przeznaczyć na swoie hobby! W trakcie lektury poznasz mechanizm bezpieczeństwa dla makr. środowisko ich powstawania oraz sposoby ich testowania. Ponadto odkrviesz naicześciej popełniane błedy oraz sposoby ich unikania. Ksiażka swoim zakresem obeimule wszystkie zagadnienia zwiazane z tworzeniem makr. W szczególności nauczysz się tworzyć dynamiczne wykresy, formularze do wprowadzania danych przez użytkowników oraz tabele przestawne. Dodatkowo dowiesz sie, jak automatycznie, w równych odstepach czasu wykonywać zadania, łaczyć się z serwerem FTP oraz wykorzystywać dane z innych aplikacii pakietu Microsoft Office. Opis tych i wielu innych zagadnień znaidziesz w tei niezwykłej książce, która pozwoli Ci zaoszczedzić mnóstwo bezcennego czasuł

#### Metody rejestrowania makr Tworzenie obiektów UserForm Uruchamianie makr · Obsługa wykresów Dodawanie przycisku makra na wstażce · Tworzenie zaawansowanych wykresów Analiza kodu · Filtrowanie danych · Tworzenie tabel przestawnych Makra z odwołaniami względnymi Krokowe uruchamianie kodu · Wizualizacia danvch · Formatowanie komórek Odwołania do zakresów Zaznaczanie określonych komórek · Publikowanie danych na stronach WWW Przetwarzanie wszystkich plików · Współpraca z Microsoft Word oraz w katalogu Microsoft Access Instrukcje warunkowe oraz pętle · Pola list Zdarzenia dotyczące zakresów · Obsługa sytuacji wyjątkowych oraz błędów Zdarzenia poziomu aplikacji · Tworzenie dodatków

### Sprawdź, jak przyspieszyć typowe zadania, korzystając z makr!

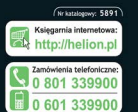

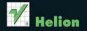

ki najchętniej czytane

d 1c. 44-100 Gb

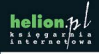

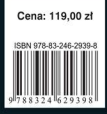

Informatyka w najlepszym wydaniu